### **Inhaltsverzeichnis**

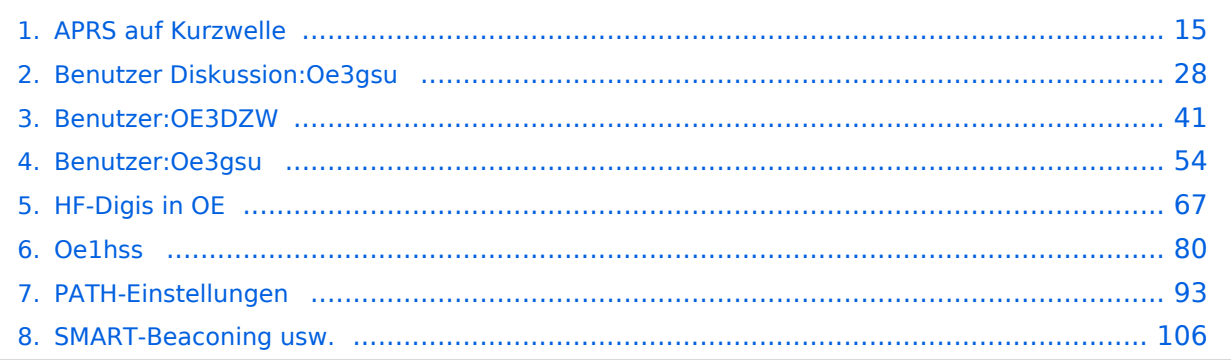

### **APRS auf Kurzwelle**

[Versionsgeschichte interaktiv durchsuchen](https://wiki.oevsv.at) [VisuellWikitext](https://wiki.oevsv.at)

#### **[Version vom 15. Juni 2008, 18:43 Uhr](#page-14-0) ([Qu](#page-14-0) [elltext anzeigen\)](#page-14-0)**

[Oe3gsu](#page-53-0) [\(Diskussion](#page-27-0) | [Beiträge\)](https://wiki.oevsv.at/wiki/Spezial:Beitr%C3%A4ge/Oe3gsu) [← Zum vorherigen Versionsunterschied](#page-14-0) **[Aktuelle Version vom 8. Oktober 2022,](#page-14-0)  [20:15 Uhr](#page-14-0) [\(Quelltext anzeigen\)](#page-14-0)** [OE3DZW](#page-40-0) [\(Diskussion](https://wiki.oevsv.at/w/index.php?title=Benutzer_Diskussion:OE3DZW&action=view) | [Beiträge\)](https://wiki.oevsv.at/wiki/Spezial:Beitr%C3%A4ge/OE3DZW) [Markierung](https://wiki.oevsv.at/wiki/Spezial:Markierungen): [Visuelle Bearbeitung](https://wiki.oevsv.at/w/index.php?title=Project:VisualEditor&action=view)

(40 dazwischenliegende Versionen von 6 Benutzern werden nicht angezeigt)

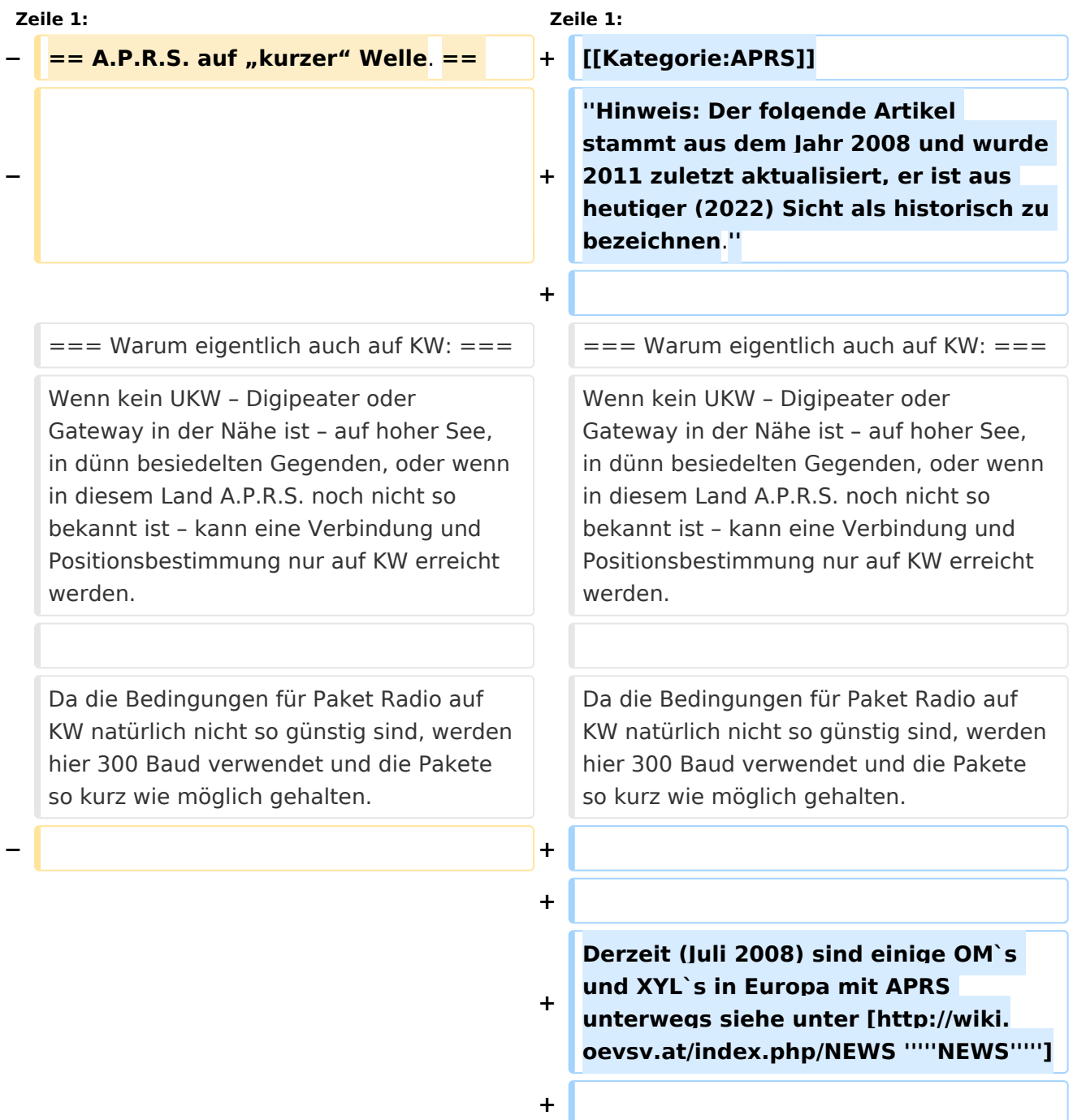

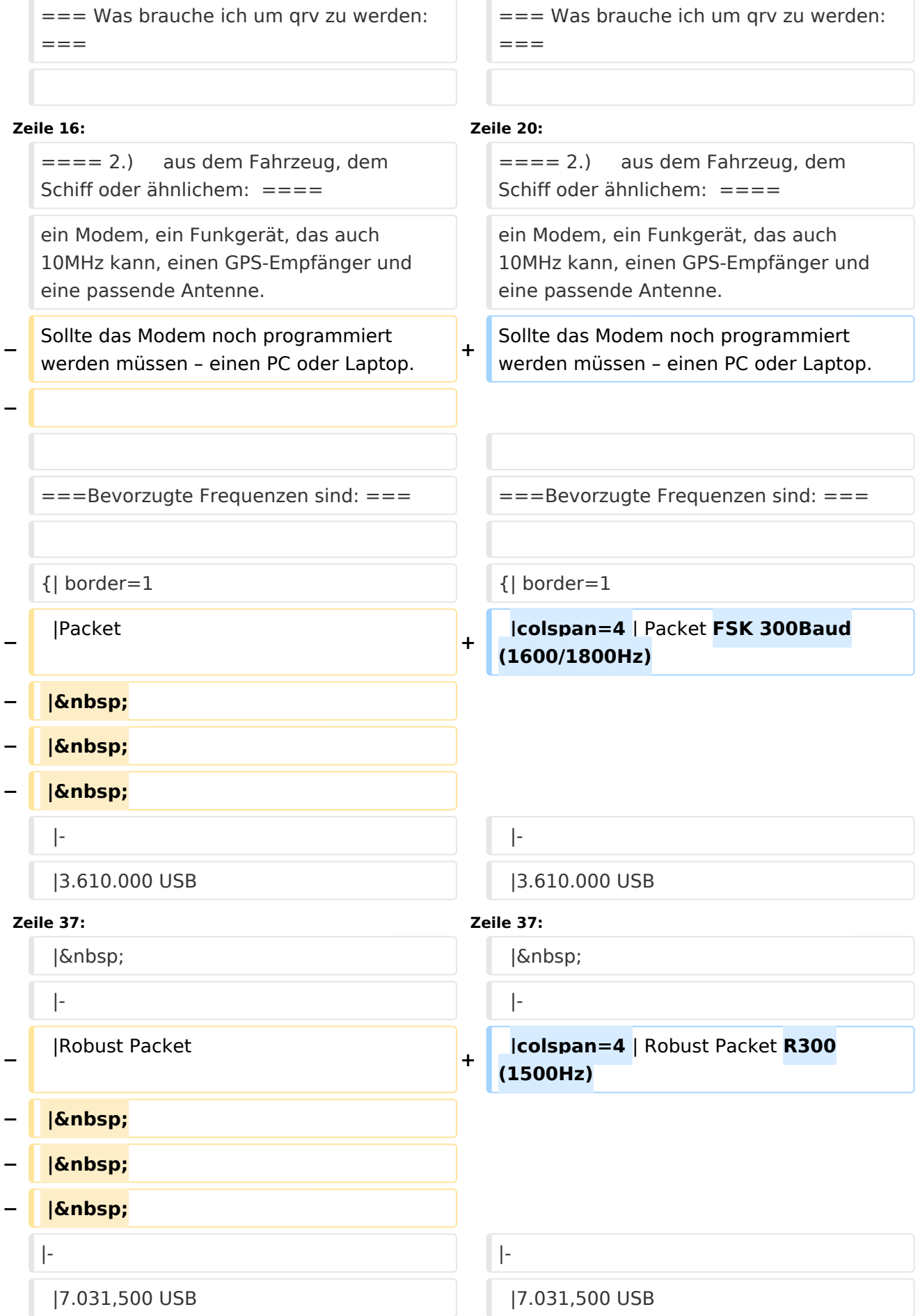

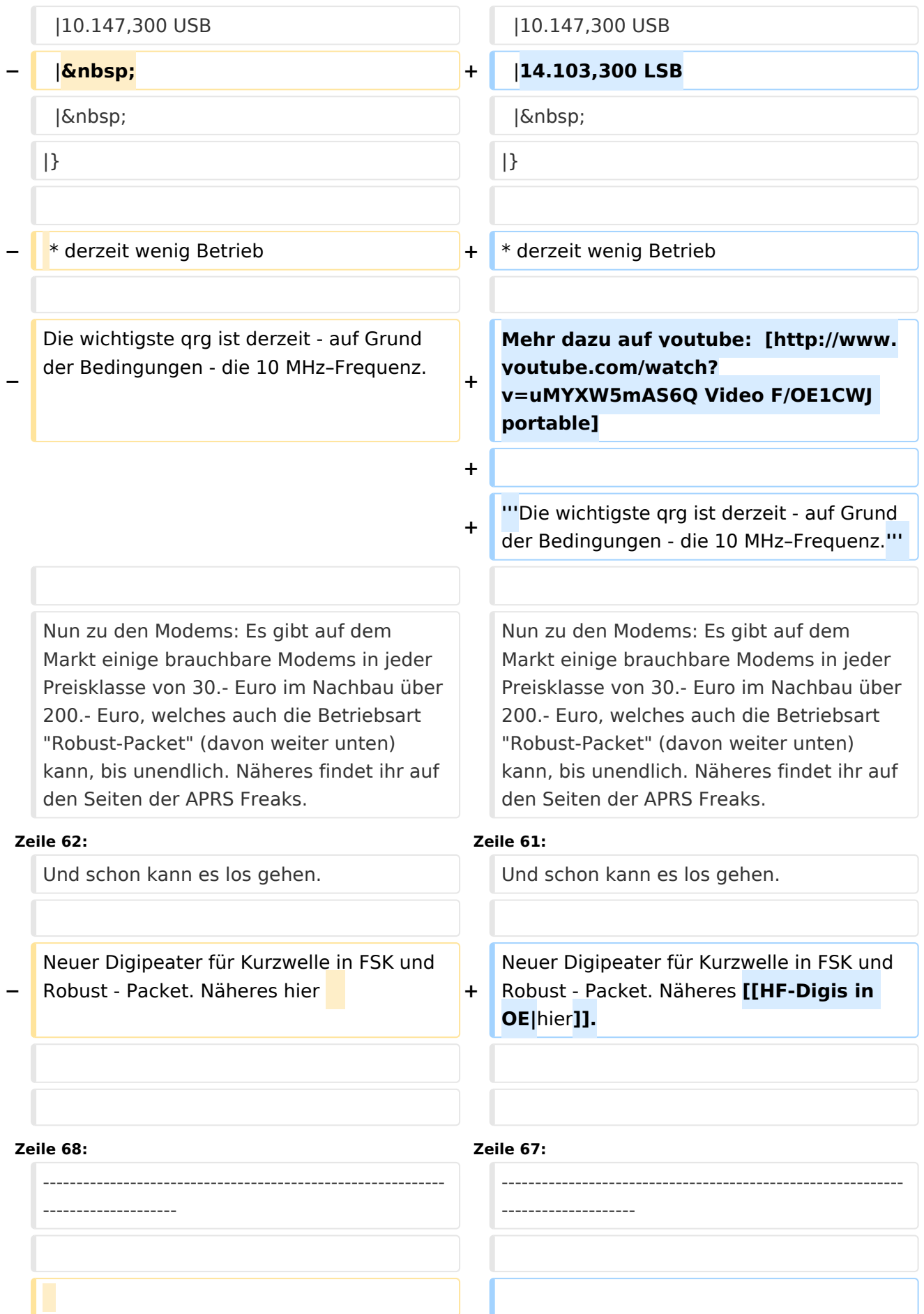

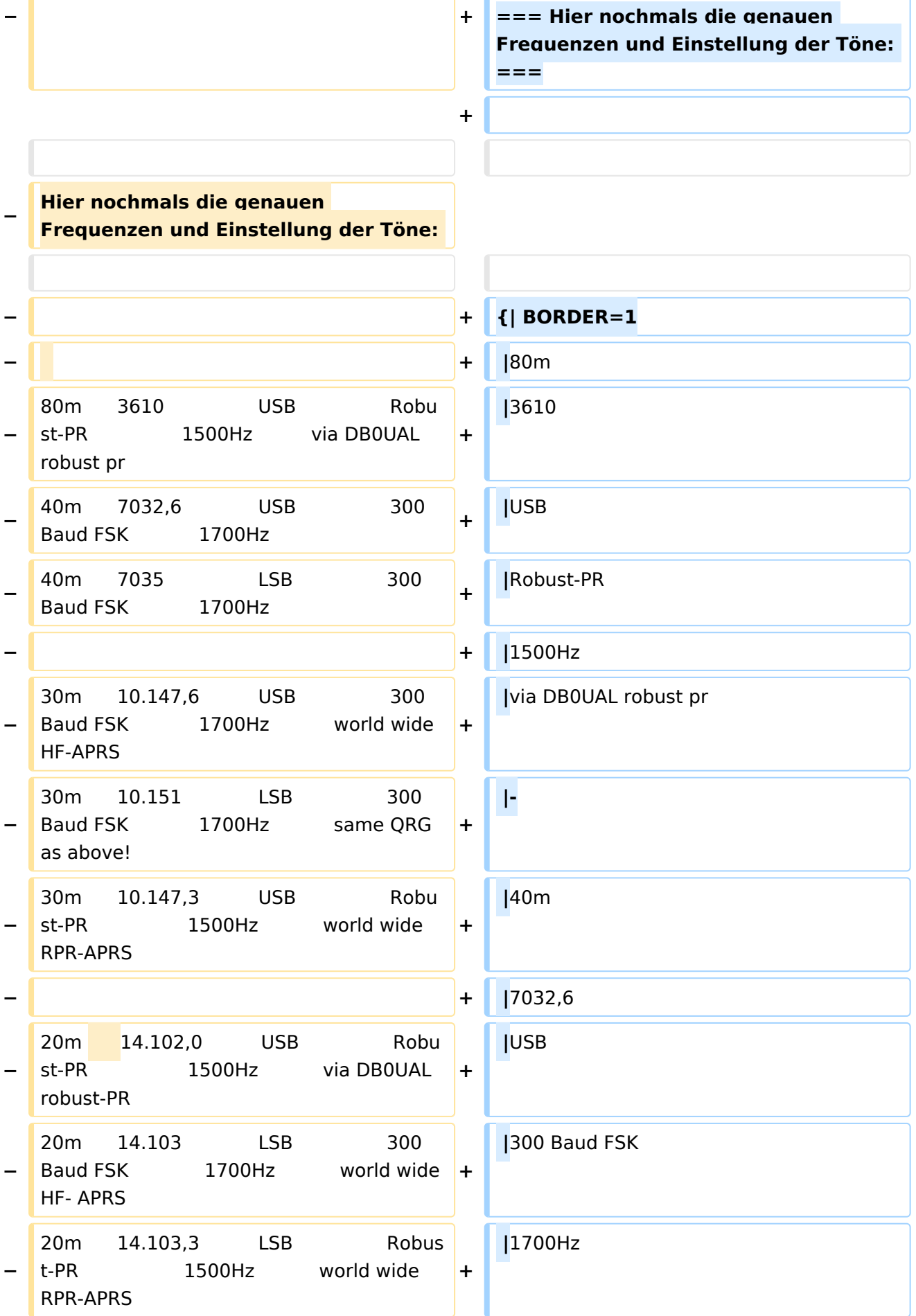

**−**

**−**

**−**

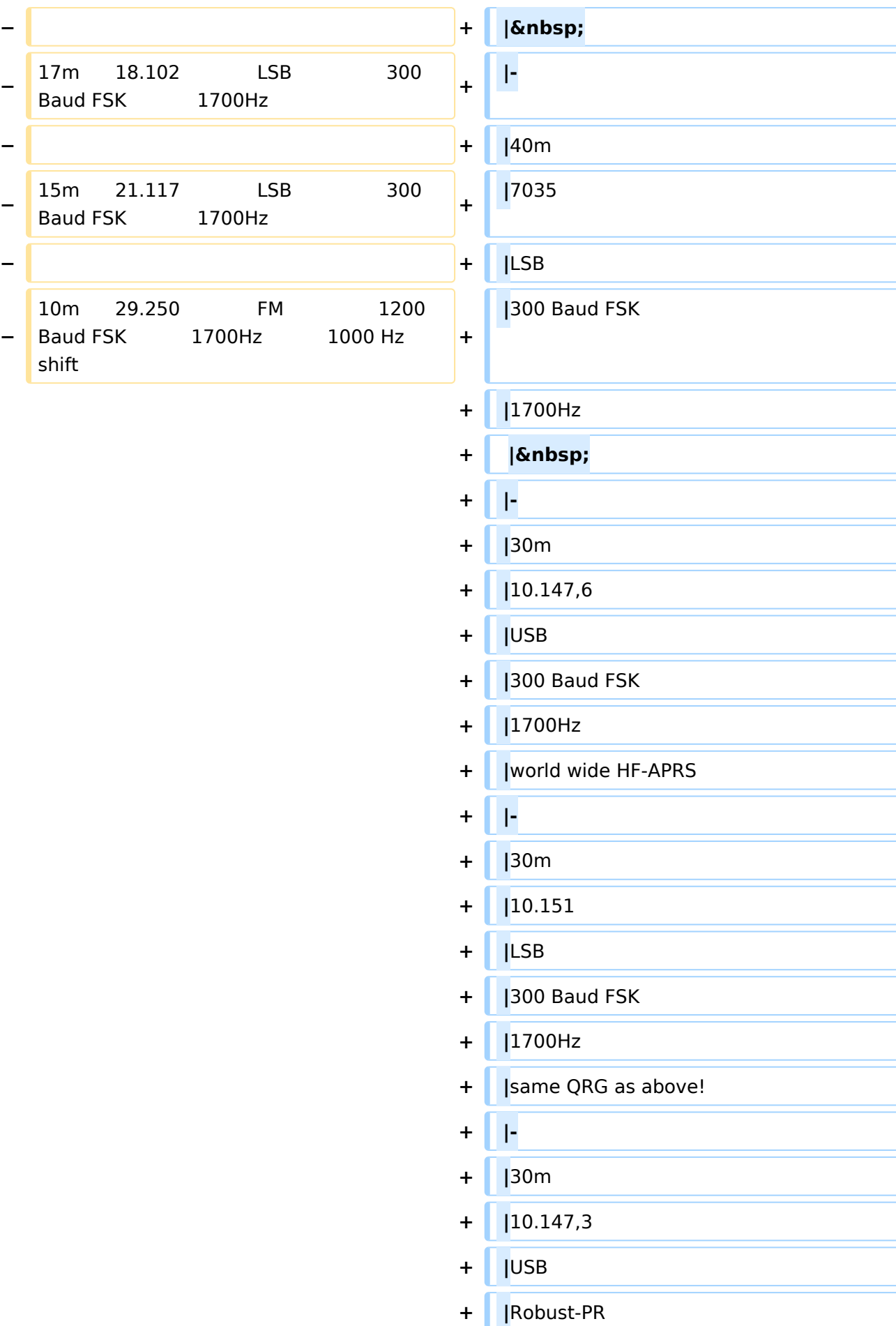

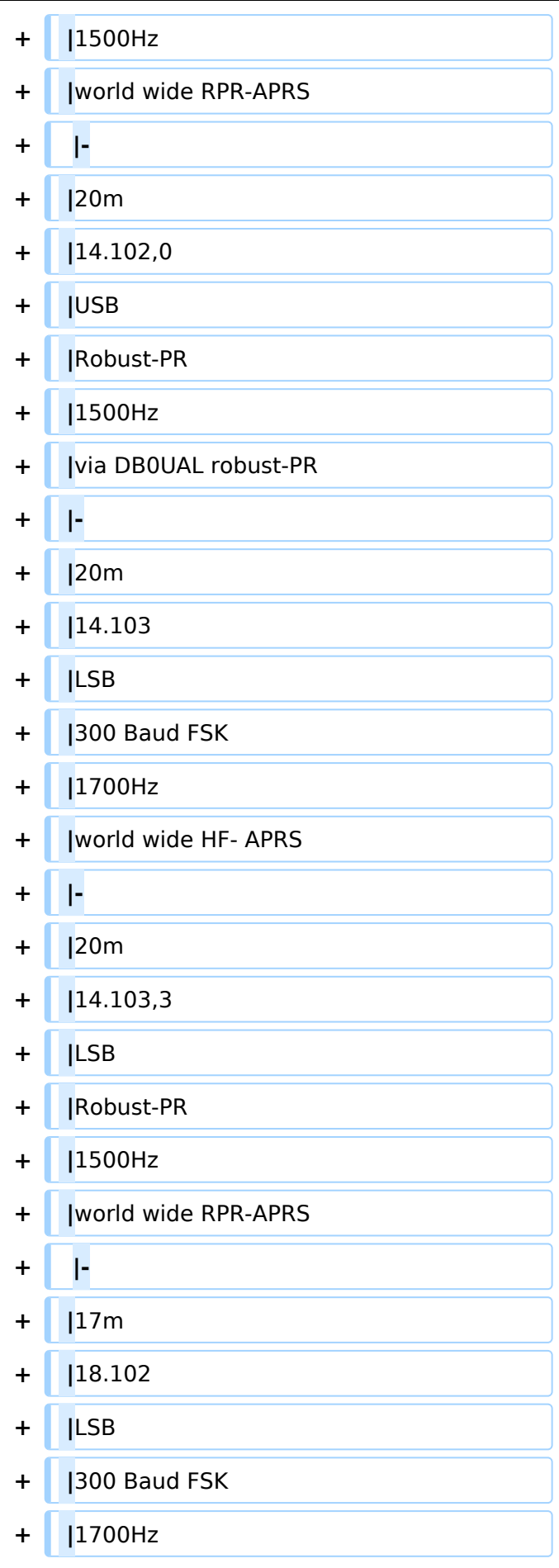

**−**

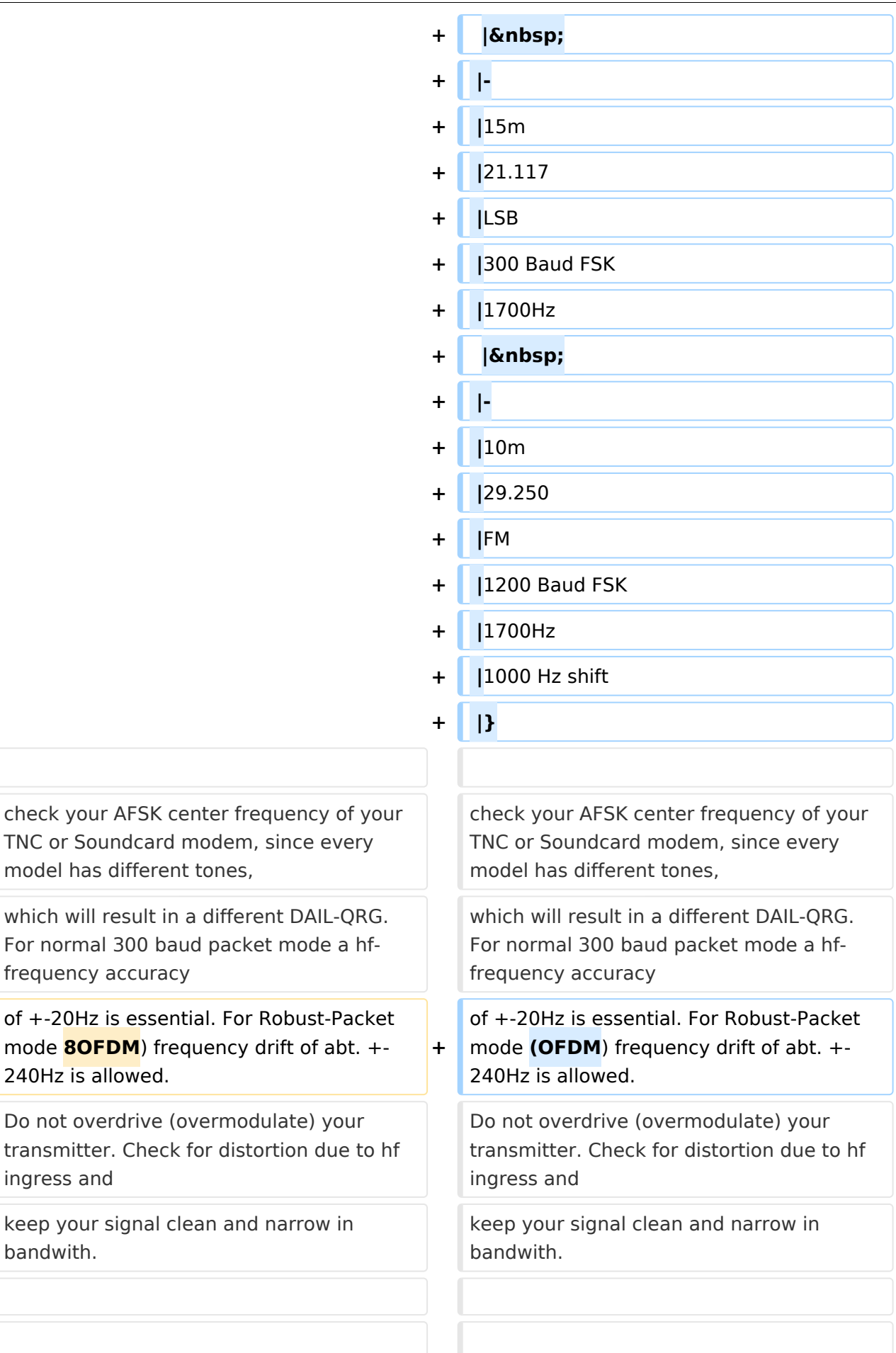

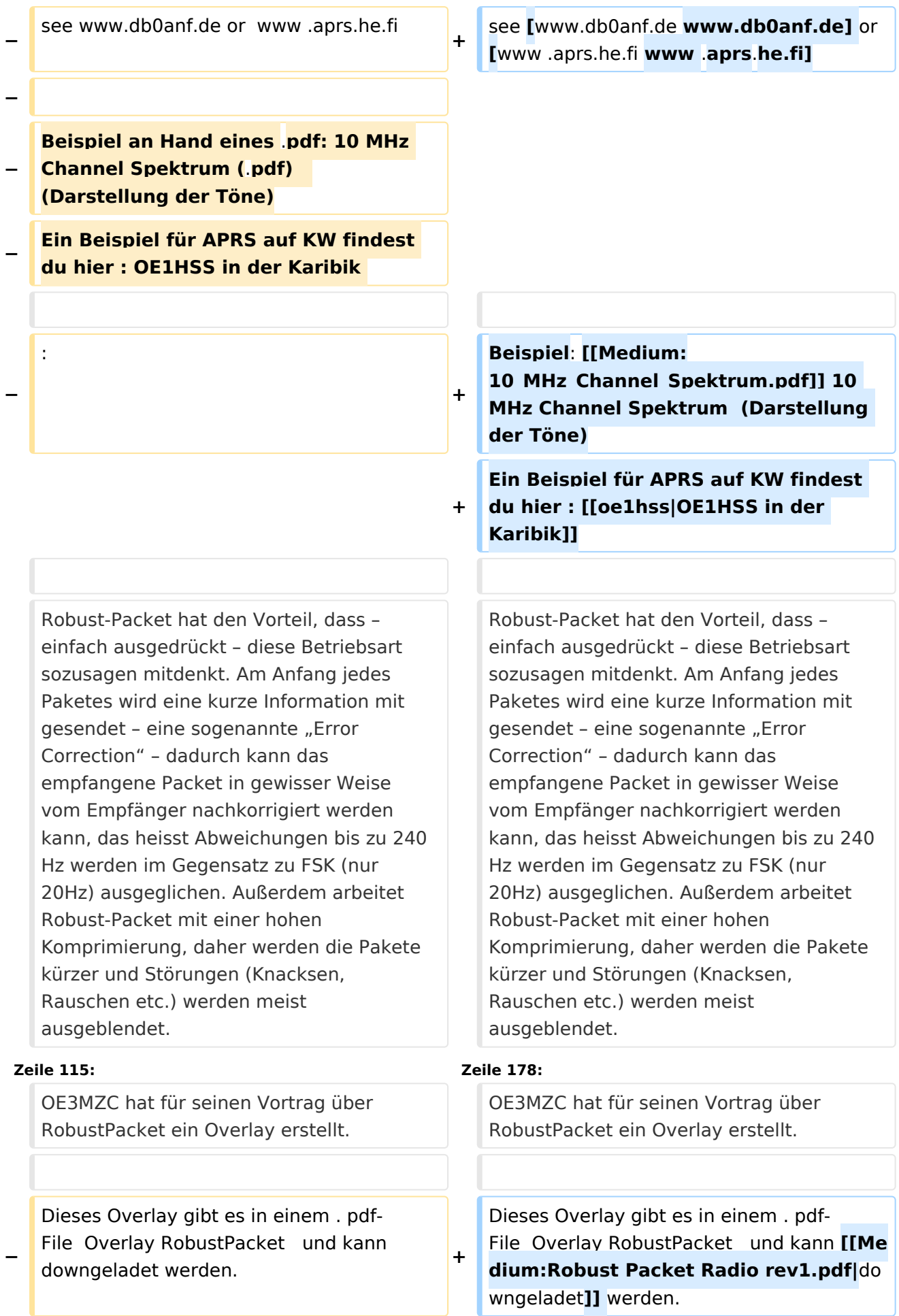

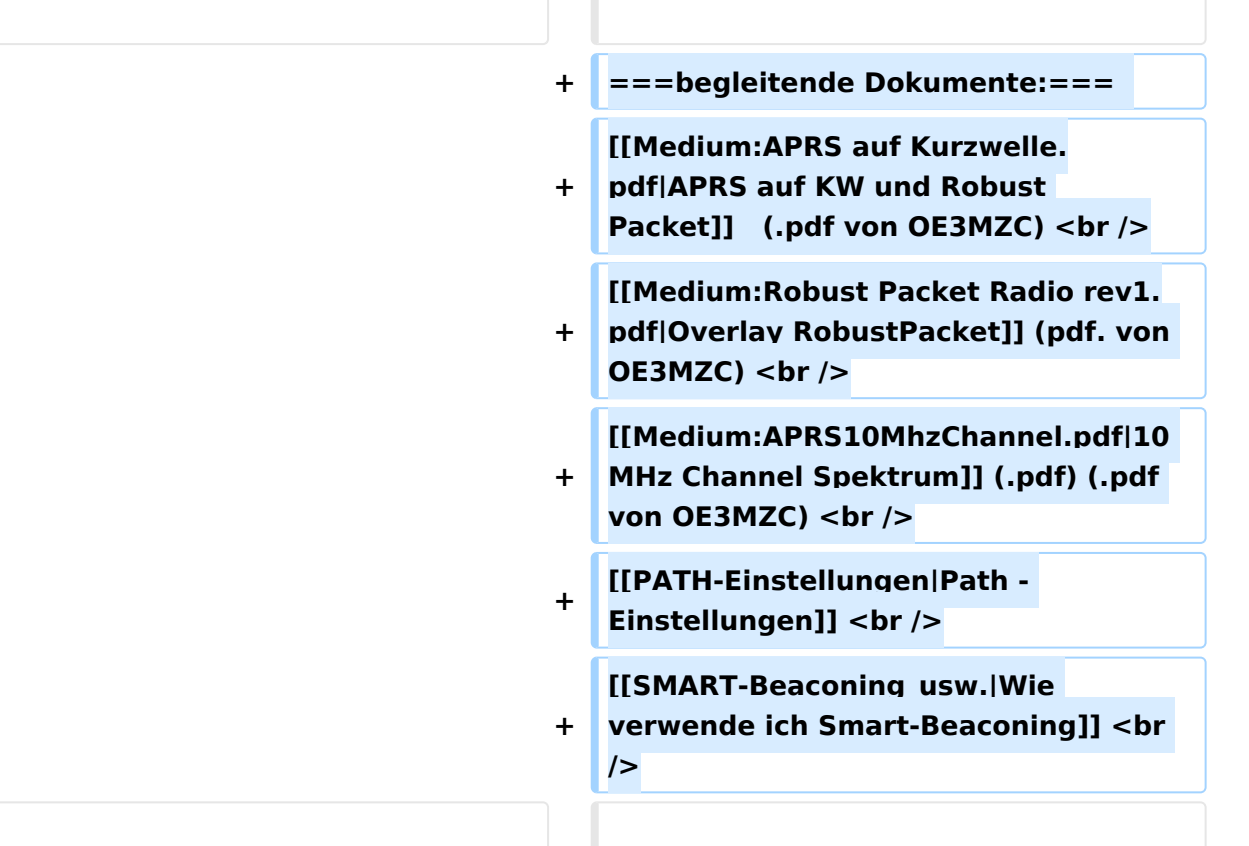

#### **− Links:**

- **− APRS auf KW und Robust Packet (. pdf von OE3MZC)**
- **− Overlay RobustPacket (pdf. von OE3MZC)**
- **− 10 MHz Channel Spektrum (.pdf) (.pdf von OE3MZC)**
- **− Erklärung über Töne in Packet**
- **− Path Einstellungen**
- **− Wie verwende ich Smart-Beaconing**
- **− − − − − − − ---------------------------------------------------- ----------------------------**

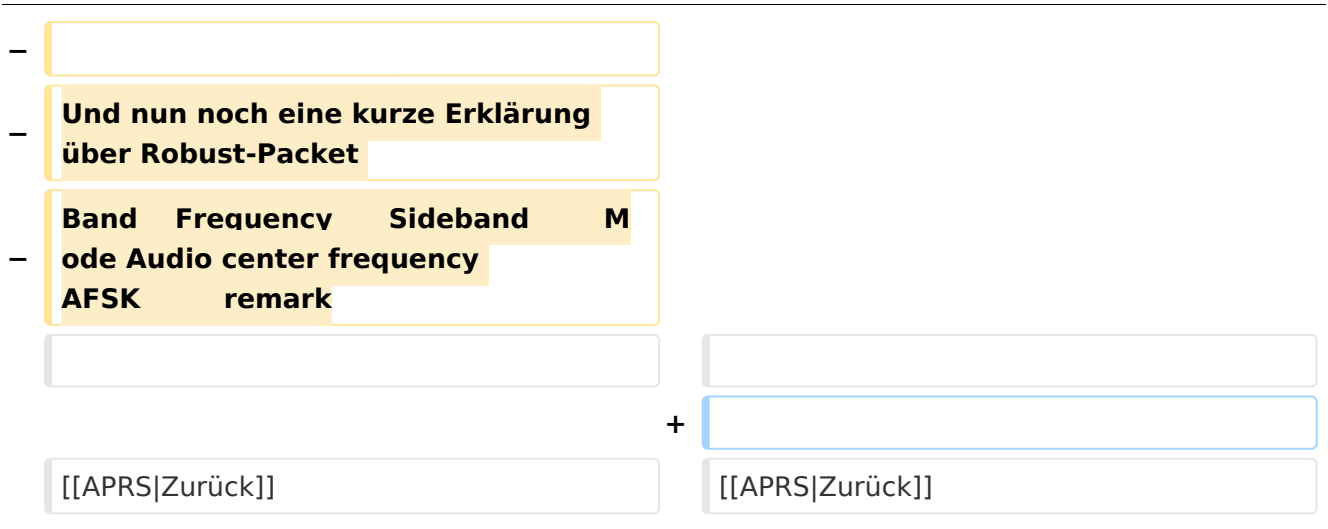

### Aktuelle Version vom 8. Oktober 2022, 20:15 Uhr

*Hinweis: Der folgende Artikel stammt aus dem Jahr 2008 und wurde 2011 zuletzt aktualisiert, er ist aus heutiger (2022) Sicht als historisch zu bezeichnen.*

### Inhaltsverzeichnis 1 Warum eigentlich auch auf KW: [........................................................................................... 25](#page-24-0) 2 Was brauche ich um qrv zu werden: [..................................................................................... 25](#page-24-1) 2.1 1.) von einer Fixstation: [................................................................................................... 25](#page-24-2) 2.2 2.) aus dem Fahrzeug, dem Schiff oder ähnlichem: [............................................................. 25](#page-24-3) 3 Bevorzugte Frequenzen sind: [............................................................................................... 25](#page-24-4) 4 [Hier nochmals die genauen Frequenzen und Einstellung der Töne:](#page-25-0) .......................................... 26 5 begleitende Dokumente: [..................................................................................................... 27](#page-26-0)

### **Warum eigentlich auch auf KW:**

Wenn kein UKW – Digipeater oder Gateway in der Nähe ist – auf hoher See, in dünn besiedelten Gegenden, oder wenn in diesem Land A.P.R.S. noch nicht so bekannt ist – kann eine Verbindung und Positionsbestimmung nur auf KW erreicht werden.

Da die Bedingungen für Paket Radio auf KW natürlich nicht so günstig sind, werden hier 300 Baud verwendet und die Pakete so kurz wie möglich gehalten.

Derzeit (Juli 2008) sind einige OM`s und XYL`s in Europa mit APRS unterwegs siehe unter *[NEWS](http://wiki.oevsv.at/index.php/NEWS)*

#### **Was brauche ich um qrv zu werden:**

#### 1.) von einer Fixstation:

ein Modem – muss auch 300 Baud können -, ein KW-Funkgerät und eine Antenne. Zur Visualisierung ist dann noch der PC und ein geeignetes Programm notwendig (wie bei UKW)

#### 2.) aus dem Fahrzeug, dem Schiff oder ähnlichem:

ein Modem, ein Funkgerät, das auch 10MHz kann, einen GPS-Empfänger und eine passende Antenne. Sollte das Modem noch programmiert werden müssen – einen PC oder Laptop.

#### **Bevorzugte Frequenzen sind:**

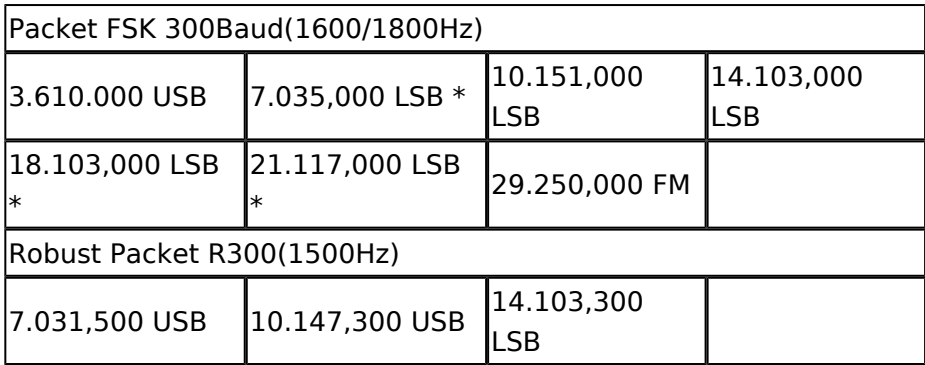

derzeit wenig Betrieb

Mehr dazu auf youtube: [Video F/OE1CWJ portable](http://www.youtube.com/watch?v=uMYXW5mAS6Q)

#### **Die wichtigste qrg ist derzeit - auf Grund der Bedingungen - die 10 MHz–Frequenz.**

Nun zu den Modems: Es gibt auf dem Markt einige brauchbare Modems in jeder Preisklasse von 30.- Euro im Nachbau über 200.- Euro, welches auch die Betriebsart "Robust-Packet" (davon weiter unten) kann, bis unendlich. Näheres findet ihr auf den Seiten der APRS Freaks. (suche nach APRS oder Packetradio bringt viel)

Als Geräte eignen sich viele portable KW-Geräte (wenn eine D-SUB Anschlussbuchse vorhanden ist, kann man leicht von Packet auf Phonie wechseln). Als Antenne hat sich eine durchstimmbare KW-Antenne bewährt, aber "Standmobil" reicht auch ein Dipol

Das Modem muss vor Verwendung mit Rufzeichen und diverse Parameter konfiguriert werden – Nullmodemkabel (9-pol Seriell – 9-polig seriell) oder - wenn schon vorhanden – eine USB-Schnittstelle.

Und schon kann es los gehen.

Neuer Digipeater für Kurzwelle in FSK und Robust - Packet. Näheres [hier.](#page-66-0)

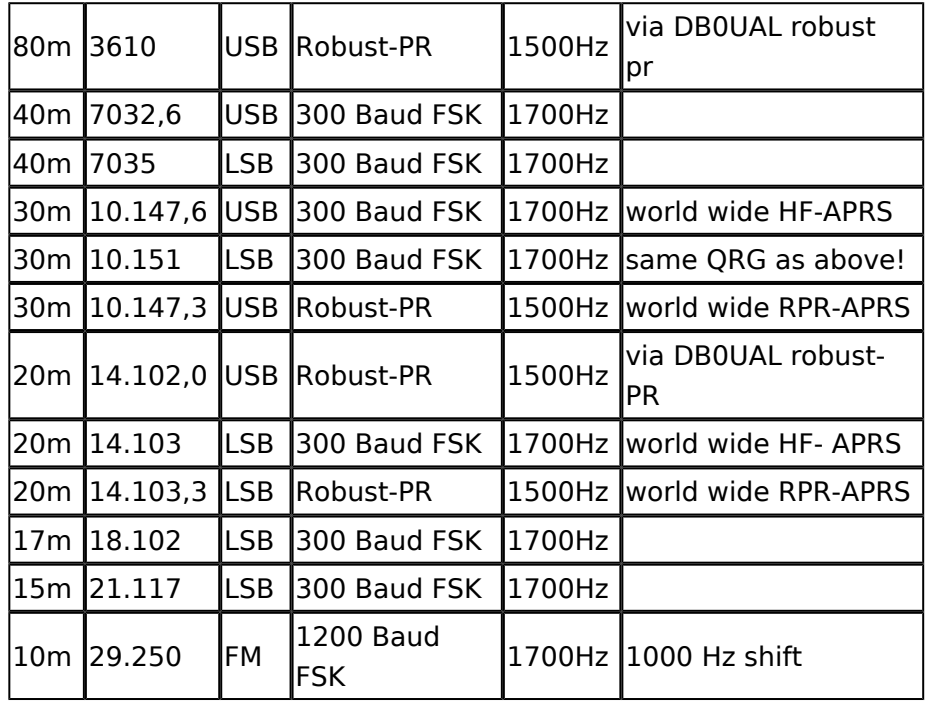

#### **Hier nochmals die genauen Frequenzen und Einstellung der Töne:**

check your AFSK center frequency of your TNC or Soundcard modem, since every model has different tones, which will result in a different DAIL-QRG. For normal 300 baud packet mode a hffrequency accuracy of +-20Hz is essential. For Robust-Packet mode (OFDM) frequency drift of abt. +-240Hz is allowed. Do not overdrive (overmodulate) your transmitter. Check for distortion due to hf ingress and keep your signal clean and narrow in bandwith.

see [www.db0anf.de www.db0anf.de] or [www .aprs.he.fi www .aprs.he.fi]

Beispiel: [Medium:10\\_MHz\\_Channel\\_Spektrum.pdf](https://wiki.oevsv.at/w/index.php?title=Spezial:Hochladen&wpDestFile=10_MHz_Channel_Spektrum.pdf) 10 MHz Channel Spektrum (Darstellung der Töne) Ein Beispiel für APRS auf KW findest du hier : [OE1HSS in der Karibik](#page-79-0)

Robust-Packet hat den Vorteil, dass – einfach ausgedrückt – diese Betriebsart sozusagen mitdenkt. Am Anfang jedes Paketes wird eine kurze Information mit gesendet – eine sogenannte "Error Correction" - dadurch kann das empfangene Packet in gewisser Weise vom Empfänger nachkorrigiert werden kann, das heisst Abweichungen bis zu 240 Hz werden im Gegensatz zu FSK (nur 20Hz) ausgeglichen. Außerdem arbeitet Robust-Packet mit einer hohen Komprimierung, daher werden die Pakete kürzer und Störungen (Knacksen, Rauschen etc.) werden meist ausgeblendet.

Dies kann nur eine sehr vereinfachte Erklärung sein, näheres wird demnächst in den Publikationen veröffentlicht. Derzeit sind nur wenige Stationen in dieser Betriebsart qrv, erst wenn man von den Vorteilen überzeugt ist, werden es sicher mehr werden.

OE3MZC hat für seinen Vortrag über RobustPacket ein Overlay erstellt.

Dieses Overlay gibt es in einem . pdf-File Overlay RobustPacket und kann [downgeladet](https://wiki.oevsv.at/w/nsfr_img_auth.php/8/84/Robust_Packet_Radio_rev1.pdf) werden.

### **begleitende Dokumente:**

[APRS auf KW und Robust Packet](https://wiki.oevsv.at/w/nsfr_img_auth.php/9/97/APRS_auf_Kurzwelle.pdf) (.pdf von OE3MZC) [Overlay RobustPacket](https://wiki.oevsv.at/w/nsfr_img_auth.php/8/84/Robust_Packet_Radio_rev1.pdf) (pdf. von OE3MZC) [10 MHz Channel Spektrum](https://wiki.oevsv.at/w/nsfr_img_auth.php/f/fd/APRS10MhzChannel.pdf) (.pdf) (.pdf von OE3MZC) [Path - Einstellungen](#page-92-0) [Wie verwende ich Smart-Beaconing](#page-105-0)

[Zurück](https://wiki.oevsv.at/w/index.php?title=APRS&action=view)

### <span id="page-14-0"></span>**APRS auf Kurzwelle: Unterschied zwischen den Versionen**

[Versionsgeschichte interaktiv durchsuchen](https://wiki.oevsv.at) [VisuellWikitext](https://wiki.oevsv.at)

### **[Version vom 15. Juni 2008, 18:43 Uhr](#page-14-0) ([Qu](#page-14-0) [elltext anzeigen\)](#page-14-0)**

[Oe3gsu](#page-53-0) [\(Diskussion](#page-27-0) | [Beiträge\)](https://wiki.oevsv.at/wiki/Spezial:Beitr%C3%A4ge/Oe3gsu) [← Zum vorherigen Versionsunterschied](#page-14-0) **[Aktuelle Version vom 8. Oktober 2022,](#page-14-0)  [20:15 Uhr](#page-14-0) [\(Quelltext anzeigen\)](#page-14-0)** [OE3DZW](#page-40-0) [\(Diskussion](https://wiki.oevsv.at/w/index.php?title=Benutzer_Diskussion:OE3DZW&action=view) | [Beiträge\)](https://wiki.oevsv.at/wiki/Spezial:Beitr%C3%A4ge/OE3DZW) [Markierung](https://wiki.oevsv.at/wiki/Spezial:Markierungen): [Visuelle Bearbeitung](https://wiki.oevsv.at/w/index.php?title=Project:VisualEditor&action=view)

(40 dazwischenliegende Versionen von 6 Benutzern werden nicht angezeigt)

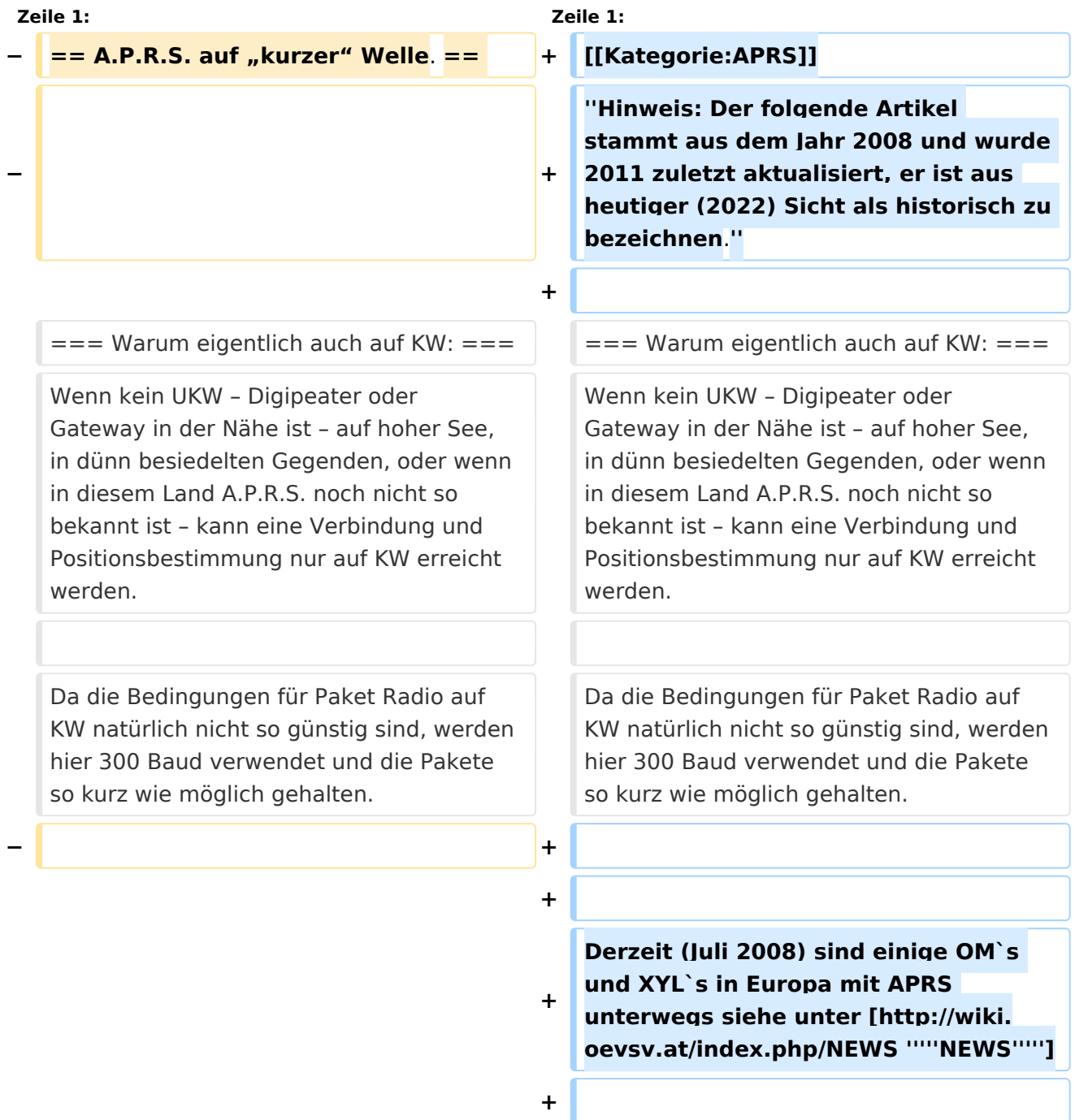

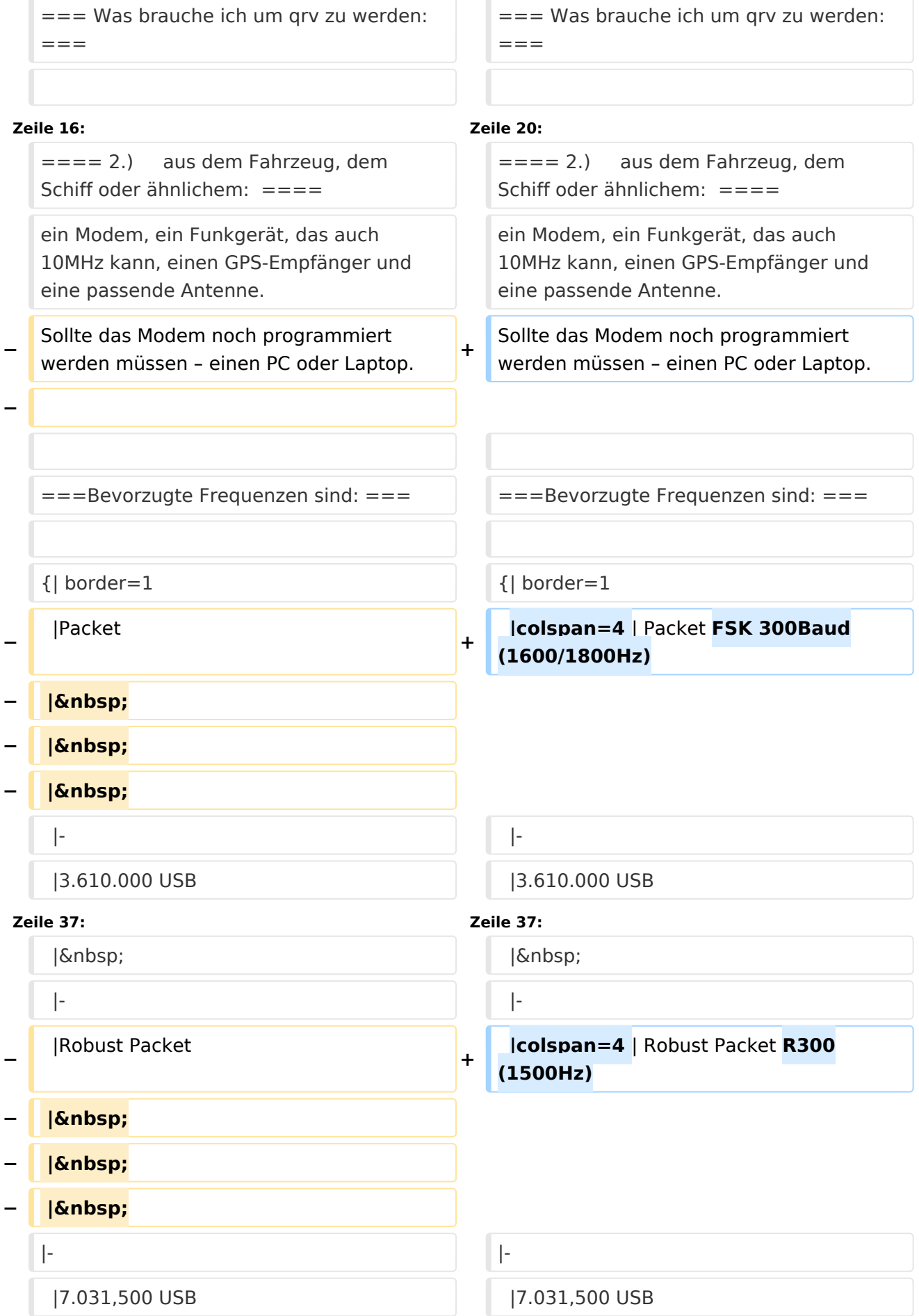

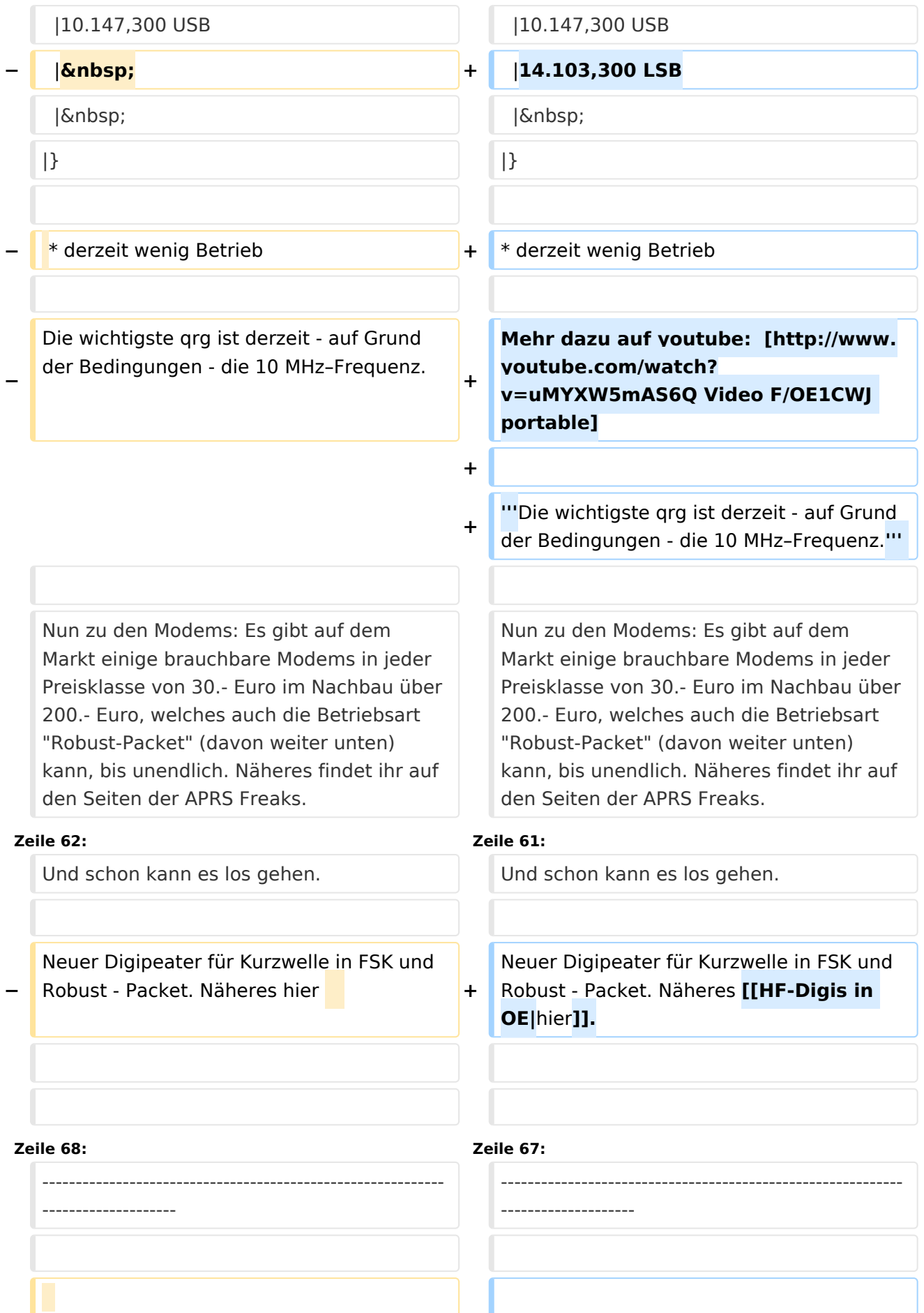

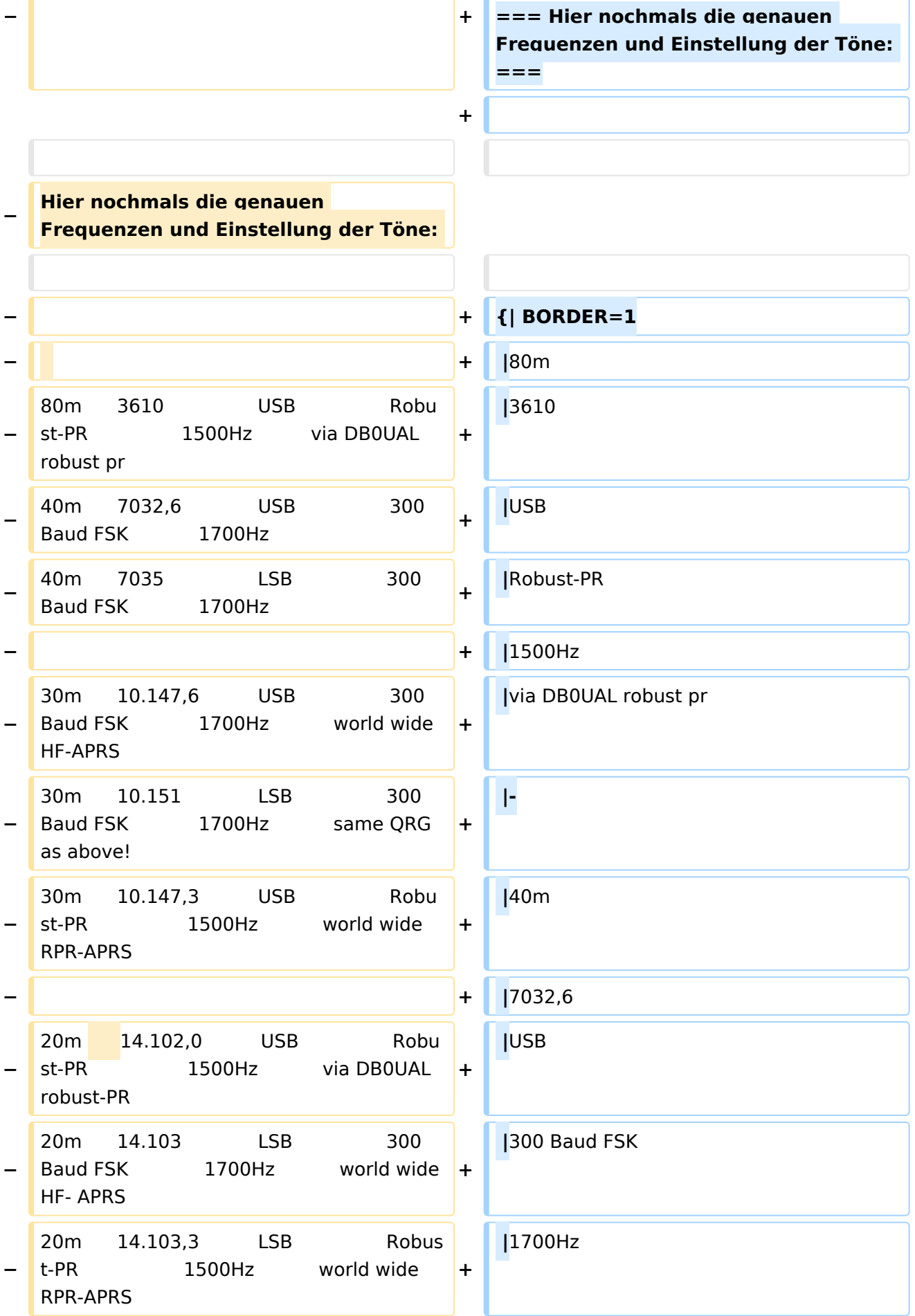

**−**

**−**

**−**

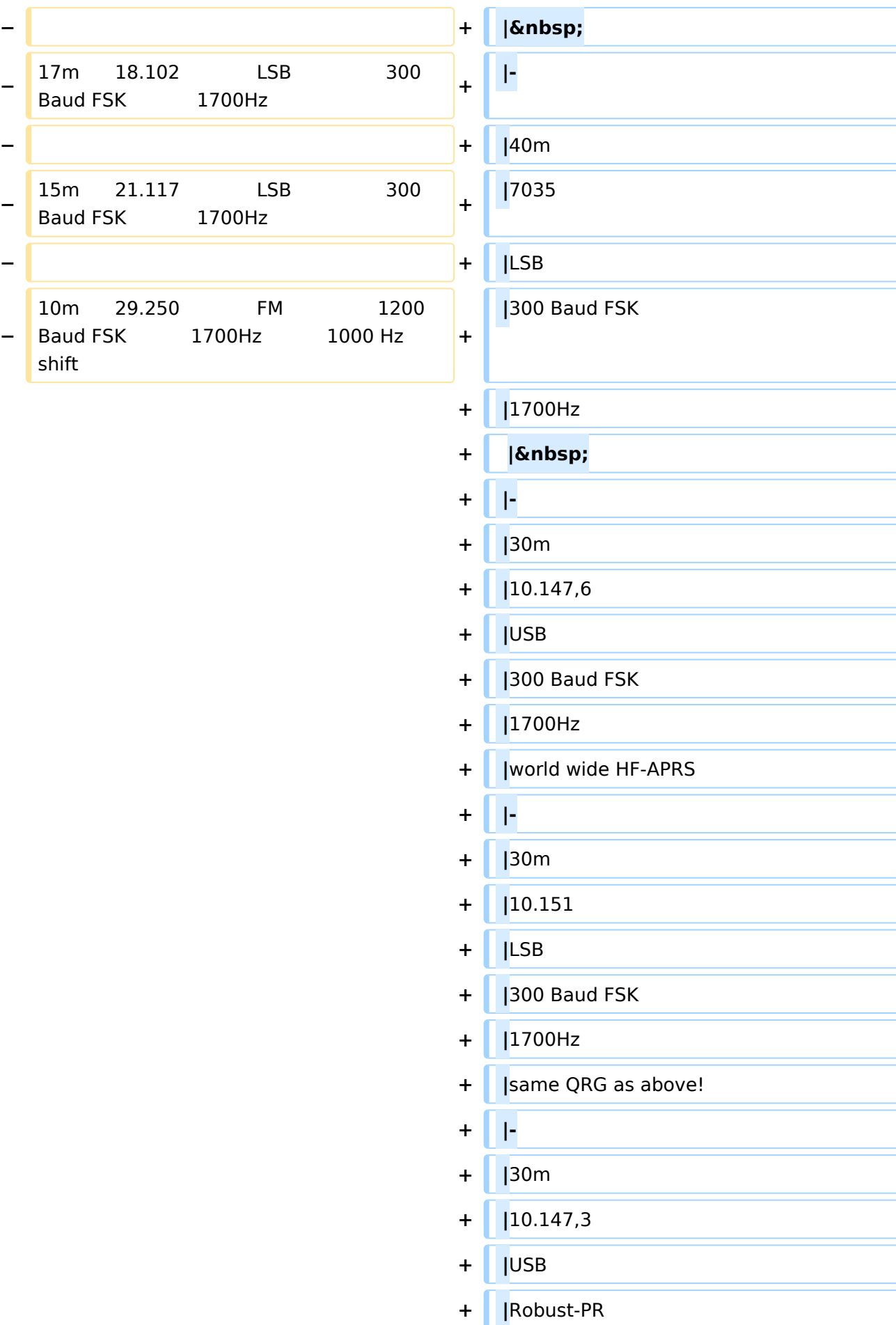

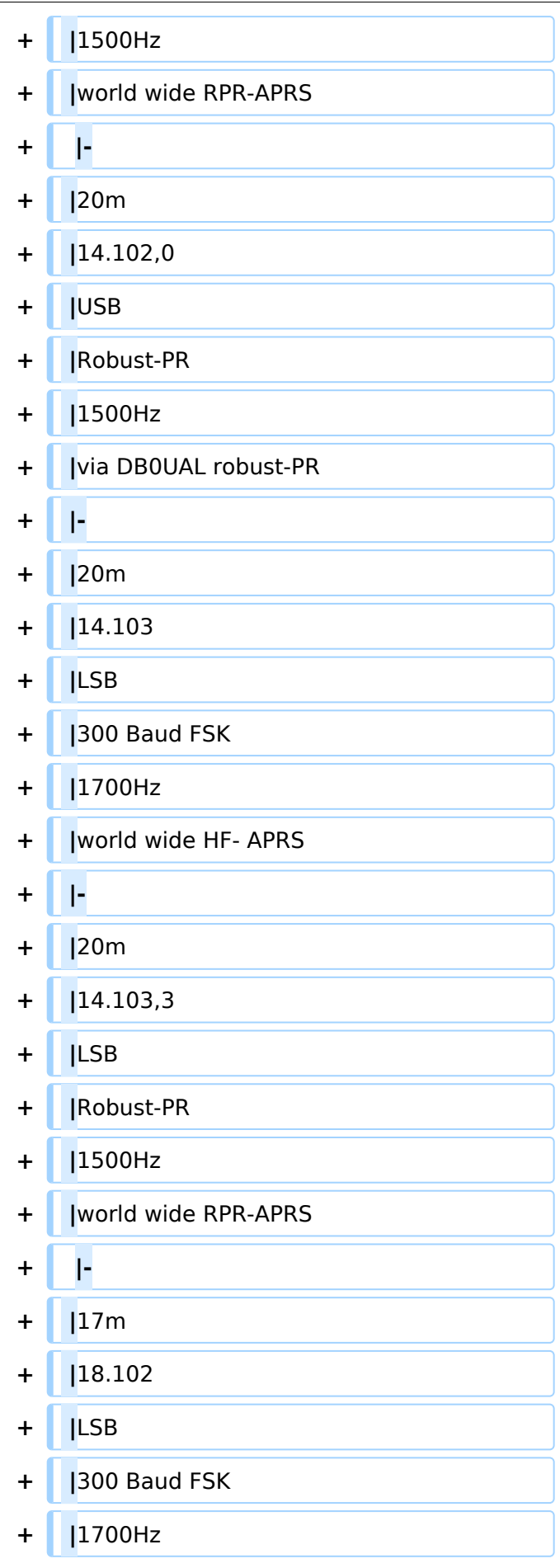

**−**

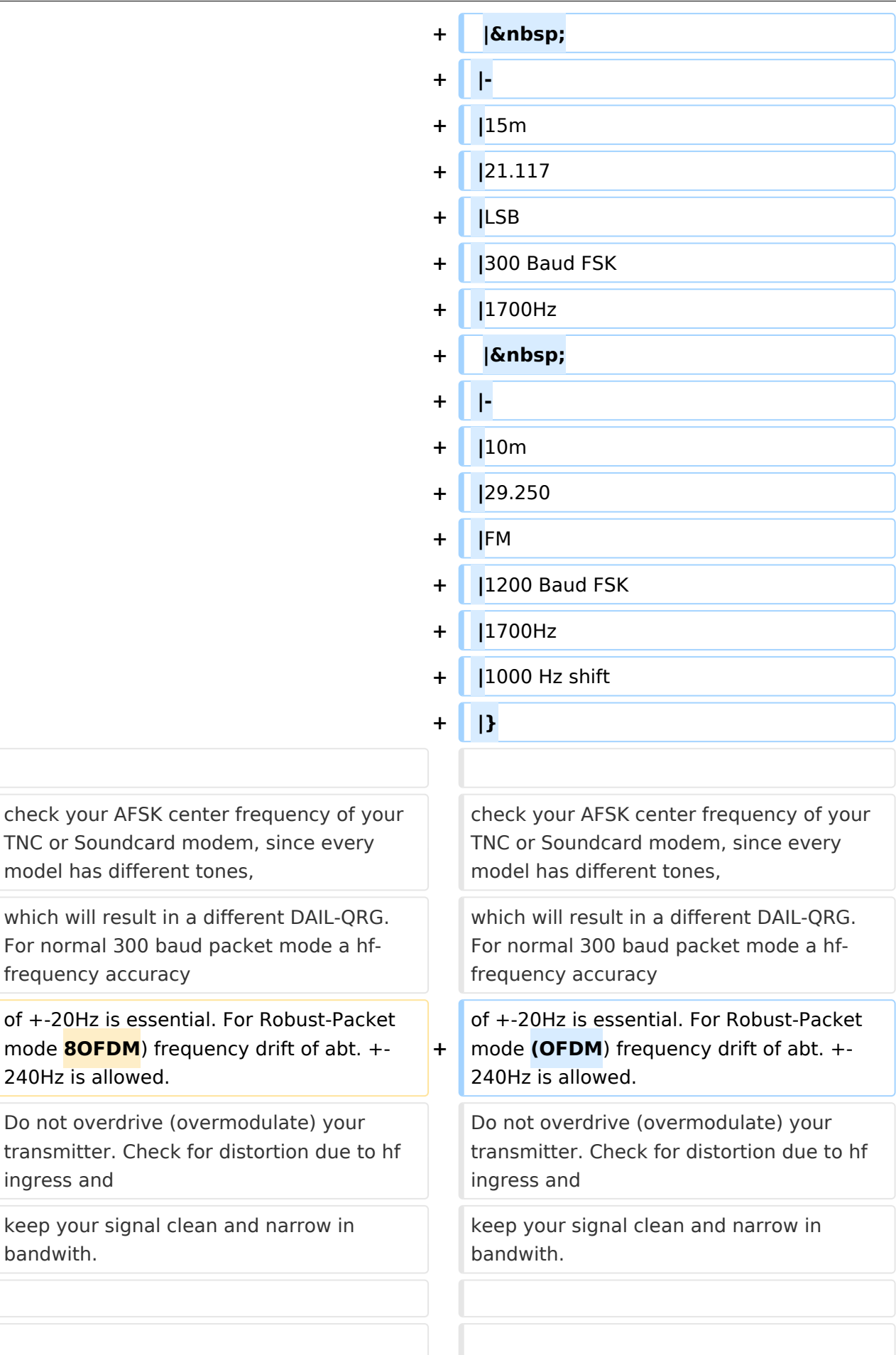

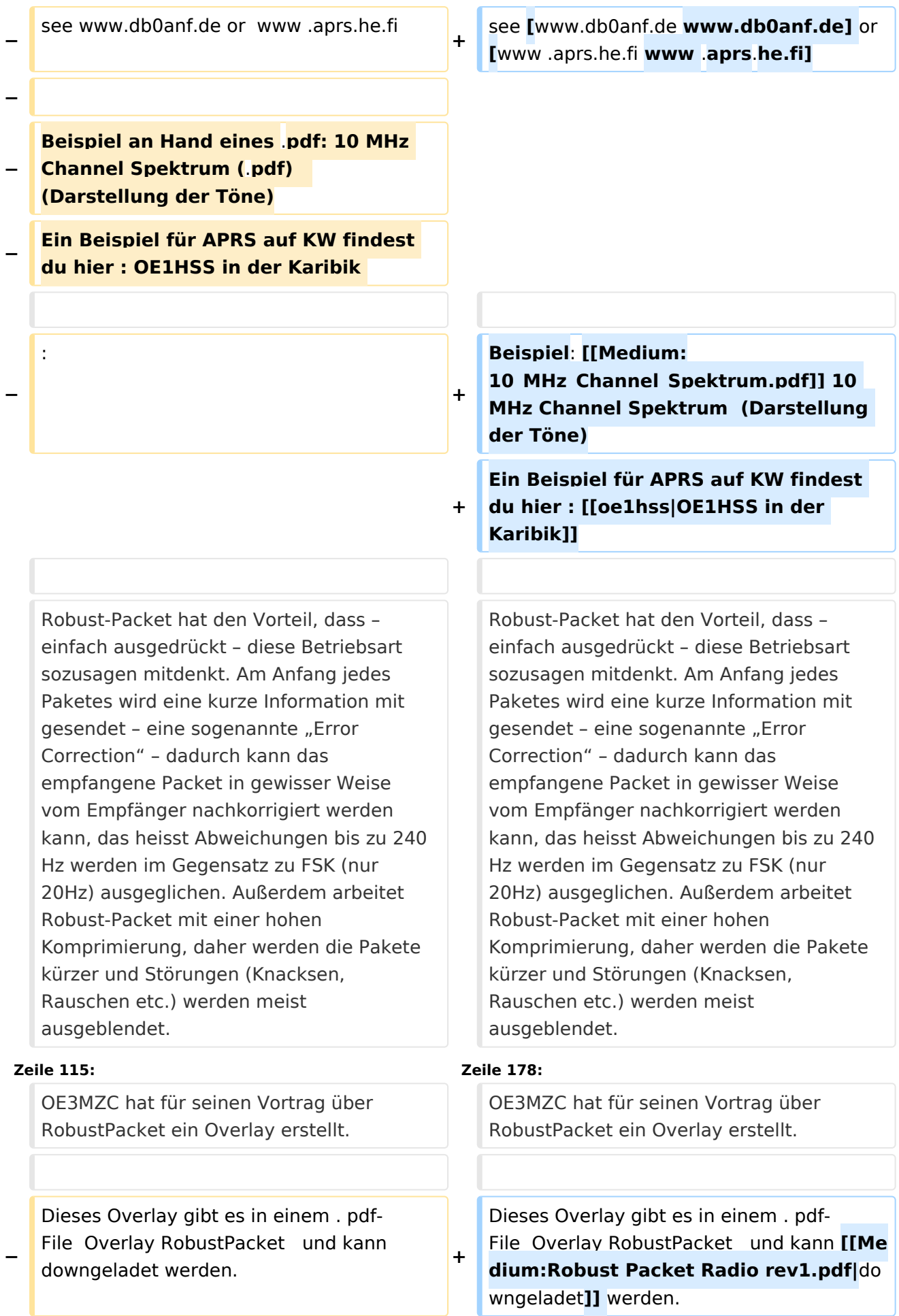

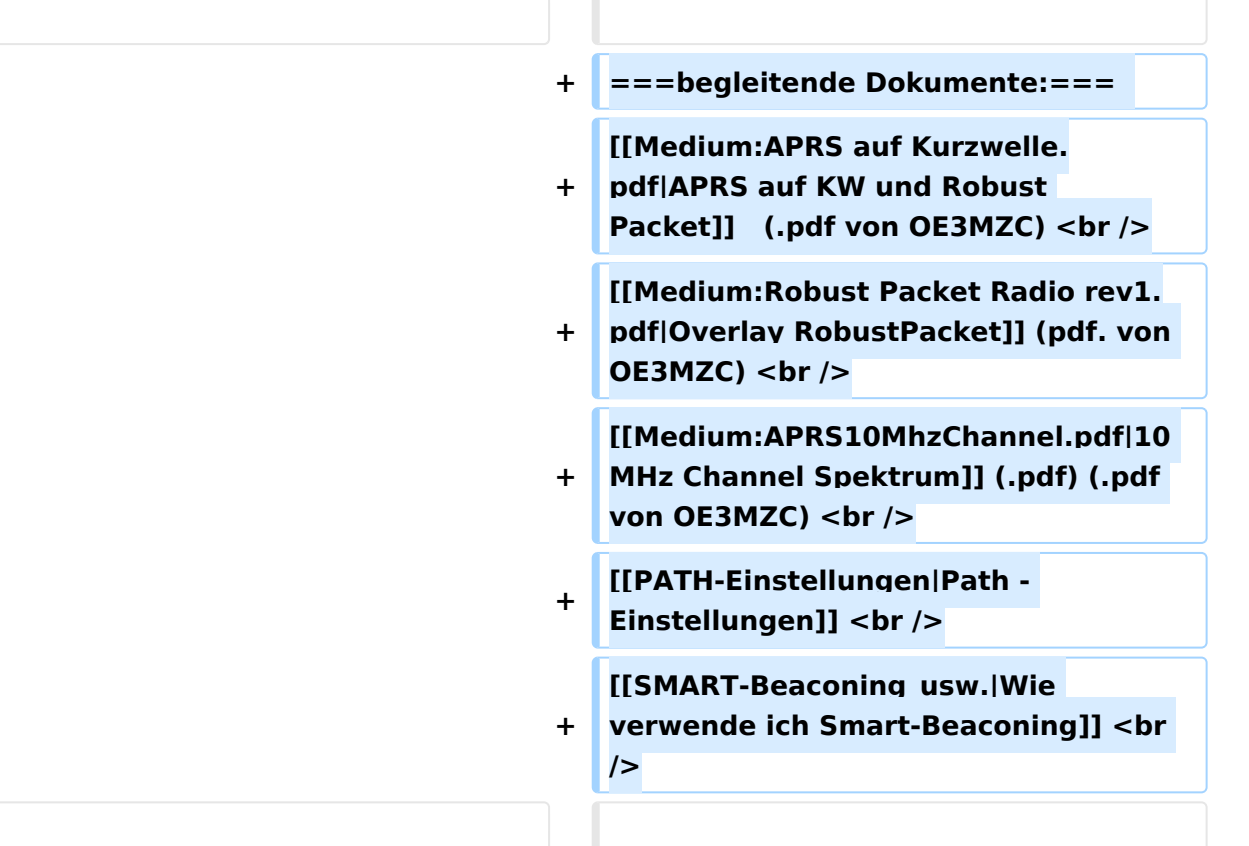

#### **− Links:**

- **− APRS auf KW und Robust Packet (. pdf von OE3MZC)**
- **− Overlay RobustPacket (pdf. von OE3MZC)**
- **− 10 MHz Channel Spektrum (.pdf) (.pdf von OE3MZC)**
- **− Erklärung über Töne in Packet**
- **− Path Einstellungen**
- **− Wie verwende ich Smart-Beaconing**

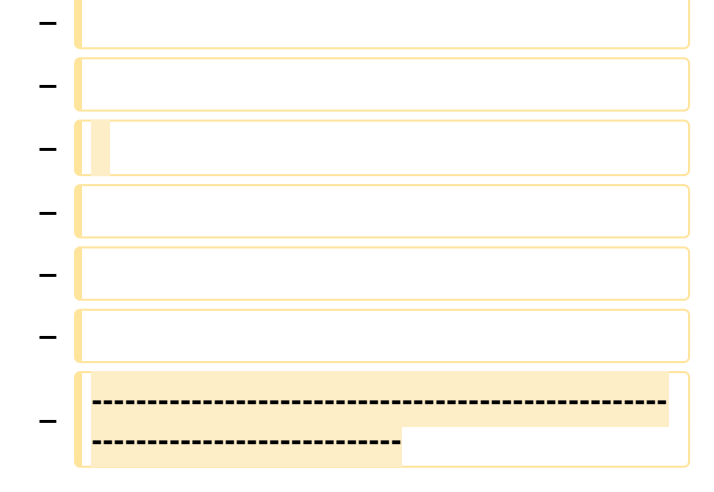

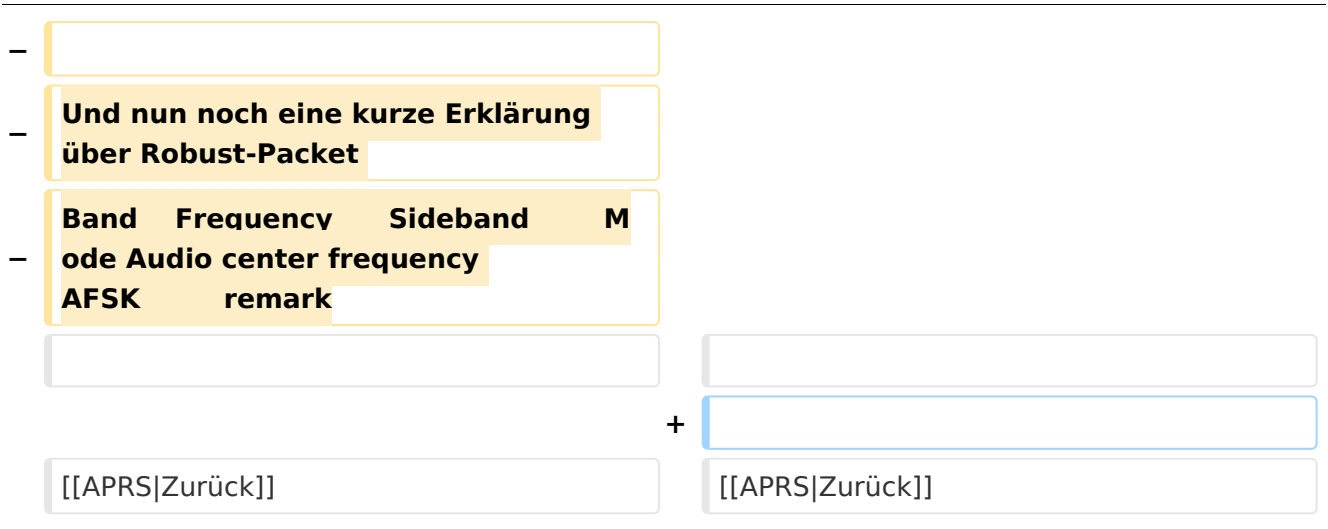

### Aktuelle Version vom 8. Oktober 2022, 20:15 Uhr

*Hinweis: Der folgende Artikel stammt aus dem Jahr 2008 und wurde 2011 zuletzt aktualisiert, er ist aus heutiger (2022) Sicht als historisch zu bezeichnen.*

### Inhaltsverzeichnis 1 Warum eigentlich auch auf KW: [........................................................................................... 25](#page-24-0) 2 Was brauche ich um qrv zu werden: [..................................................................................... 25](#page-24-1) 2.1 1.) von einer Fixstation: [................................................................................................... 25](#page-24-2) 2.2 2.) aus dem Fahrzeug, dem Schiff oder ähnlichem: [............................................................. 25](#page-24-3) 3 Bevorzugte Frequenzen sind: [............................................................................................... 25](#page-24-4) 4 [Hier nochmals die genauen Frequenzen und Einstellung der Töne:](#page-25-0) .......................................... 26 5 begleitende Dokumente: [..................................................................................................... 27](#page-26-0)

### <span id="page-24-0"></span>**Warum eigentlich auch auf KW:**

Wenn kein UKW – Digipeater oder Gateway in der Nähe ist – auf hoher See, in dünn besiedelten Gegenden, oder wenn in diesem Land A.P.R.S. noch nicht so bekannt ist – kann eine Verbindung und Positionsbestimmung nur auf KW erreicht werden.

Da die Bedingungen für Paket Radio auf KW natürlich nicht so günstig sind, werden hier 300 Baud verwendet und die Pakete so kurz wie möglich gehalten.

Derzeit (Juli 2008) sind einige OM`s und XYL`s in Europa mit APRS unterwegs siehe unter *[NEWS](http://wiki.oevsv.at/index.php/NEWS)*

#### <span id="page-24-1"></span>**Was brauche ich um qrv zu werden:**

#### <span id="page-24-2"></span>1.) von einer Fixstation:

ein Modem – muss auch 300 Baud können -, ein KW-Funkgerät und eine Antenne. Zur Visualisierung ist dann noch der PC und ein geeignetes Programm notwendig (wie bei UKW)

#### <span id="page-24-3"></span>2.) aus dem Fahrzeug, dem Schiff oder ähnlichem:

ein Modem, ein Funkgerät, das auch 10MHz kann, einen GPS-Empfänger und eine passende Antenne. Sollte das Modem noch programmiert werden müssen – einen PC oder Laptop.

#### <span id="page-24-4"></span>**Bevorzugte Frequenzen sind:**

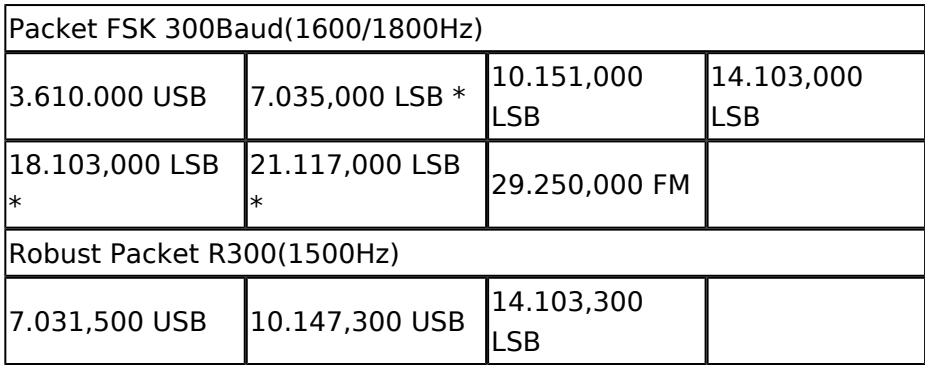

derzeit wenig Betrieb

Mehr dazu auf youtube: [Video F/OE1CWJ portable](http://www.youtube.com/watch?v=uMYXW5mAS6Q)

#### **Die wichtigste qrg ist derzeit - auf Grund der Bedingungen - die 10 MHz–Frequenz.**

Nun zu den Modems: Es gibt auf dem Markt einige brauchbare Modems in jeder Preisklasse von 30.- Euro im Nachbau über 200.- Euro, welches auch die Betriebsart "Robust-Packet" (davon weiter unten) kann, bis unendlich. Näheres findet ihr auf den Seiten der APRS Freaks. (suche nach APRS oder Packetradio bringt viel)

Als Geräte eignen sich viele portable KW-Geräte (wenn eine D-SUB Anschlussbuchse vorhanden ist, kann man leicht von Packet auf Phonie wechseln). Als Antenne hat sich eine durchstimmbare KW-Antenne bewährt, aber "Standmobil" reicht auch ein Dipol

Das Modem muss vor Verwendung mit Rufzeichen und diverse Parameter konfiguriert werden – Nullmodemkabel (9-pol Seriell – 9-polig seriell) oder - wenn schon vorhanden – eine USB-Schnittstelle.

Und schon kann es los gehen.

Neuer Digipeater für Kurzwelle in FSK und Robust - Packet. Näheres [hier.](#page-66-0)

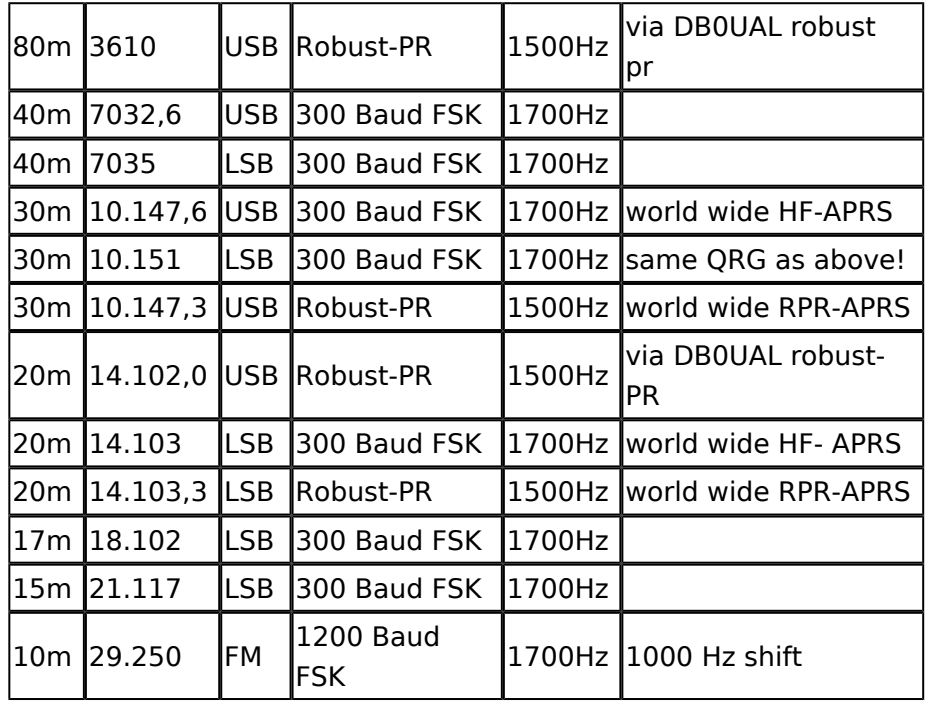

#### <span id="page-25-0"></span>**Hier nochmals die genauen Frequenzen und Einstellung der Töne:**

check your AFSK center frequency of your TNC or Soundcard modem, since every model has different tones, which will result in a different DAIL-QRG. For normal 300 baud packet mode a hffrequency accuracy of +-20Hz is essential. For Robust-Packet mode (OFDM) frequency drift of abt. +-240Hz is allowed. Do not overdrive (overmodulate) your transmitter. Check for distortion due to hf ingress and keep your signal clean and narrow in bandwith.

see [www.db0anf.de www.db0anf.de] or [www .aprs.he.fi www .aprs.he.fi]

Beispiel: [Medium:10\\_MHz\\_Channel\\_Spektrum.pdf](https://wiki.oevsv.at/w/index.php?title=Spezial:Hochladen&wpDestFile=10_MHz_Channel_Spektrum.pdf) 10 MHz Channel Spektrum (Darstellung der Töne) Ein Beispiel für APRS auf KW findest du hier : [OE1HSS in der Karibik](#page-79-0)

Robust-Packet hat den Vorteil, dass – einfach ausgedrückt – diese Betriebsart sozusagen mitdenkt. Am Anfang jedes Paketes wird eine kurze Information mit gesendet – eine sogenannte "Error Correction" - dadurch kann das empfangene Packet in gewisser Weise vom Empfänger nachkorrigiert werden kann, das heisst Abweichungen bis zu 240 Hz werden im Gegensatz zu FSK (nur 20Hz) ausgeglichen. Außerdem arbeitet Robust-Packet mit einer hohen Komprimierung, daher werden die Pakete kürzer und Störungen (Knacksen, Rauschen etc.) werden meist ausgeblendet.

Dies kann nur eine sehr vereinfachte Erklärung sein, näheres wird demnächst in den Publikationen veröffentlicht. Derzeit sind nur wenige Stationen in dieser Betriebsart qrv, erst wenn man von den Vorteilen überzeugt ist, werden es sicher mehr werden.

OE3MZC hat für seinen Vortrag über RobustPacket ein Overlay erstellt.

Dieses Overlay gibt es in einem . pdf-File Overlay RobustPacket und kann [downgeladet](https://wiki.oevsv.at/w/nsfr_img_auth.php/8/84/Robust_Packet_Radio_rev1.pdf) werden.

### <span id="page-26-0"></span>**begleitende Dokumente:**

[APRS auf KW und Robust Packet](https://wiki.oevsv.at/w/nsfr_img_auth.php/9/97/APRS_auf_Kurzwelle.pdf) (.pdf von OE3MZC) [Overlay RobustPacket](https://wiki.oevsv.at/w/nsfr_img_auth.php/8/84/Robust_Packet_Radio_rev1.pdf) (pdf. von OE3MZC) [10 MHz Channel Spektrum](https://wiki.oevsv.at/w/nsfr_img_auth.php/f/fd/APRS10MhzChannel.pdf) (.pdf) (.pdf von OE3MZC) [Path - Einstellungen](#page-92-0) [Wie verwende ich Smart-Beaconing](#page-105-0)

[Zurück](https://wiki.oevsv.at/w/index.php?title=APRS&action=view)

### <span id="page-27-0"></span>**APRS auf Kurzwelle: Unterschied zwischen den Versionen**

[Versionsgeschichte interaktiv durchsuchen](https://wiki.oevsv.at) [VisuellWikitext](https://wiki.oevsv.at)

### **[Version vom 15. Juni 2008, 18:43 Uhr](#page-14-0) ([Qu](#page-14-0) [elltext anzeigen\)](#page-14-0)**

[Oe3gsu](#page-53-0) [\(Diskussion](#page-27-0) | [Beiträge\)](https://wiki.oevsv.at/wiki/Spezial:Beitr%C3%A4ge/Oe3gsu) [← Zum vorherigen Versionsunterschied](#page-14-0) **[Aktuelle Version vom 8. Oktober 2022,](#page-14-0)  [20:15 Uhr](#page-14-0) [\(Quelltext anzeigen\)](#page-14-0)** [OE3DZW](#page-40-0) [\(Diskussion](https://wiki.oevsv.at/w/index.php?title=Benutzer_Diskussion:OE3DZW&action=view) | [Beiträge\)](https://wiki.oevsv.at/wiki/Spezial:Beitr%C3%A4ge/OE3DZW) [Markierung](https://wiki.oevsv.at/wiki/Spezial:Markierungen): [Visuelle Bearbeitung](https://wiki.oevsv.at/w/index.php?title=Project:VisualEditor&action=view)

(40 dazwischenliegende Versionen von 6 Benutzern werden nicht angezeigt)

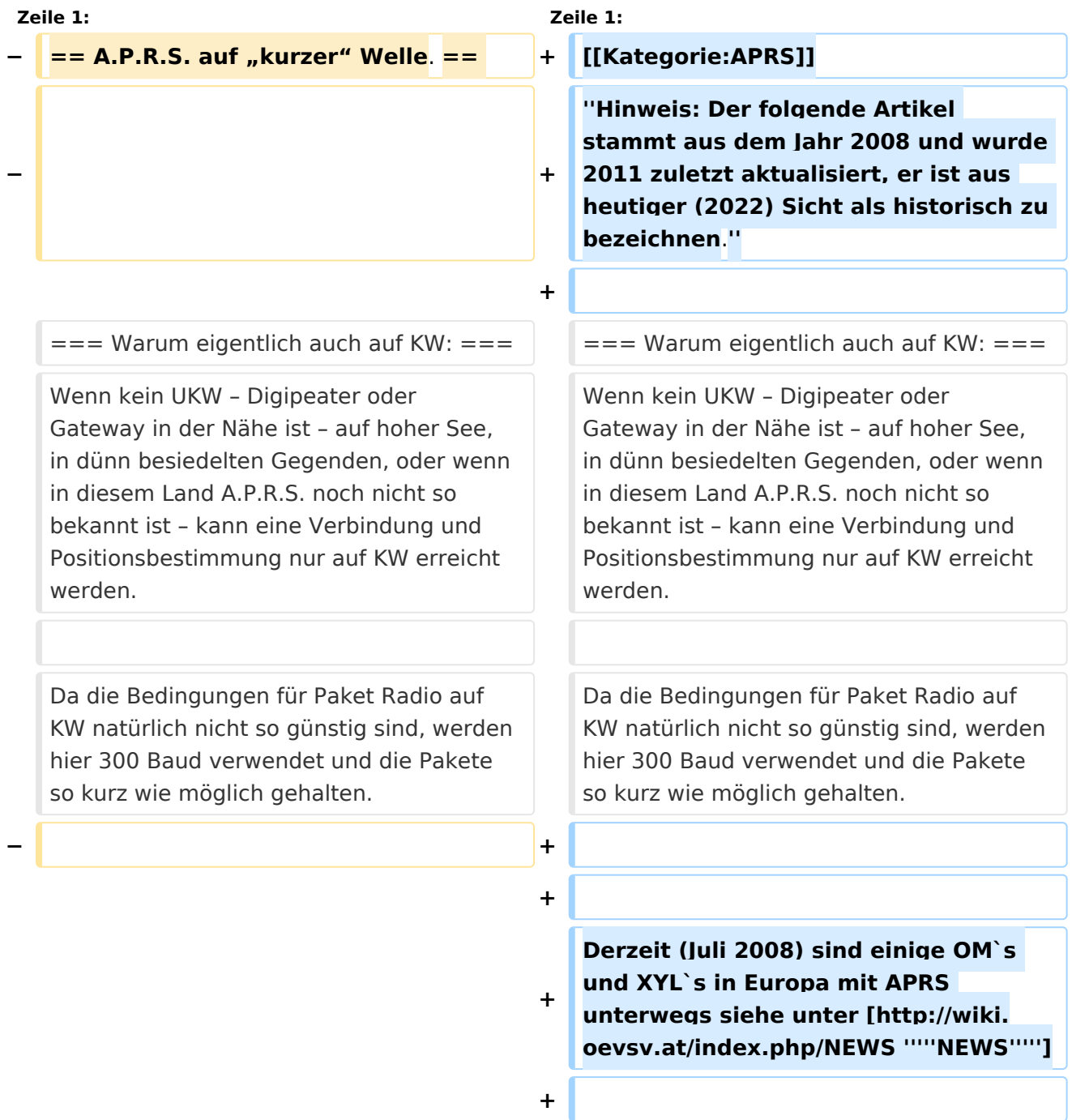

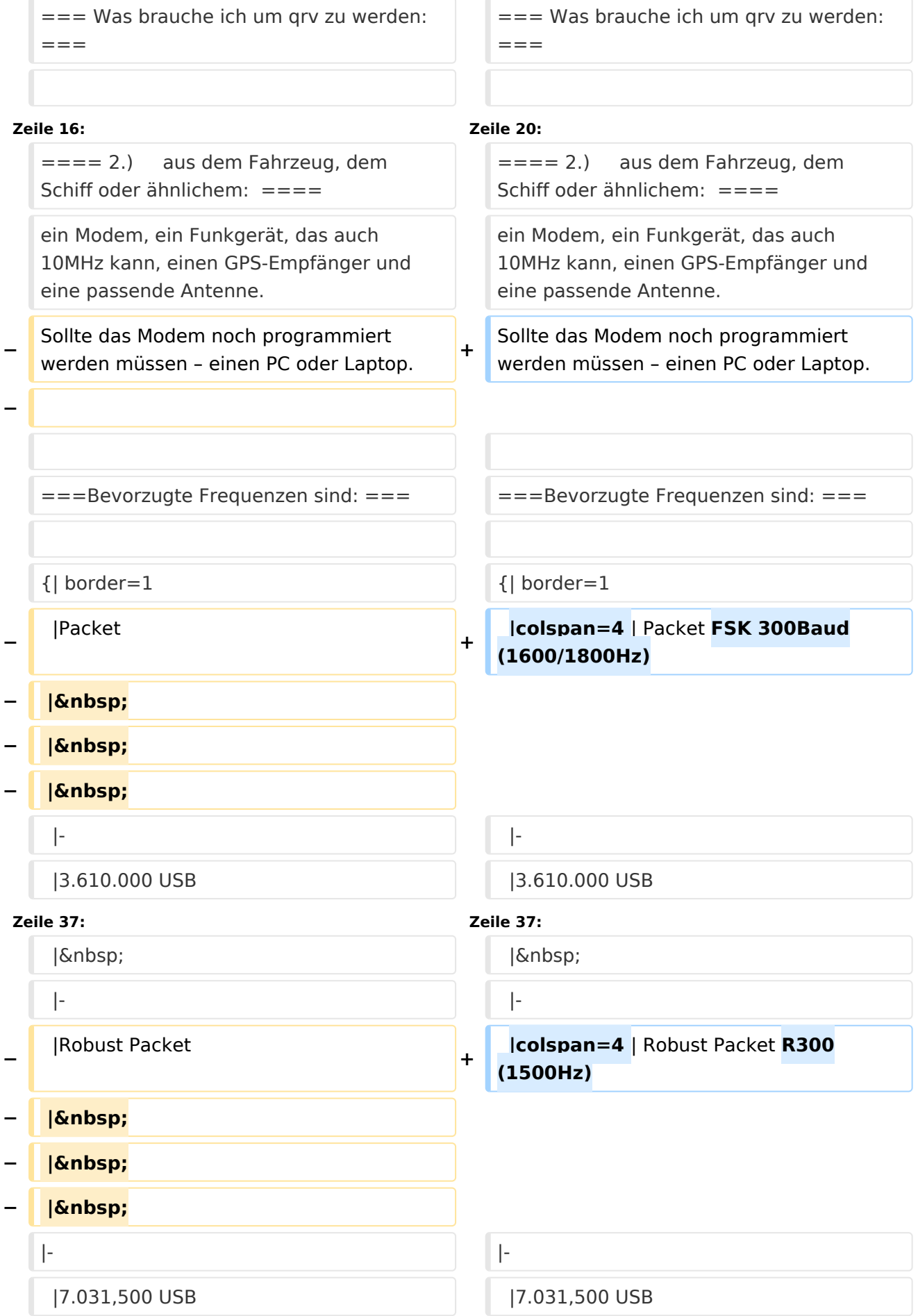

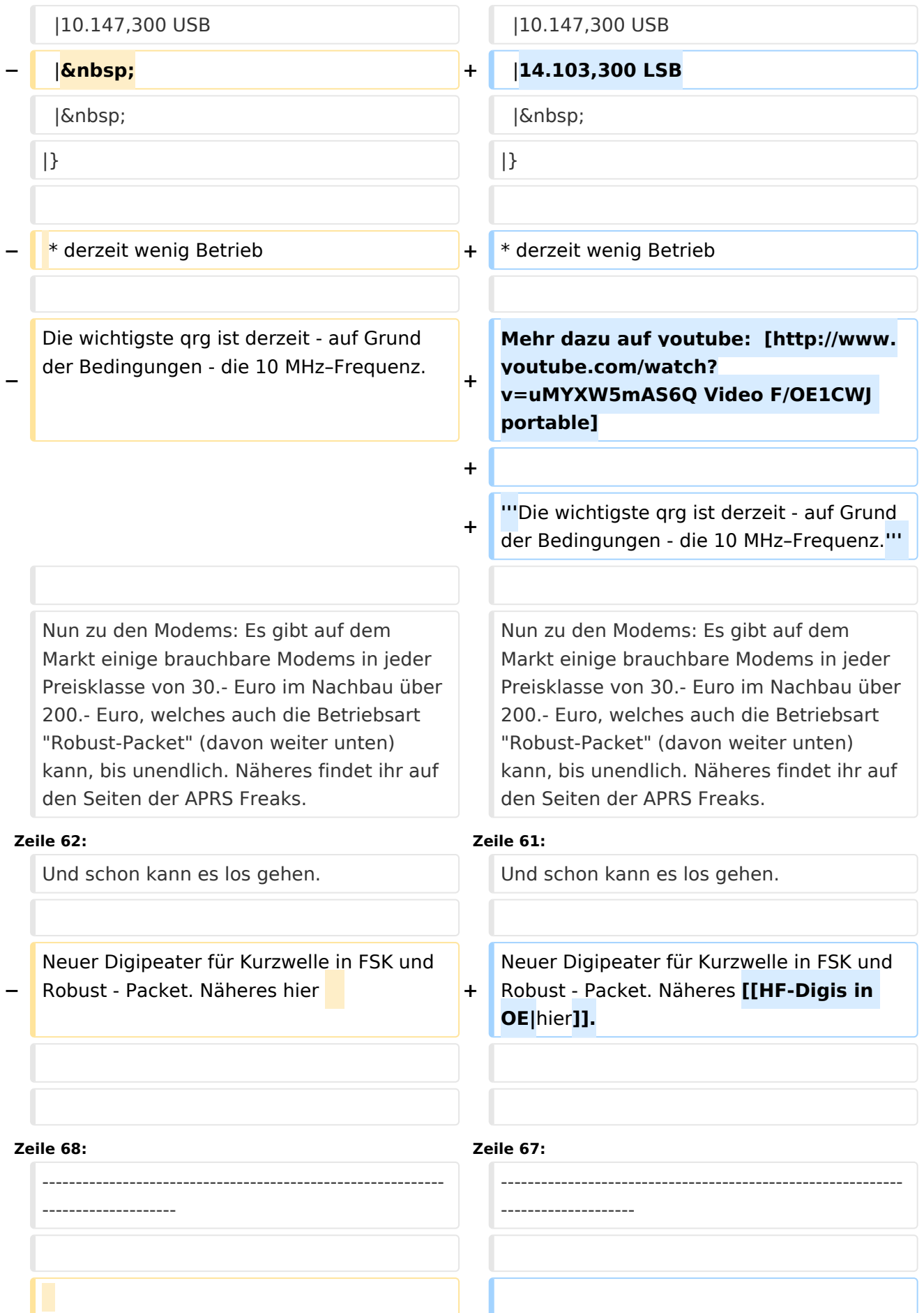

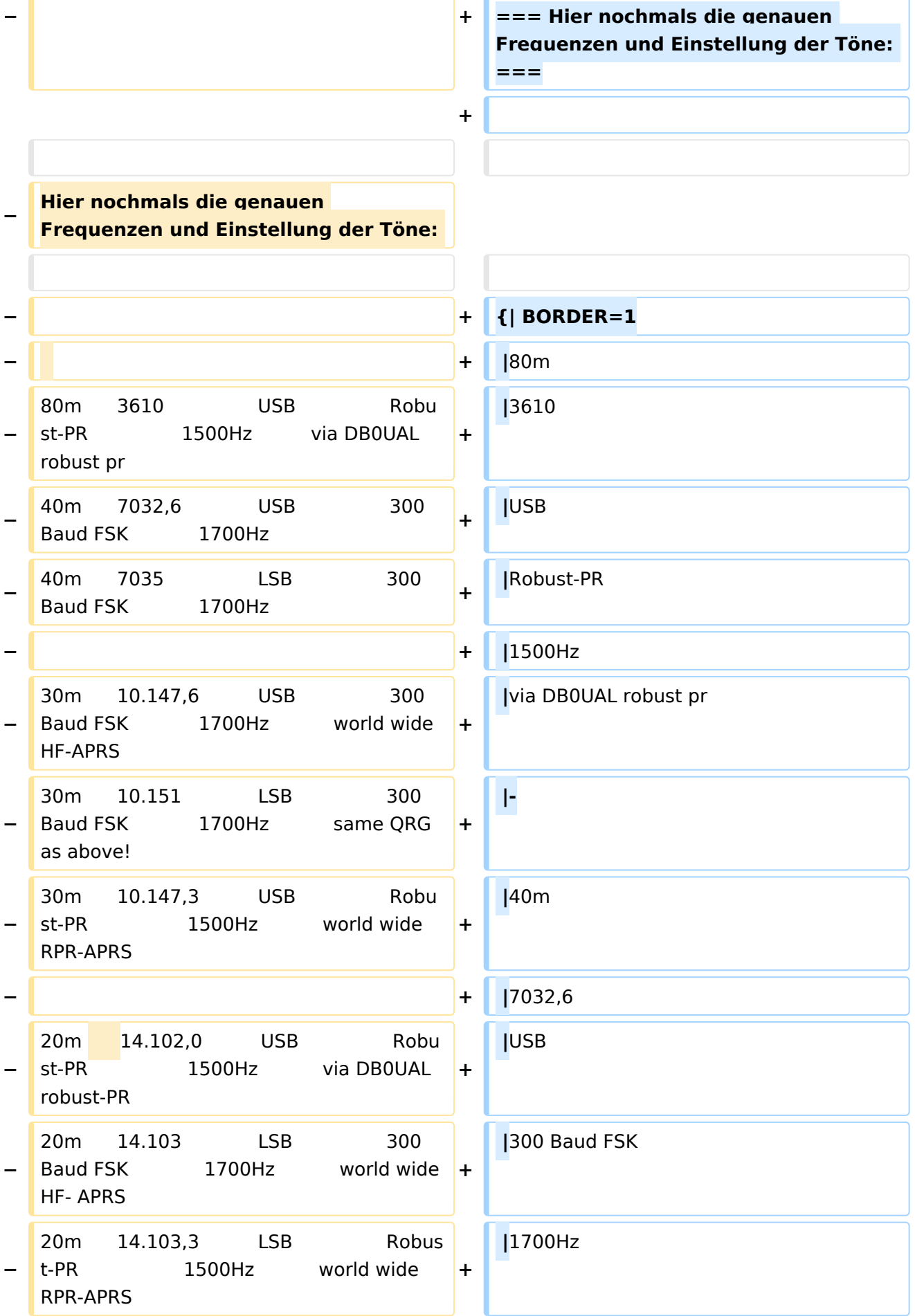

**−**

**−**

**−**

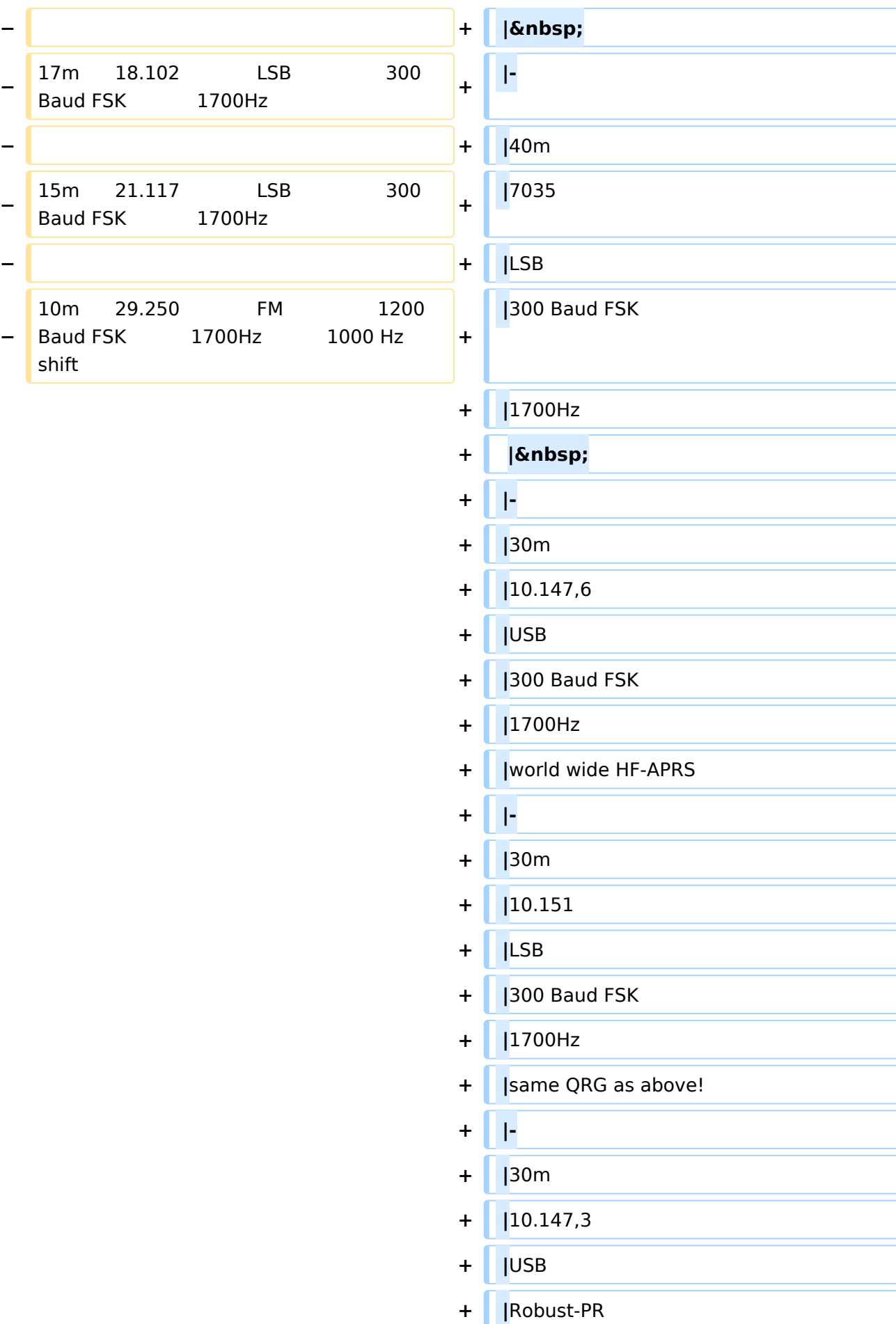

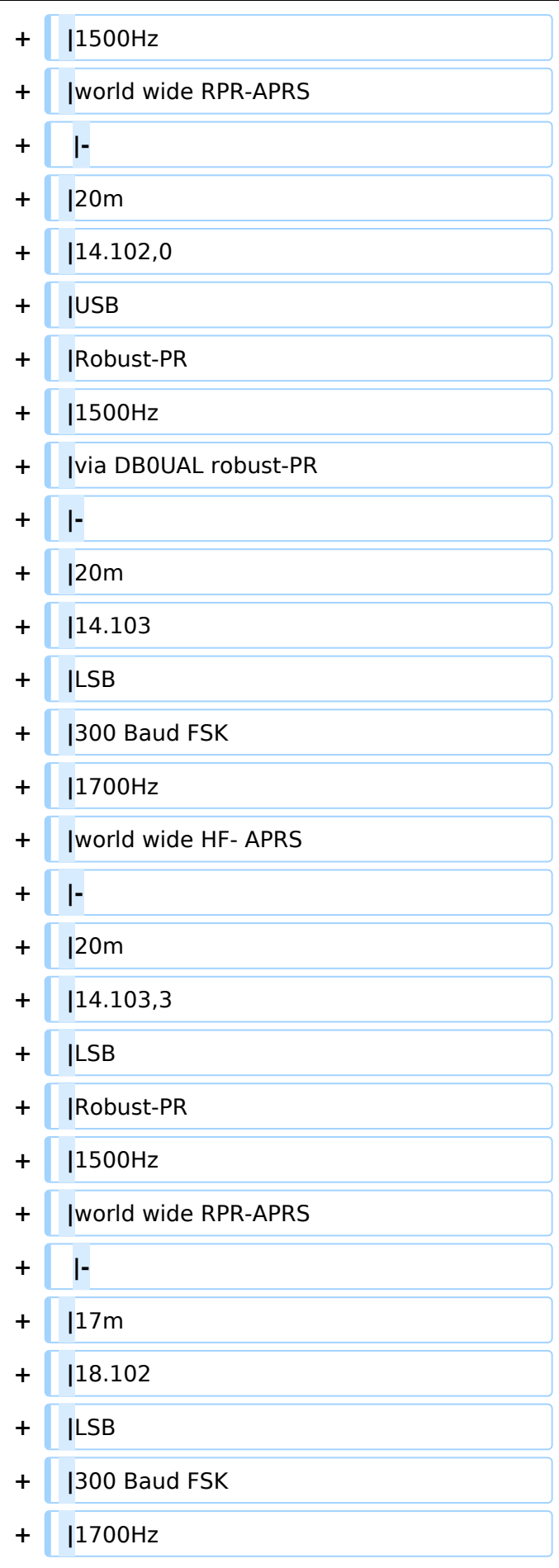

**−**

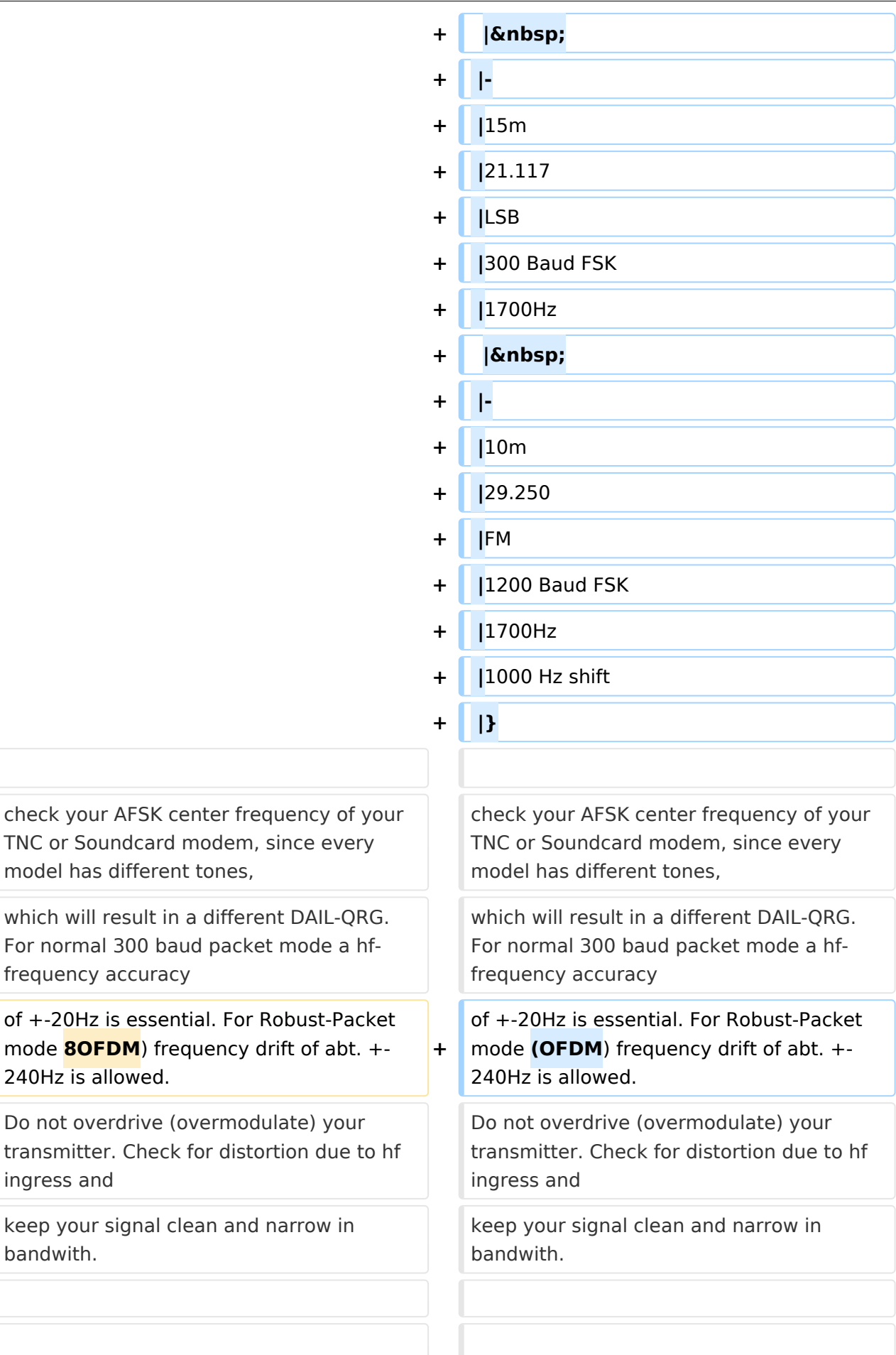

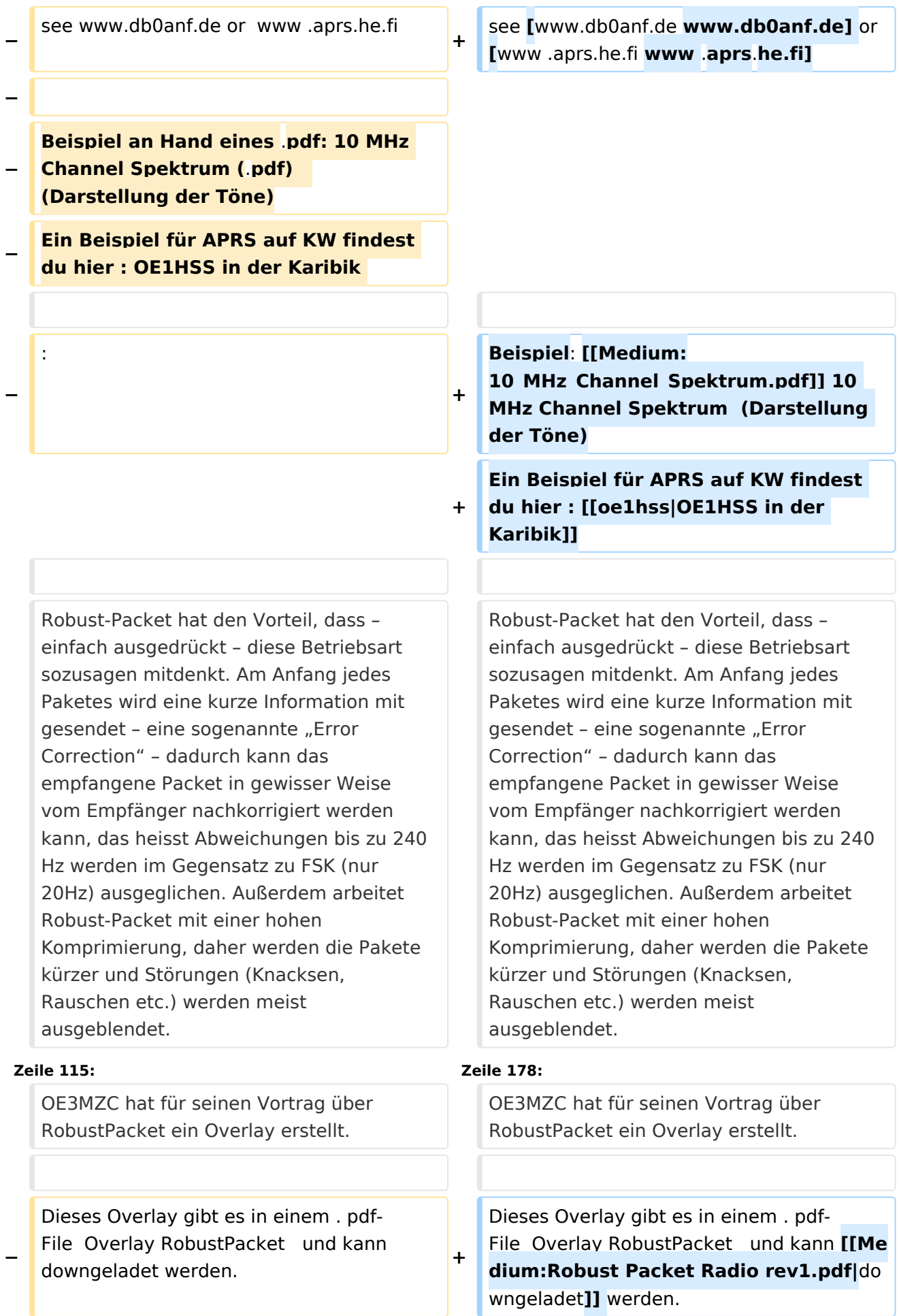

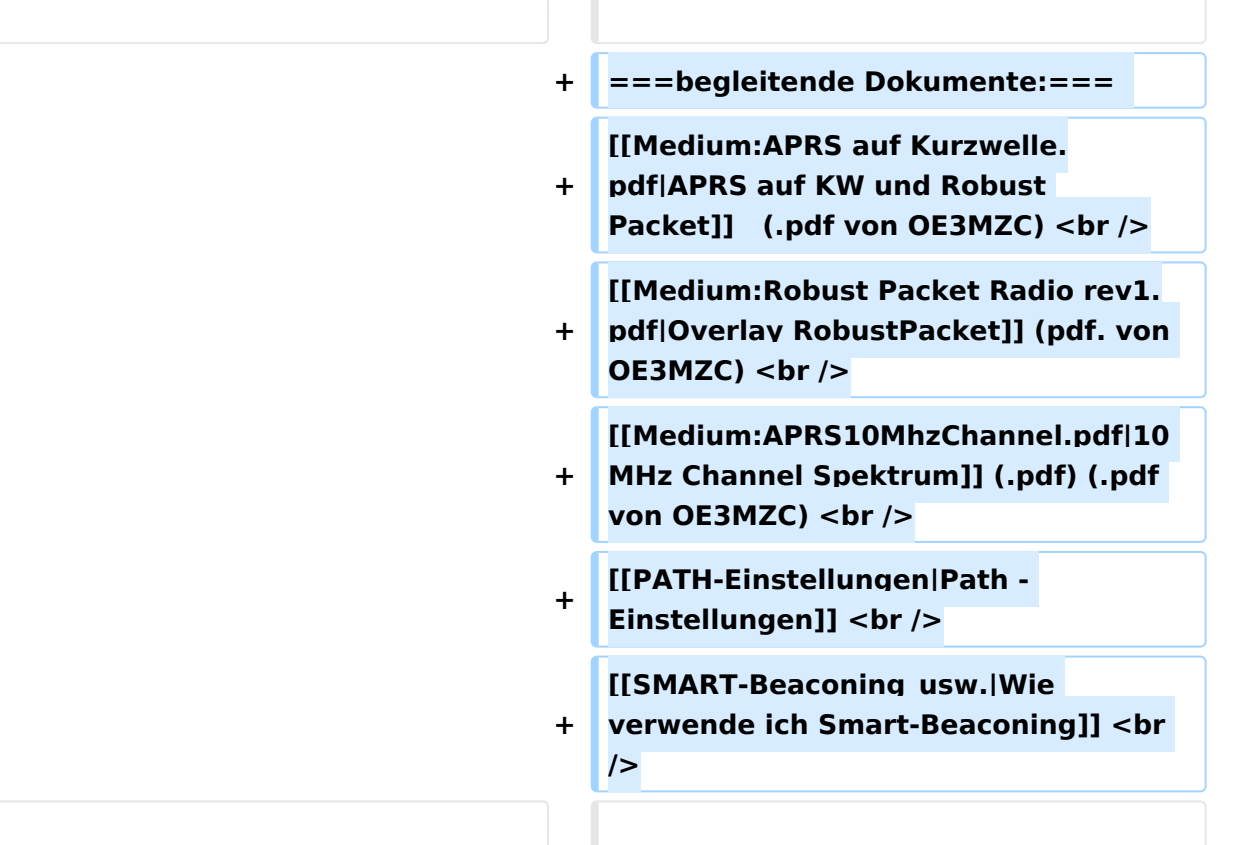

#### **− Links:**

- **− APRS auf KW und Robust Packet (. pdf von OE3MZC)**
- **− Overlay RobustPacket (pdf. von OE3MZC)**
- **− 10 MHz Channel Spektrum (.pdf) (.pdf von OE3MZC)**
- **− Erklärung über Töne in Packet**
- **− Path Einstellungen**
- **− Wie verwende ich Smart-Beaconing**
- **− − − − − − − ---------------------------------------------------- ----------------------------**
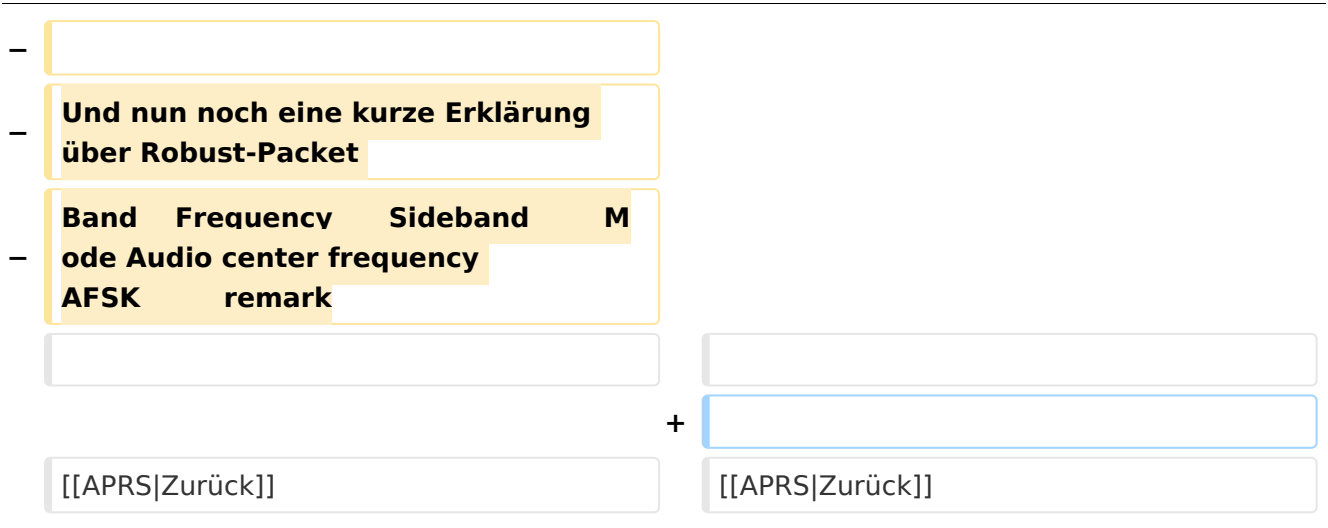

### Aktuelle Version vom 8. Oktober 2022, 20:15 Uhr

*Hinweis: Der folgende Artikel stammt aus dem Jahr 2008 und wurde 2011 zuletzt aktualisiert, er ist aus heutiger (2022) Sicht als historisch zu bezeichnen.*

## Inhaltsverzeichnis 1 Warum eigentlich auch auf KW: [........................................................................................... 38](#page-37-0) 2 Was brauche ich um qrv zu werden: [..................................................................................... 38](#page-37-1) 2.1 1.) von einer Fixstation: [................................................................................................... 38](#page-37-2) 2.2 2.) aus dem Fahrzeug, dem Schiff oder ähnlichem: [............................................................. 38](#page-37-3) 3 Bevorzugte Frequenzen sind: [............................................................................................... 38](#page-37-4) 4 [Hier nochmals die genauen Frequenzen und Einstellung der Töne:](#page-38-0) .......................................... 39 5 begleitende Dokumente: [..................................................................................................... 40](#page-39-0)

### <span id="page-37-0"></span>**Warum eigentlich auch auf KW:**

Wenn kein UKW – Digipeater oder Gateway in der Nähe ist – auf hoher See, in dünn besiedelten Gegenden, oder wenn in diesem Land A.P.R.S. noch nicht so bekannt ist – kann eine Verbindung und Positionsbestimmung nur auf KW erreicht werden.

Da die Bedingungen für Paket Radio auf KW natürlich nicht so günstig sind, werden hier 300 Baud verwendet und die Pakete so kurz wie möglich gehalten.

Derzeit (Juli 2008) sind einige OM`s und XYL`s in Europa mit APRS unterwegs siehe unter *[NEWS](http://wiki.oevsv.at/index.php/NEWS)*

### <span id="page-37-1"></span>**Was brauche ich um qrv zu werden:**

#### <span id="page-37-2"></span>1.) von einer Fixstation:

ein Modem – muss auch 300 Baud können -, ein KW-Funkgerät und eine Antenne. Zur Visualisierung ist dann noch der PC und ein geeignetes Programm notwendig (wie bei UKW)

#### <span id="page-37-3"></span>2.) aus dem Fahrzeug, dem Schiff oder ähnlichem:

ein Modem, ein Funkgerät, das auch 10MHz kann, einen GPS-Empfänger und eine passende Antenne. Sollte das Modem noch programmiert werden müssen – einen PC oder Laptop.

#### <span id="page-37-4"></span>**Bevorzugte Frequenzen sind:**

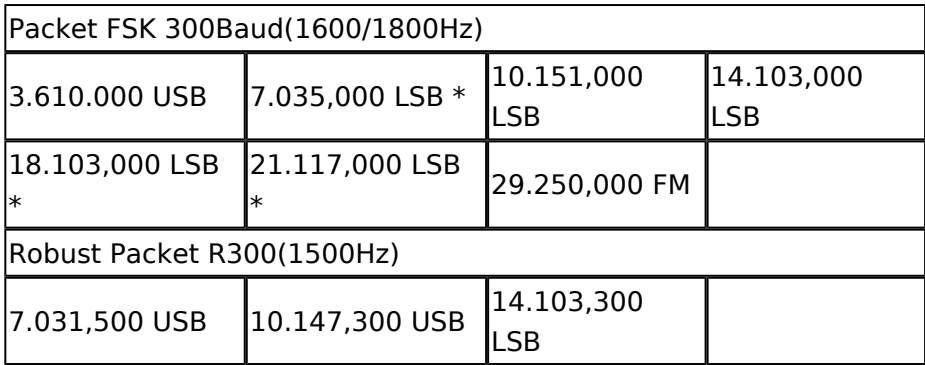

derzeit wenig Betrieb

Mehr dazu auf youtube: [Video F/OE1CWJ portable](http://www.youtube.com/watch?v=uMYXW5mAS6Q)

#### **Die wichtigste qrg ist derzeit - auf Grund der Bedingungen - die 10 MHz–Frequenz.**

Nun zu den Modems: Es gibt auf dem Markt einige brauchbare Modems in jeder Preisklasse von 30.- Euro im Nachbau über 200.- Euro, welches auch die Betriebsart "Robust-Packet" (davon weiter unten) kann, bis unendlich. Näheres findet ihr auf den Seiten der APRS Freaks. (suche nach APRS oder Packetradio bringt viel)

Als Geräte eignen sich viele portable KW-Geräte (wenn eine D-SUB Anschlussbuchse vorhanden ist, kann man leicht von Packet auf Phonie wechseln). Als Antenne hat sich eine durchstimmbare KW-Antenne bewährt, aber "Standmobil" reicht auch ein Dipol

Das Modem muss vor Verwendung mit Rufzeichen und diverse Parameter konfiguriert werden – Nullmodemkabel (9-pol Seriell – 9-polig seriell) oder - wenn schon vorhanden – eine USB-Schnittstelle.

Und schon kann es los gehen.

Neuer Digipeater für Kurzwelle in FSK und Robust - Packet. Näheres [hier.](#page-66-0)

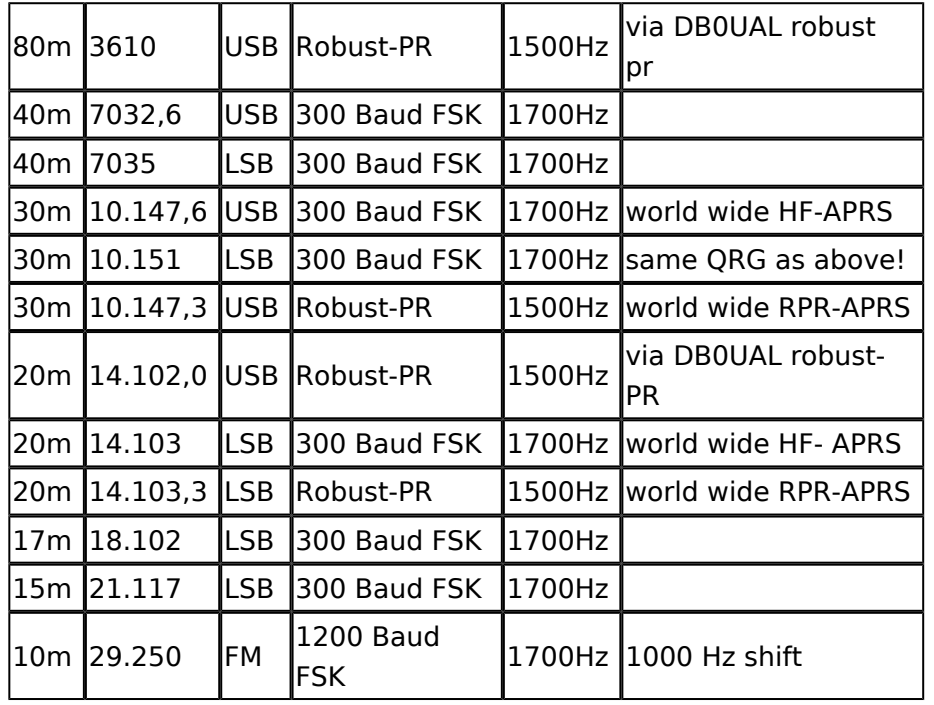

### <span id="page-38-0"></span>**Hier nochmals die genauen Frequenzen und Einstellung der Töne:**

check your AFSK center frequency of your TNC or Soundcard modem, since every model has different tones, which will result in a different DAIL-QRG. For normal 300 baud packet mode a hffrequency accuracy of +-20Hz is essential. For Robust-Packet mode (OFDM) frequency drift of abt. +-240Hz is allowed. Do not overdrive (overmodulate) your transmitter. Check for distortion due to hf ingress and keep your signal clean and narrow in bandwith.

see [www.db0anf.de www.db0anf.de] or [www .aprs.he.fi www .aprs.he.fi]

Beispiel: [Medium:10\\_MHz\\_Channel\\_Spektrum.pdf](https://wiki.oevsv.at/w/index.php?title=Spezial:Hochladen&wpDestFile=10_MHz_Channel_Spektrum.pdf) 10 MHz Channel Spektrum (Darstellung der Töne) Ein Beispiel für APRS auf KW findest du hier : [OE1HSS in der Karibik](#page-79-0)

Robust-Packet hat den Vorteil, dass – einfach ausgedrückt – diese Betriebsart sozusagen mitdenkt. Am Anfang jedes Paketes wird eine kurze Information mit gesendet – eine sogenannte "Error Correction" - dadurch kann das empfangene Packet in gewisser Weise vom Empfänger nachkorrigiert werden kann, das heisst Abweichungen bis zu 240 Hz werden im Gegensatz zu FSK (nur 20Hz) ausgeglichen. Außerdem arbeitet Robust-Packet mit einer hohen Komprimierung, daher werden die Pakete kürzer und Störungen (Knacksen, Rauschen etc.) werden meist ausgeblendet.

Dies kann nur eine sehr vereinfachte Erklärung sein, näheres wird demnächst in den Publikationen veröffentlicht. Derzeit sind nur wenige Stationen in dieser Betriebsart qrv, erst wenn man von den Vorteilen überzeugt ist, werden es sicher mehr werden.

OE3MZC hat für seinen Vortrag über RobustPacket ein Overlay erstellt.

Dieses Overlay gibt es in einem . pdf-File Overlay RobustPacket und kann [downgeladet](https://wiki.oevsv.at/w/nsfr_img_auth.php/8/84/Robust_Packet_Radio_rev1.pdf) werden.

### <span id="page-39-0"></span>**begleitende Dokumente:**

[APRS auf KW und Robust Packet](https://wiki.oevsv.at/w/nsfr_img_auth.php/9/97/APRS_auf_Kurzwelle.pdf) (.pdf von OE3MZC) [Overlay RobustPacket](https://wiki.oevsv.at/w/nsfr_img_auth.php/8/84/Robust_Packet_Radio_rev1.pdf) (pdf. von OE3MZC) [10 MHz Channel Spektrum](https://wiki.oevsv.at/w/nsfr_img_auth.php/f/fd/APRS10MhzChannel.pdf) (.pdf) (.pdf von OE3MZC) [Path - Einstellungen](#page-92-0) [Wie verwende ich Smart-Beaconing](#page-105-0)

[Zurück](https://wiki.oevsv.at/w/index.php?title=APRS&action=view)

### <span id="page-40-0"></span>**APRS auf Kurzwelle: Unterschied zwischen den Versionen**

[Versionsgeschichte interaktiv durchsuchen](https://wiki.oevsv.at) [VisuellWikitext](https://wiki.oevsv.at)

### **[Version vom 15. Juni 2008, 18:43 Uhr](#page-14-0) ([Qu](#page-14-0) [elltext anzeigen\)](#page-14-0)**

[Oe3gsu](#page-53-0) [\(Diskussion](#page-27-0) | [Beiträge\)](https://wiki.oevsv.at/wiki/Spezial:Beitr%C3%A4ge/Oe3gsu) [← Zum vorherigen Versionsunterschied](#page-14-0) **[Aktuelle Version vom 8. Oktober 2022,](#page-14-0)  [20:15 Uhr](#page-14-0) [\(Quelltext anzeigen\)](#page-14-0)** [OE3DZW](#page-40-0) [\(Diskussion](https://wiki.oevsv.at/w/index.php?title=Benutzer_Diskussion:OE3DZW&action=view) | [Beiträge\)](https://wiki.oevsv.at/wiki/Spezial:Beitr%C3%A4ge/OE3DZW) [Markierung](https://wiki.oevsv.at/wiki/Spezial:Markierungen): [Visuelle Bearbeitung](https://wiki.oevsv.at/w/index.php?title=Project:VisualEditor&action=view)

(40 dazwischenliegende Versionen von 6 Benutzern werden nicht angezeigt)

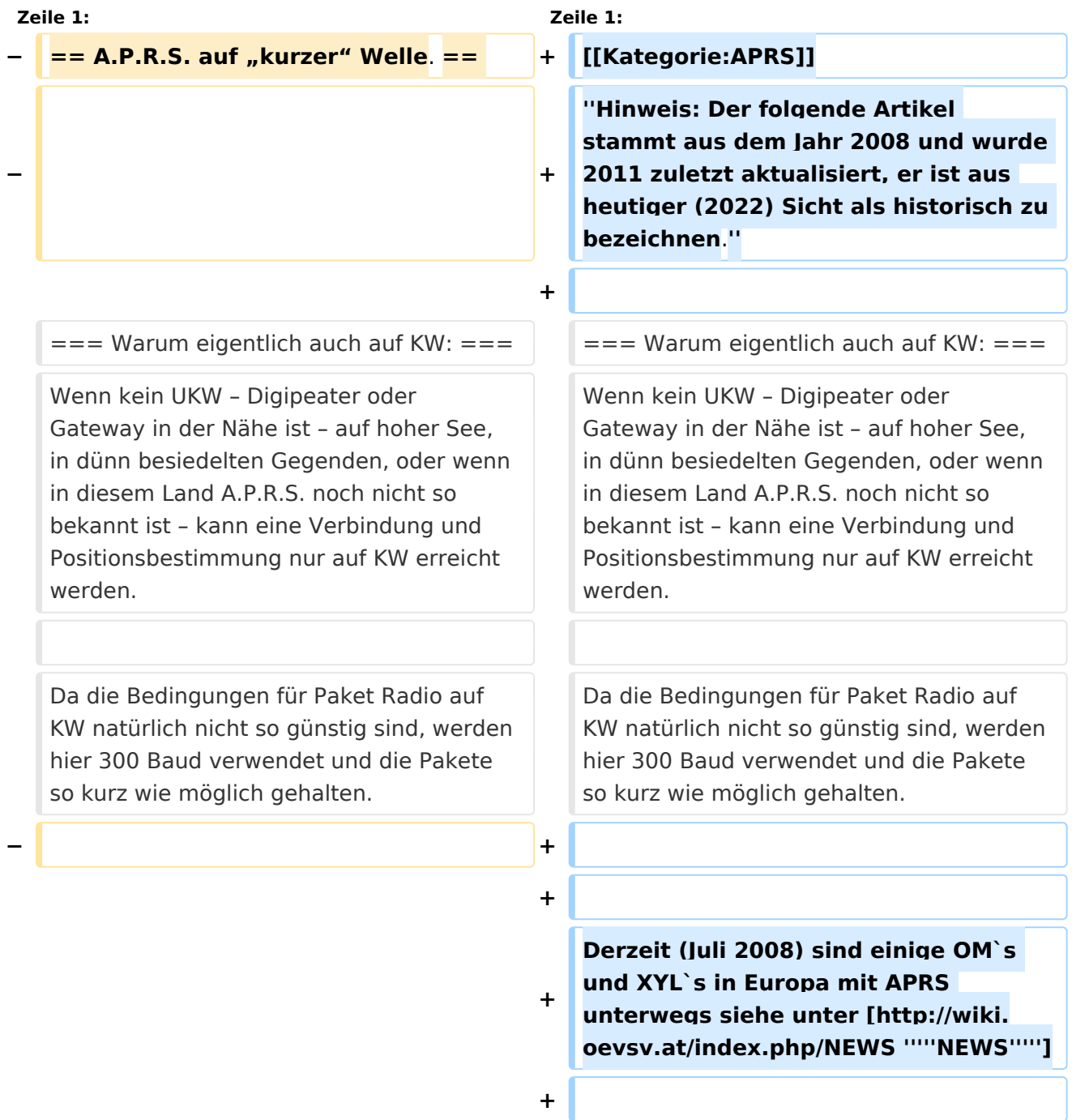

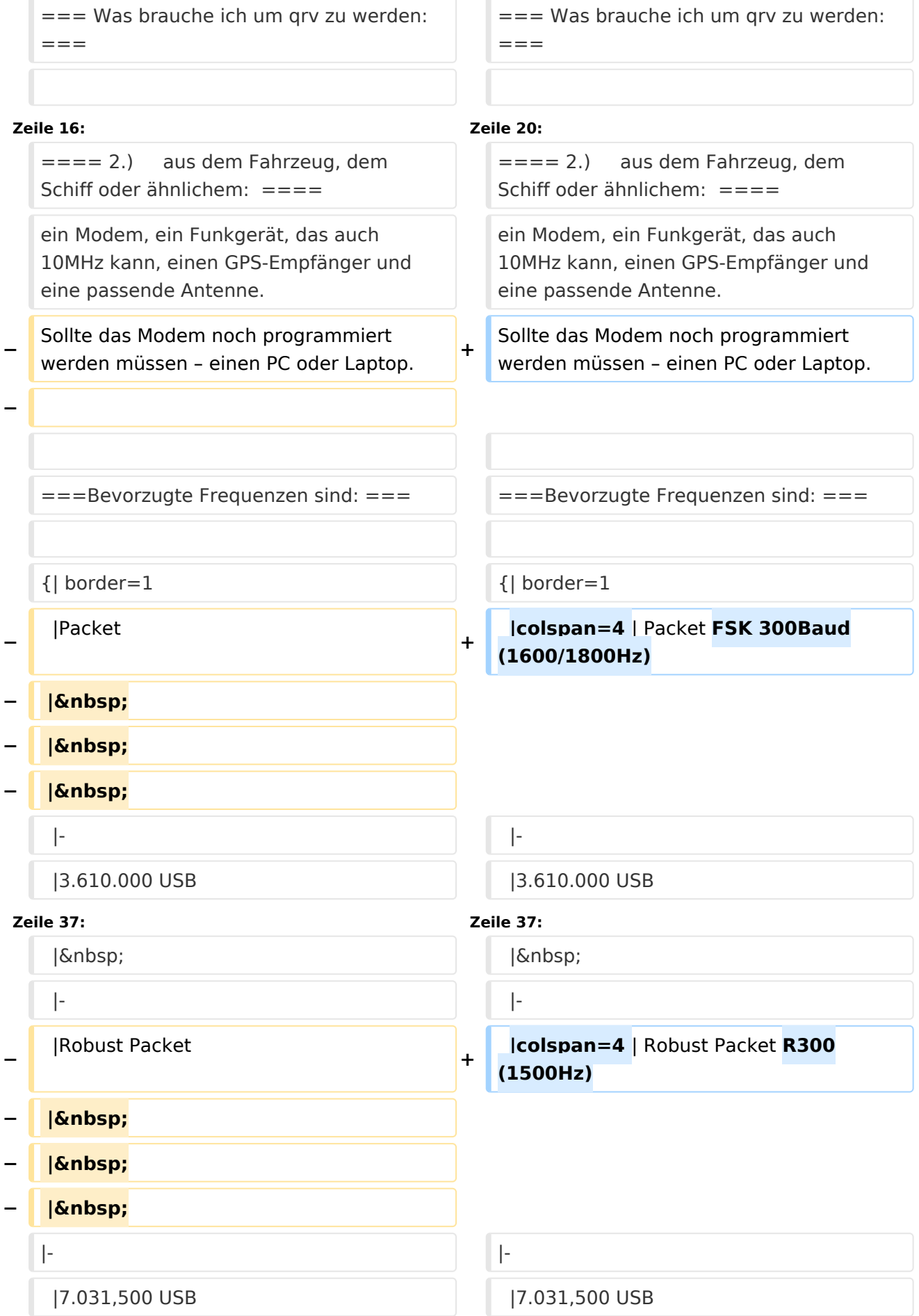

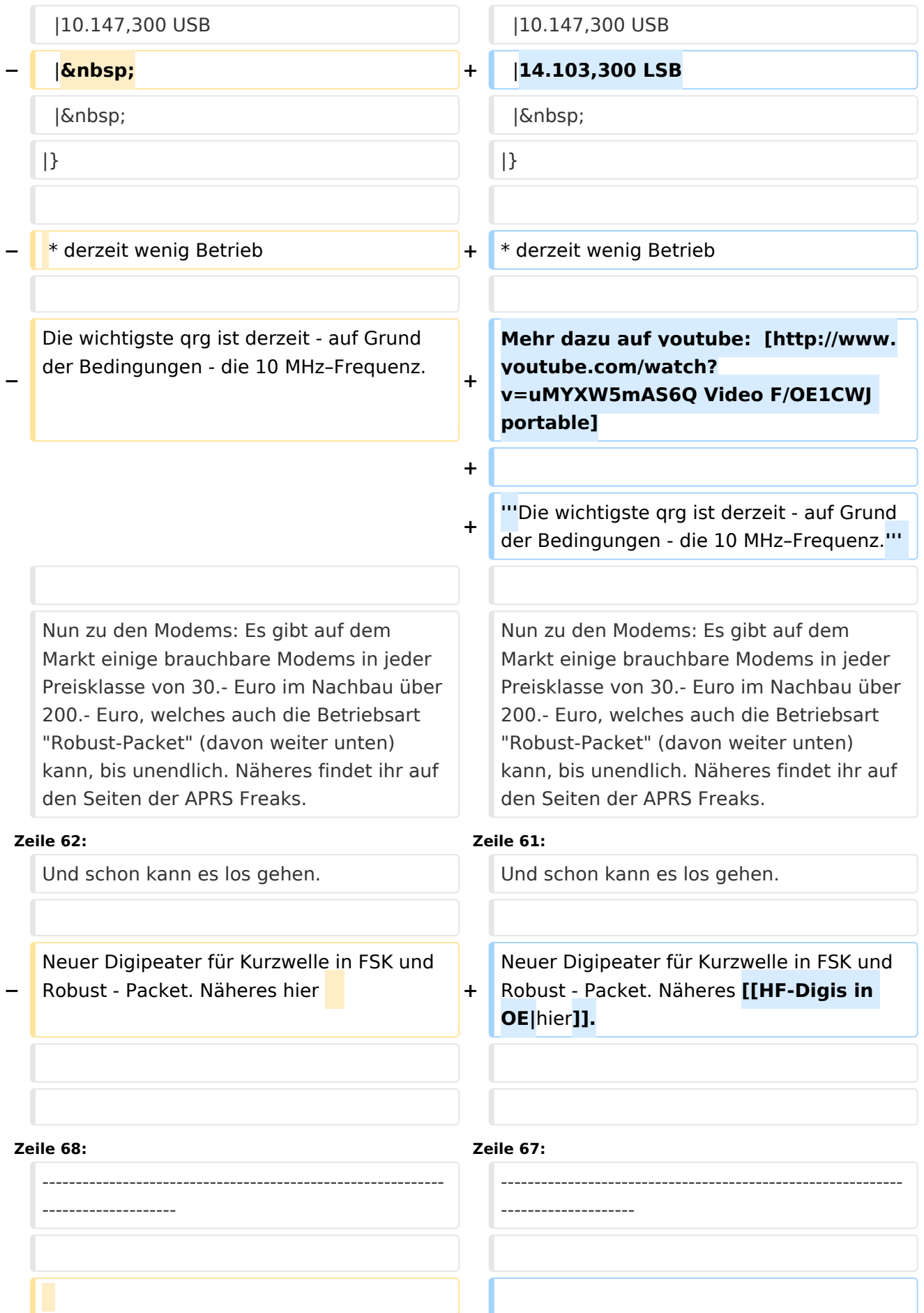

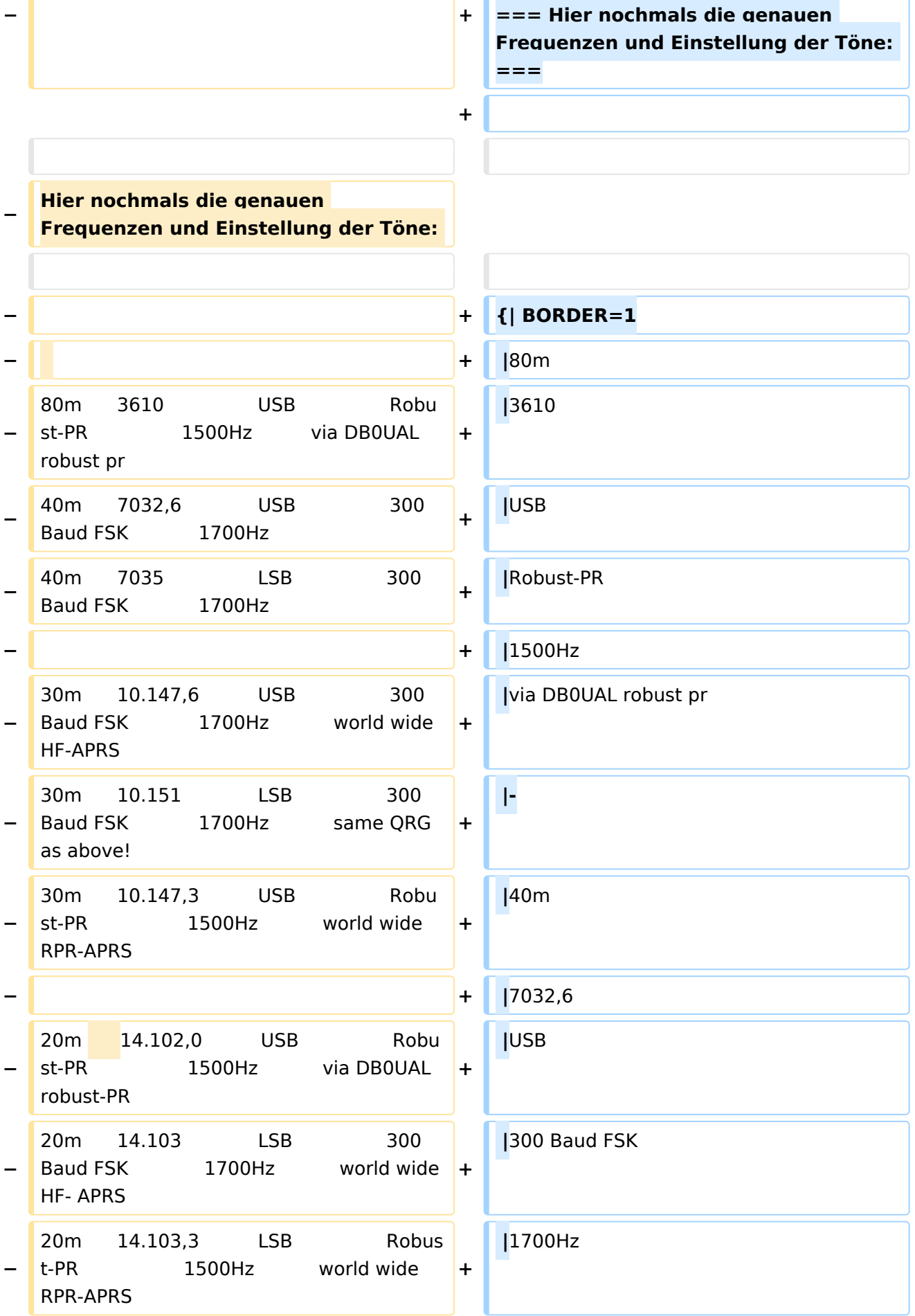

.

**−**

**−**

**−**

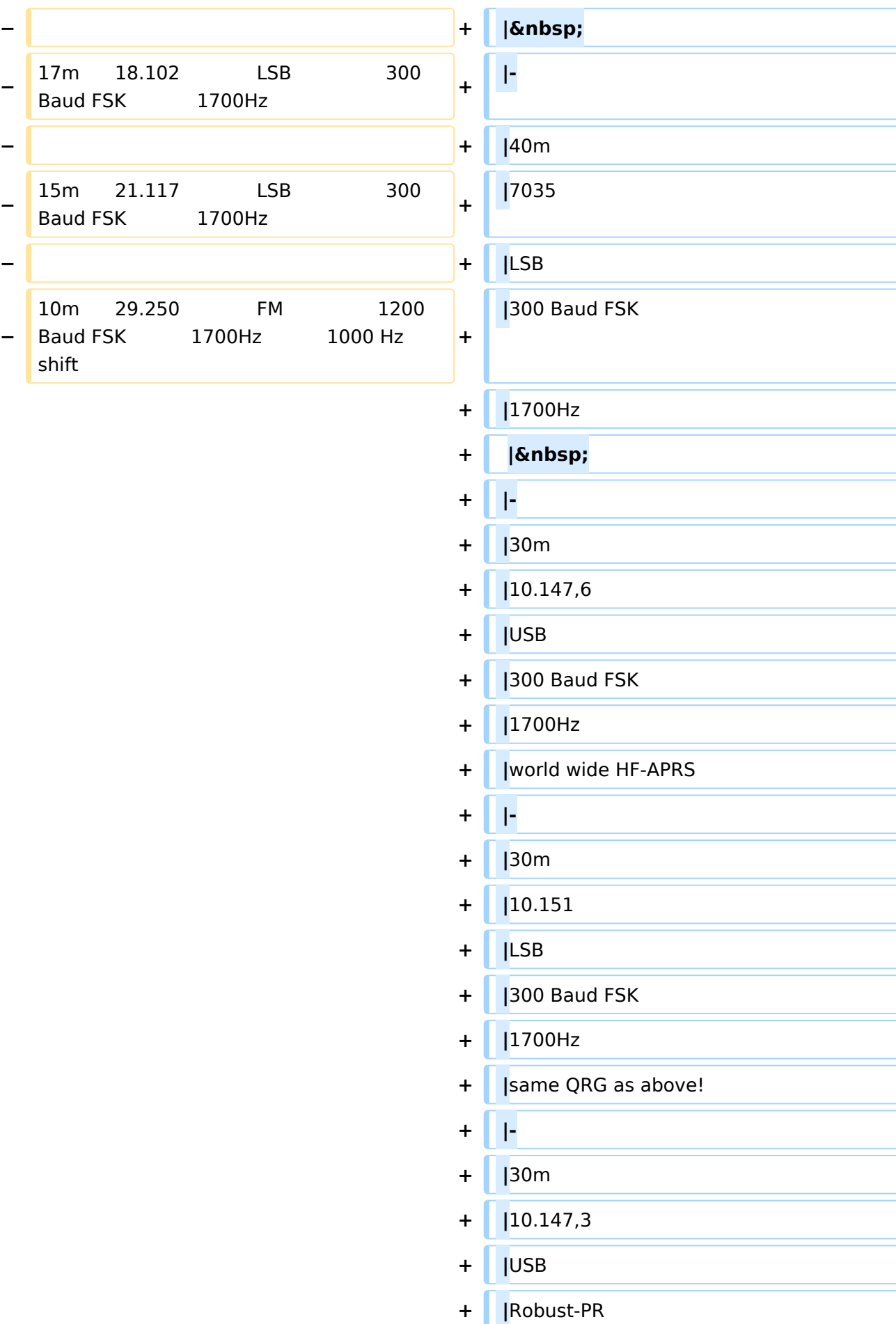

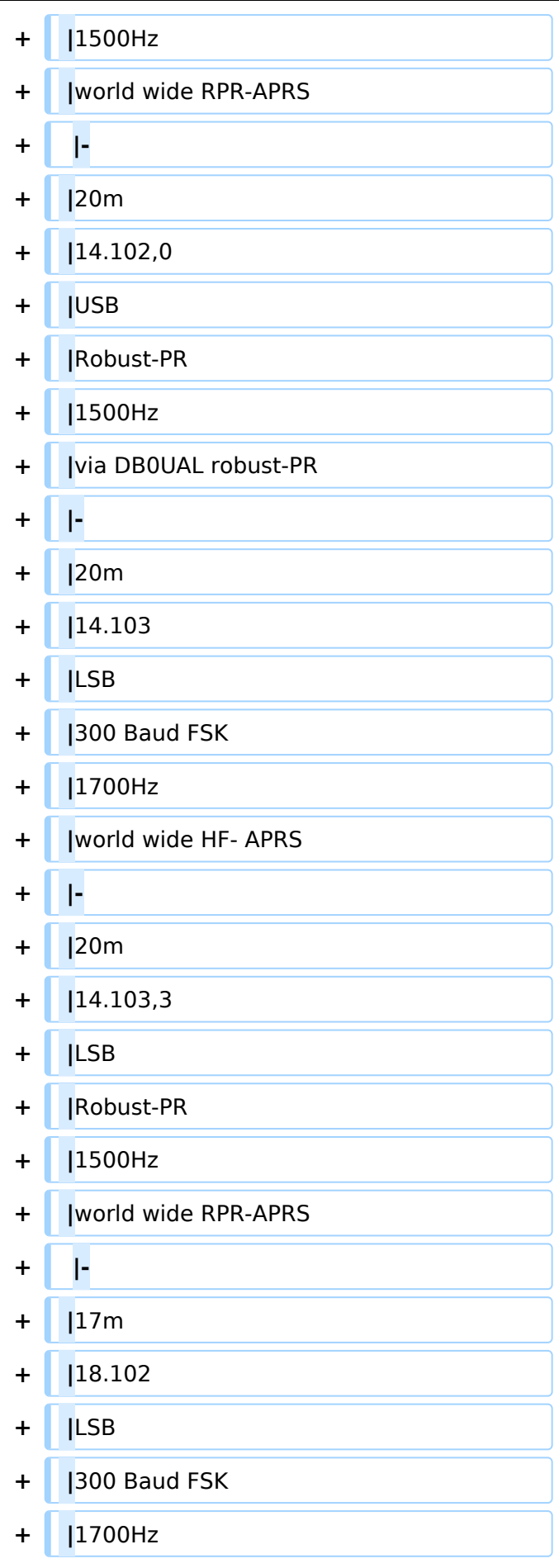

**−**

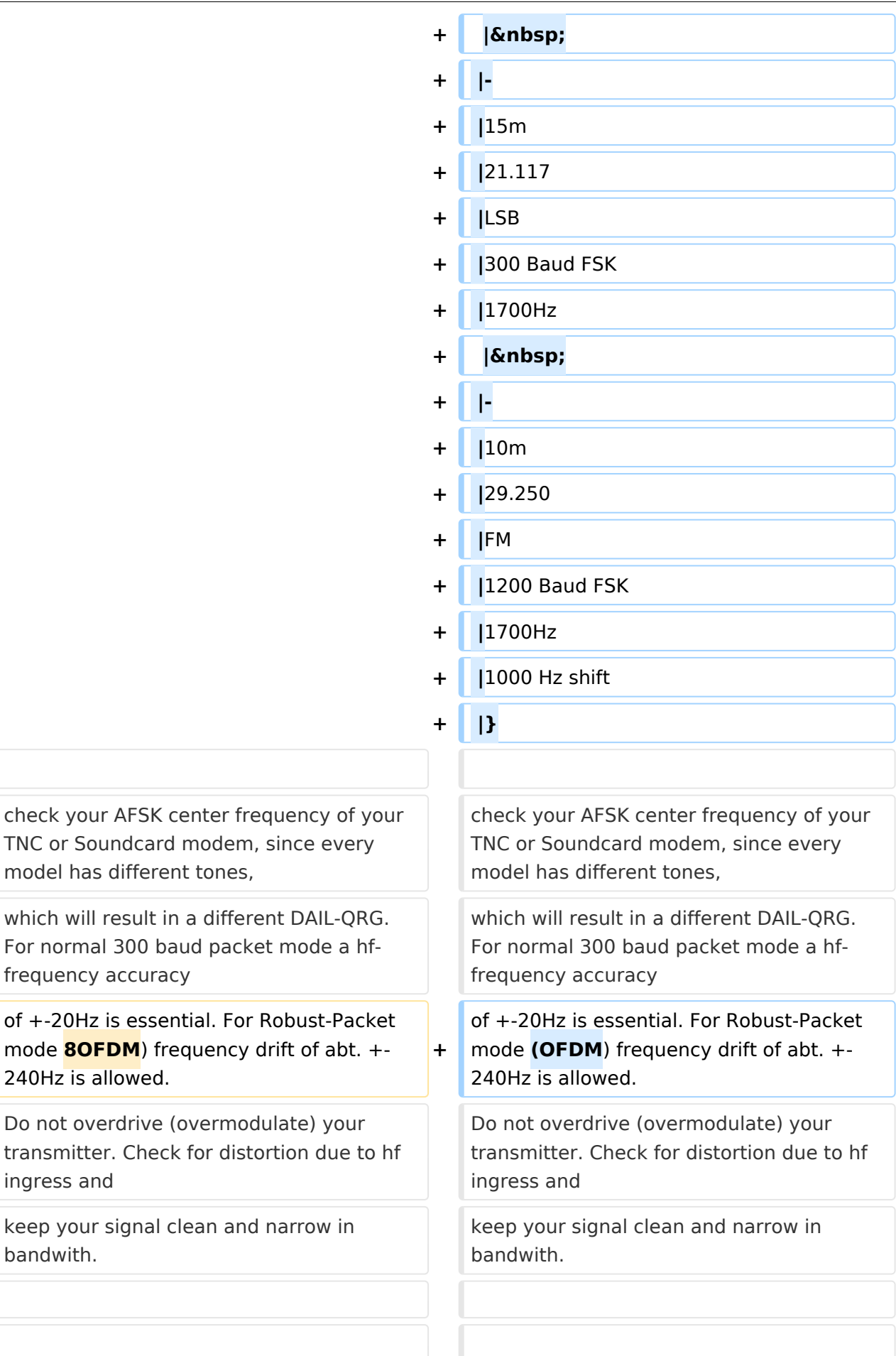

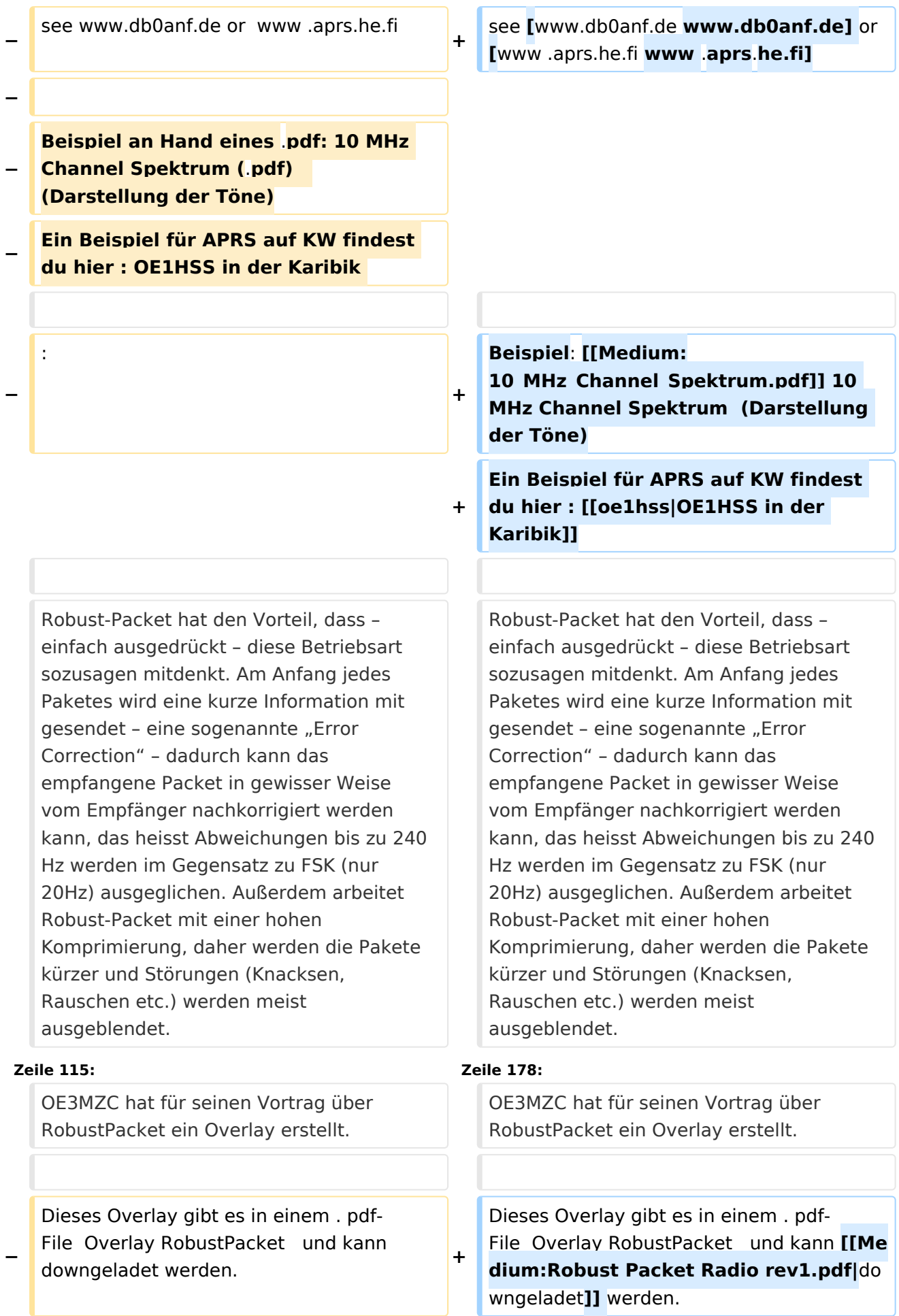

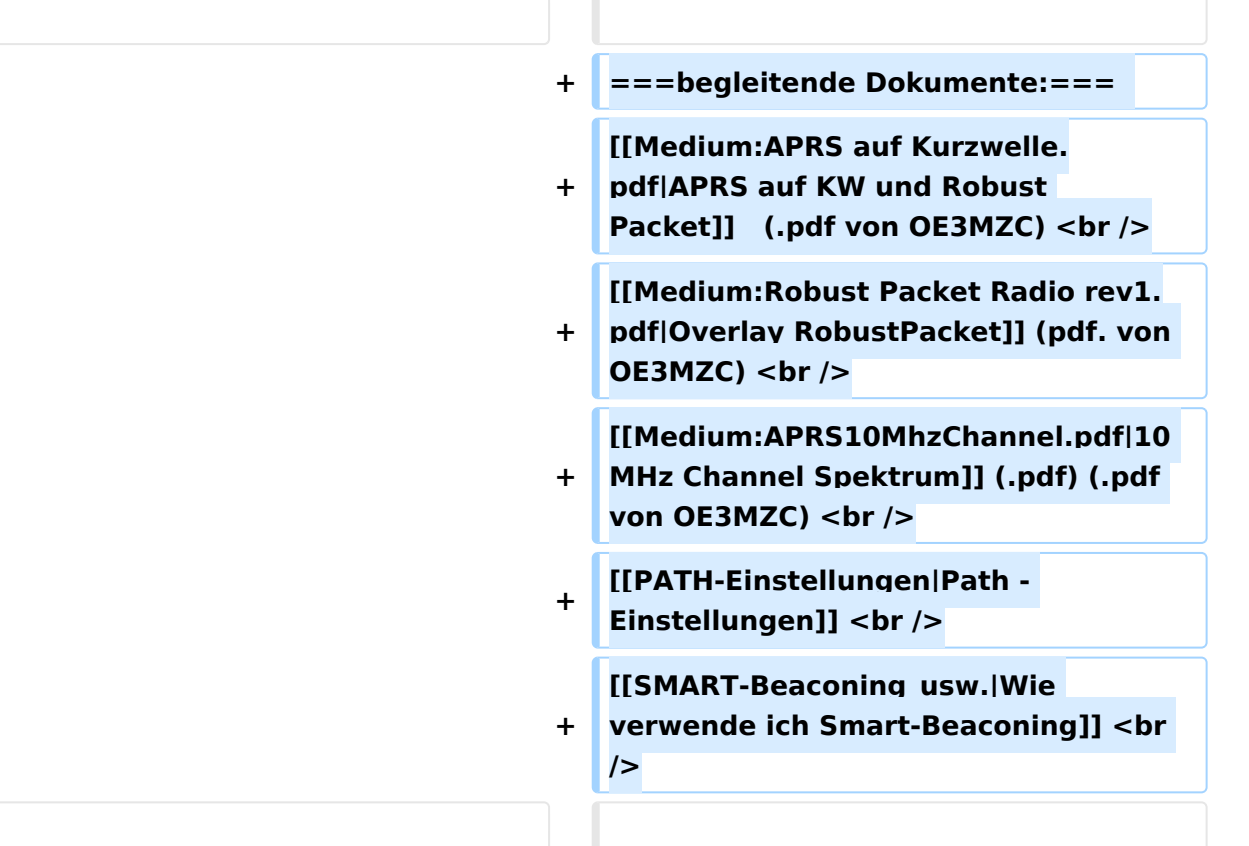

#### **− Links:**

- **− APRS auf KW und Robust Packet (. pdf von OE3MZC)**
- **− Overlay RobustPacket (pdf. von OE3MZC)**
- **− 10 MHz Channel Spektrum (.pdf) (.pdf von OE3MZC)**
- **− Erklärung über Töne in Packet**
- **− Path Einstellungen**
- **− Wie verwende ich Smart-Beaconing**

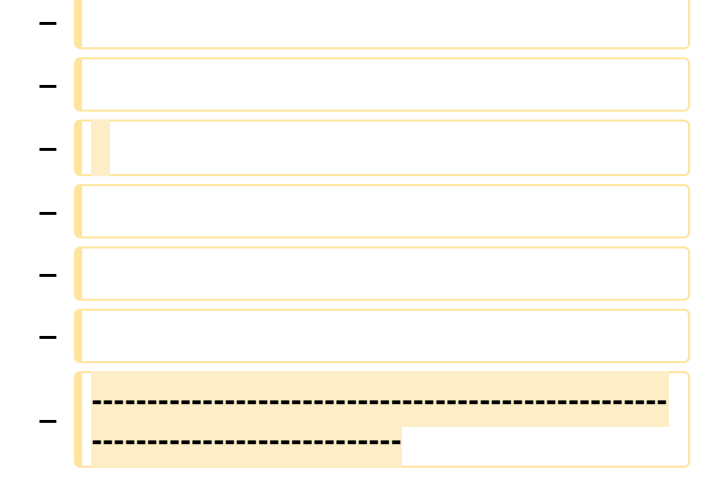

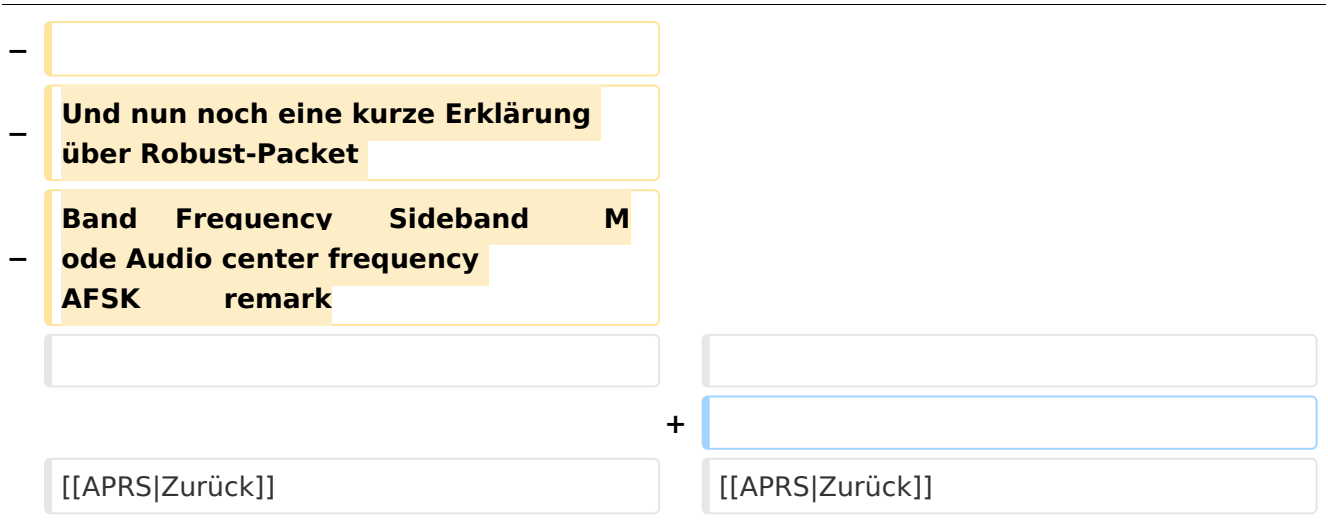

### Aktuelle Version vom 8. Oktober 2022, 20:15 Uhr

*Hinweis: Der folgende Artikel stammt aus dem Jahr 2008 und wurde 2011 zuletzt aktualisiert, er ist aus heutiger (2022) Sicht als historisch zu bezeichnen.*

## Inhaltsverzeichnis 1 Warum eigentlich auch auf KW: [........................................................................................... 51](#page-50-0) 2 Was brauche ich um qrv zu werden: [..................................................................................... 51](#page-50-1) 2.1 1.) von einer Fixstation: [................................................................................................... 51](#page-50-2) 2.2 2.) aus dem Fahrzeug, dem Schiff oder ähnlichem: [............................................................. 51](#page-50-3) 3 Bevorzugte Frequenzen sind: [............................................................................................... 51](#page-50-4) 4 [Hier nochmals die genauen Frequenzen und Einstellung der Töne:](#page-51-0) .......................................... 52 5 begleitende Dokumente: [..................................................................................................... 53](#page-52-0)

### <span id="page-50-0"></span>**Warum eigentlich auch auf KW:**

Wenn kein UKW – Digipeater oder Gateway in der Nähe ist – auf hoher See, in dünn besiedelten Gegenden, oder wenn in diesem Land A.P.R.S. noch nicht so bekannt ist – kann eine Verbindung und Positionsbestimmung nur auf KW erreicht werden.

Da die Bedingungen für Paket Radio auf KW natürlich nicht so günstig sind, werden hier 300 Baud verwendet und die Pakete so kurz wie möglich gehalten.

Derzeit (Juli 2008) sind einige OM`s und XYL`s in Europa mit APRS unterwegs siehe unter *[NEWS](http://wiki.oevsv.at/index.php/NEWS)*

### <span id="page-50-1"></span>**Was brauche ich um qrv zu werden:**

#### <span id="page-50-2"></span>1.) von einer Fixstation:

ein Modem – muss auch 300 Baud können -, ein KW-Funkgerät und eine Antenne. Zur Visualisierung ist dann noch der PC und ein geeignetes Programm notwendig (wie bei UKW)

#### <span id="page-50-3"></span>2.) aus dem Fahrzeug, dem Schiff oder ähnlichem:

ein Modem, ein Funkgerät, das auch 10MHz kann, einen GPS-Empfänger und eine passende Antenne. Sollte das Modem noch programmiert werden müssen – einen PC oder Laptop.

#### <span id="page-50-4"></span>**Bevorzugte Frequenzen sind:**

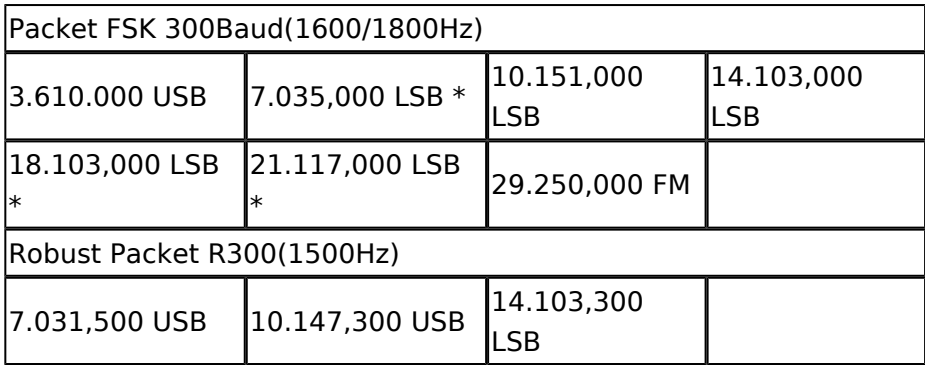

derzeit wenig Betrieb

Mehr dazu auf youtube: [Video F/OE1CWJ portable](http://www.youtube.com/watch?v=uMYXW5mAS6Q)

#### **Die wichtigste qrg ist derzeit - auf Grund der Bedingungen - die 10 MHz–Frequenz.**

Nun zu den Modems: Es gibt auf dem Markt einige brauchbare Modems in jeder Preisklasse von 30.- Euro im Nachbau über 200.- Euro, welches auch die Betriebsart "Robust-Packet" (davon weiter unten) kann, bis unendlich. Näheres findet ihr auf den Seiten der APRS Freaks. (suche nach APRS oder Packetradio bringt viel)

Als Geräte eignen sich viele portable KW-Geräte (wenn eine D-SUB Anschlussbuchse vorhanden ist, kann man leicht von Packet auf Phonie wechseln). Als Antenne hat sich eine durchstimmbare KW-Antenne bewährt, aber "Standmobil" reicht auch ein Dipol

Das Modem muss vor Verwendung mit Rufzeichen und diverse Parameter konfiguriert werden – Nullmodemkabel (9-pol Seriell – 9-polig seriell) oder - wenn schon vorhanden – eine USB-Schnittstelle.

Und schon kann es los gehen.

Neuer Digipeater für Kurzwelle in FSK und Robust - Packet. Näheres [hier.](#page-66-0)

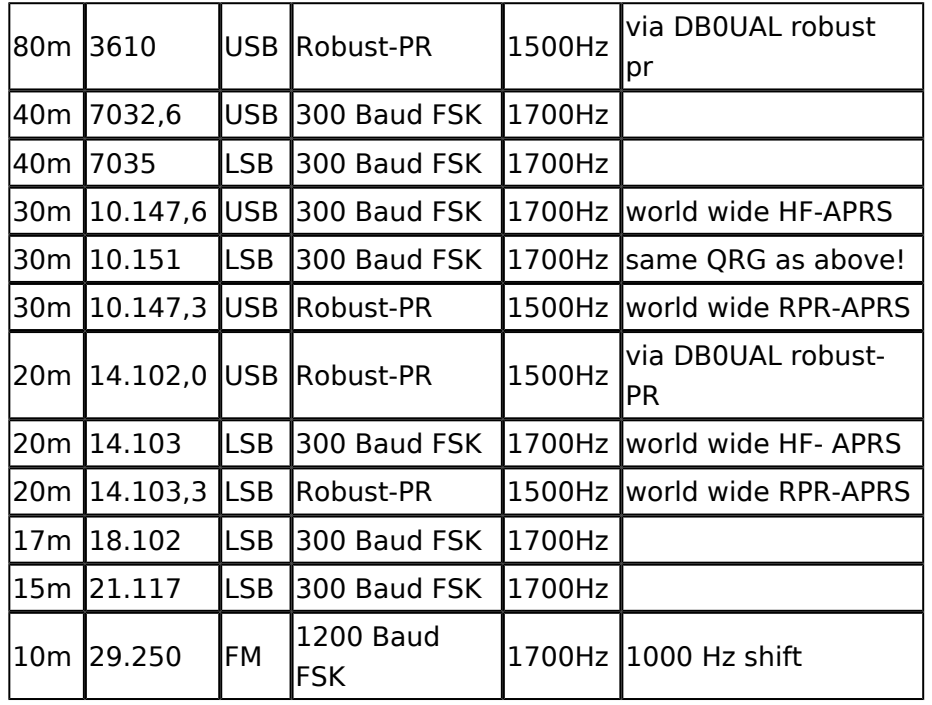

### <span id="page-51-0"></span>**Hier nochmals die genauen Frequenzen und Einstellung der Töne:**

check your AFSK center frequency of your TNC or Soundcard modem, since every model has different tones, which will result in a different DAIL-QRG. For normal 300 baud packet mode a hffrequency accuracy of +-20Hz is essential. For Robust-Packet mode (OFDM) frequency drift of abt. +-240Hz is allowed. Do not overdrive (overmodulate) your transmitter. Check for distortion due to hf ingress and keep your signal clean and narrow in bandwith.

see [www.db0anf.de www.db0anf.de] or [www .aprs.he.fi www .aprs.he.fi]

Beispiel: [Medium:10\\_MHz\\_Channel\\_Spektrum.pdf](https://wiki.oevsv.at/w/index.php?title=Spezial:Hochladen&wpDestFile=10_MHz_Channel_Spektrum.pdf) 10 MHz Channel Spektrum (Darstellung der Töne) Ein Beispiel für APRS auf KW findest du hier : [OE1HSS in der Karibik](#page-79-0)

Robust-Packet hat den Vorteil, dass – einfach ausgedrückt – diese Betriebsart sozusagen mitdenkt. Am Anfang jedes Paketes wird eine kurze Information mit gesendet – eine sogenannte "Error Correction" - dadurch kann das empfangene Packet in gewisser Weise vom Empfänger nachkorrigiert werden kann, das heisst Abweichungen bis zu 240 Hz werden im Gegensatz zu FSK (nur 20Hz) ausgeglichen. Außerdem arbeitet Robust-Packet mit einer hohen Komprimierung, daher werden die Pakete kürzer und Störungen (Knacksen, Rauschen etc.) werden meist ausgeblendet.

Dies kann nur eine sehr vereinfachte Erklärung sein, näheres wird demnächst in den Publikationen veröffentlicht. Derzeit sind nur wenige Stationen in dieser Betriebsart qrv, erst wenn man von den Vorteilen überzeugt ist, werden es sicher mehr werden.

OE3MZC hat für seinen Vortrag über RobustPacket ein Overlay erstellt.

Dieses Overlay gibt es in einem . pdf-File Overlay RobustPacket und kann [downgeladet](https://wiki.oevsv.at/w/nsfr_img_auth.php/8/84/Robust_Packet_Radio_rev1.pdf) werden.

### <span id="page-52-0"></span>**begleitende Dokumente:**

[APRS auf KW und Robust Packet](https://wiki.oevsv.at/w/nsfr_img_auth.php/9/97/APRS_auf_Kurzwelle.pdf) (.pdf von OE3MZC) [Overlay RobustPacket](https://wiki.oevsv.at/w/nsfr_img_auth.php/8/84/Robust_Packet_Radio_rev1.pdf) (pdf. von OE3MZC) [10 MHz Channel Spektrum](https://wiki.oevsv.at/w/nsfr_img_auth.php/f/fd/APRS10MhzChannel.pdf) (.pdf) (.pdf von OE3MZC) [Path - Einstellungen](#page-92-0) [Wie verwende ich Smart-Beaconing](#page-105-0)

[Zurück](https://wiki.oevsv.at/w/index.php?title=APRS&action=view)

### <span id="page-53-0"></span>**APRS auf Kurzwelle: Unterschied zwischen den Versionen**

[Versionsgeschichte interaktiv durchsuchen](https://wiki.oevsv.at) [VisuellWikitext](https://wiki.oevsv.at)

### **[Version vom 15. Juni 2008, 18:43 Uhr](#page-14-0) ([Qu](#page-14-0) [elltext anzeigen\)](#page-14-0)**

[Oe3gsu](#page-53-0) [\(Diskussion](#page-27-0) | [Beiträge\)](https://wiki.oevsv.at/wiki/Spezial:Beitr%C3%A4ge/Oe3gsu) [← Zum vorherigen Versionsunterschied](#page-14-0) **[Aktuelle Version vom 8. Oktober 2022,](#page-14-0)  [20:15 Uhr](#page-14-0) [\(Quelltext anzeigen\)](#page-14-0)** [OE3DZW](#page-40-0) [\(Diskussion](https://wiki.oevsv.at/w/index.php?title=Benutzer_Diskussion:OE3DZW&action=view) | [Beiträge\)](https://wiki.oevsv.at/wiki/Spezial:Beitr%C3%A4ge/OE3DZW) [Markierung](https://wiki.oevsv.at/wiki/Spezial:Markierungen): [Visuelle Bearbeitung](https://wiki.oevsv.at/w/index.php?title=Project:VisualEditor&action=view)

(40 dazwischenliegende Versionen von 6 Benutzern werden nicht angezeigt)

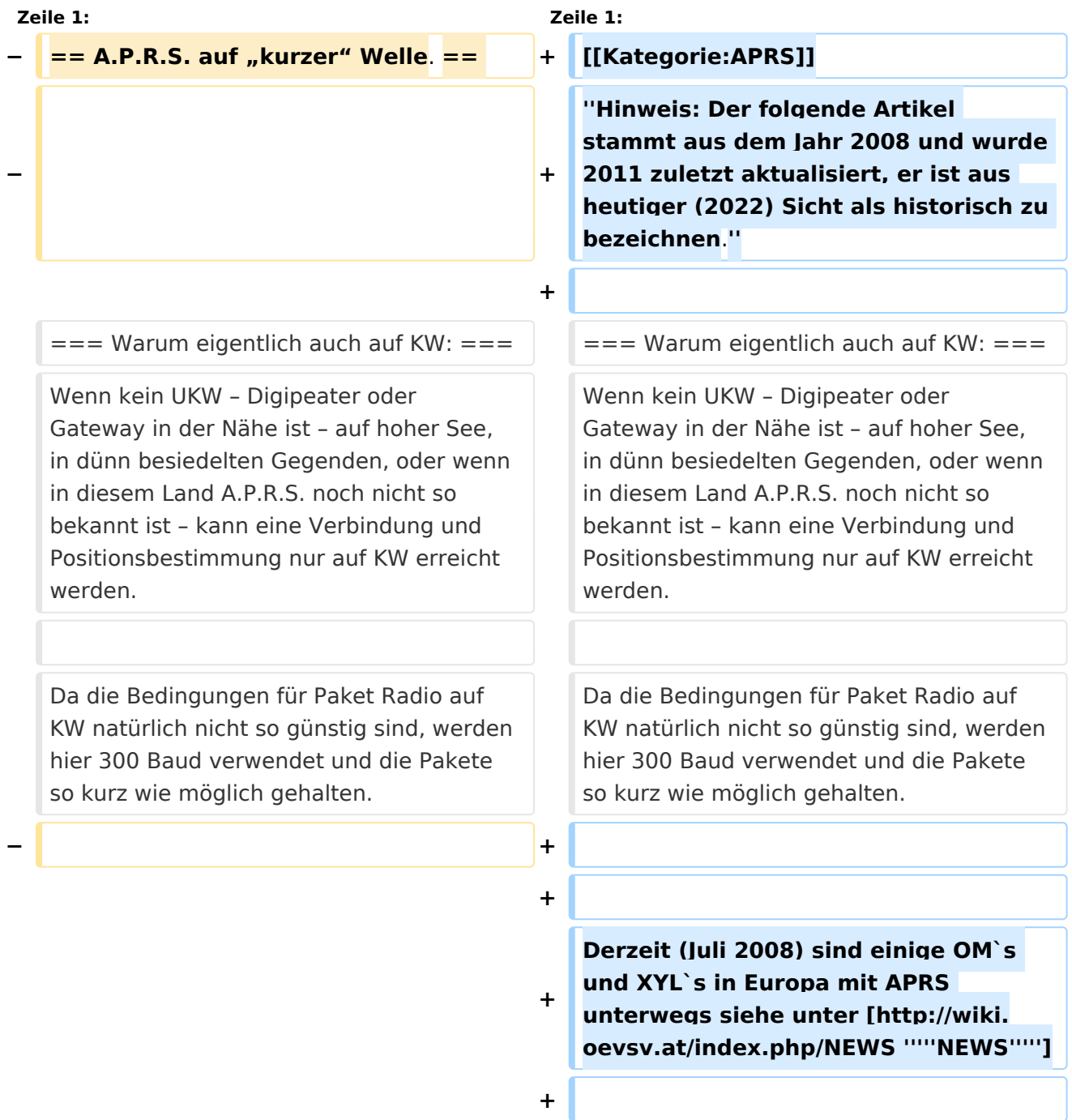

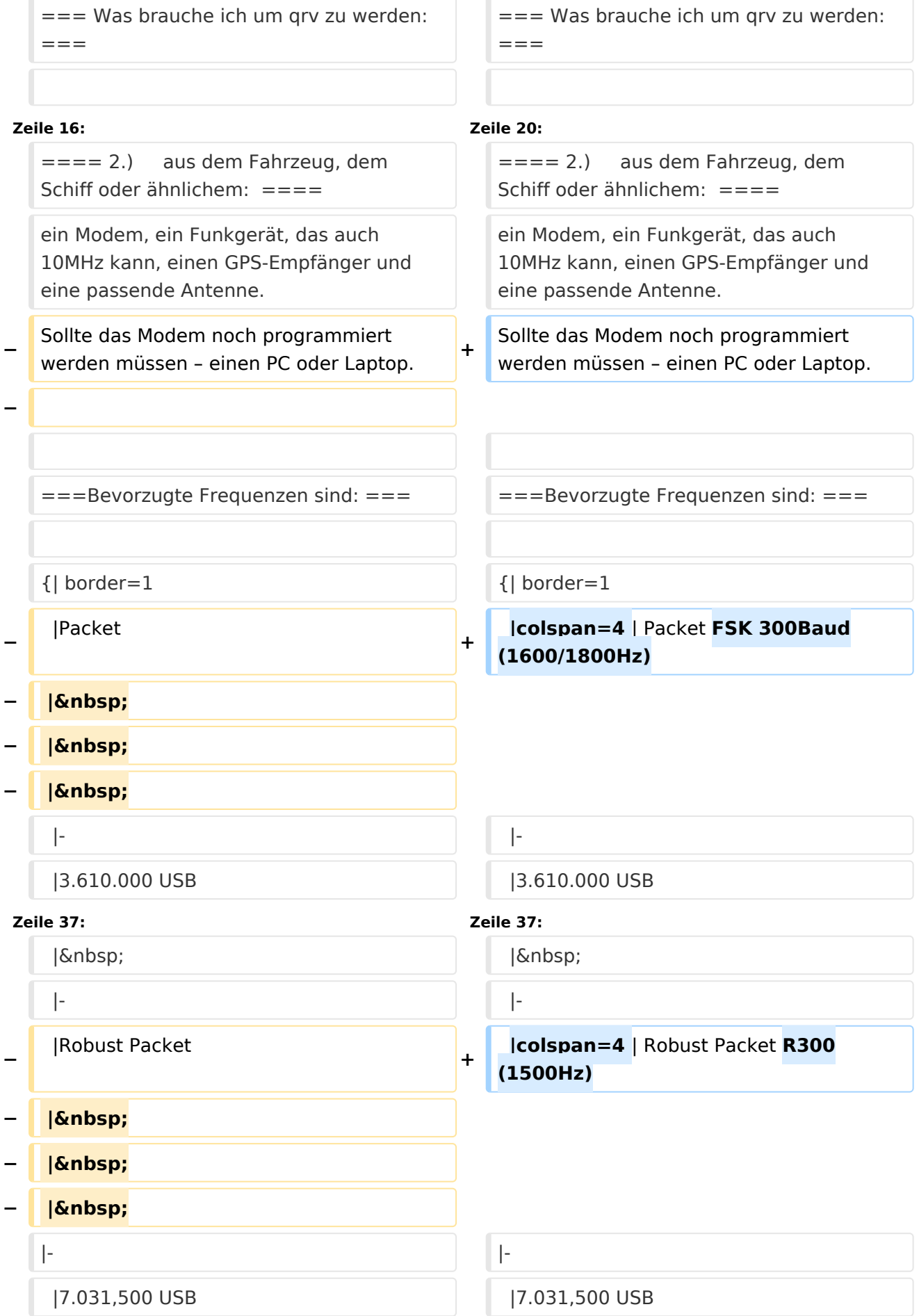

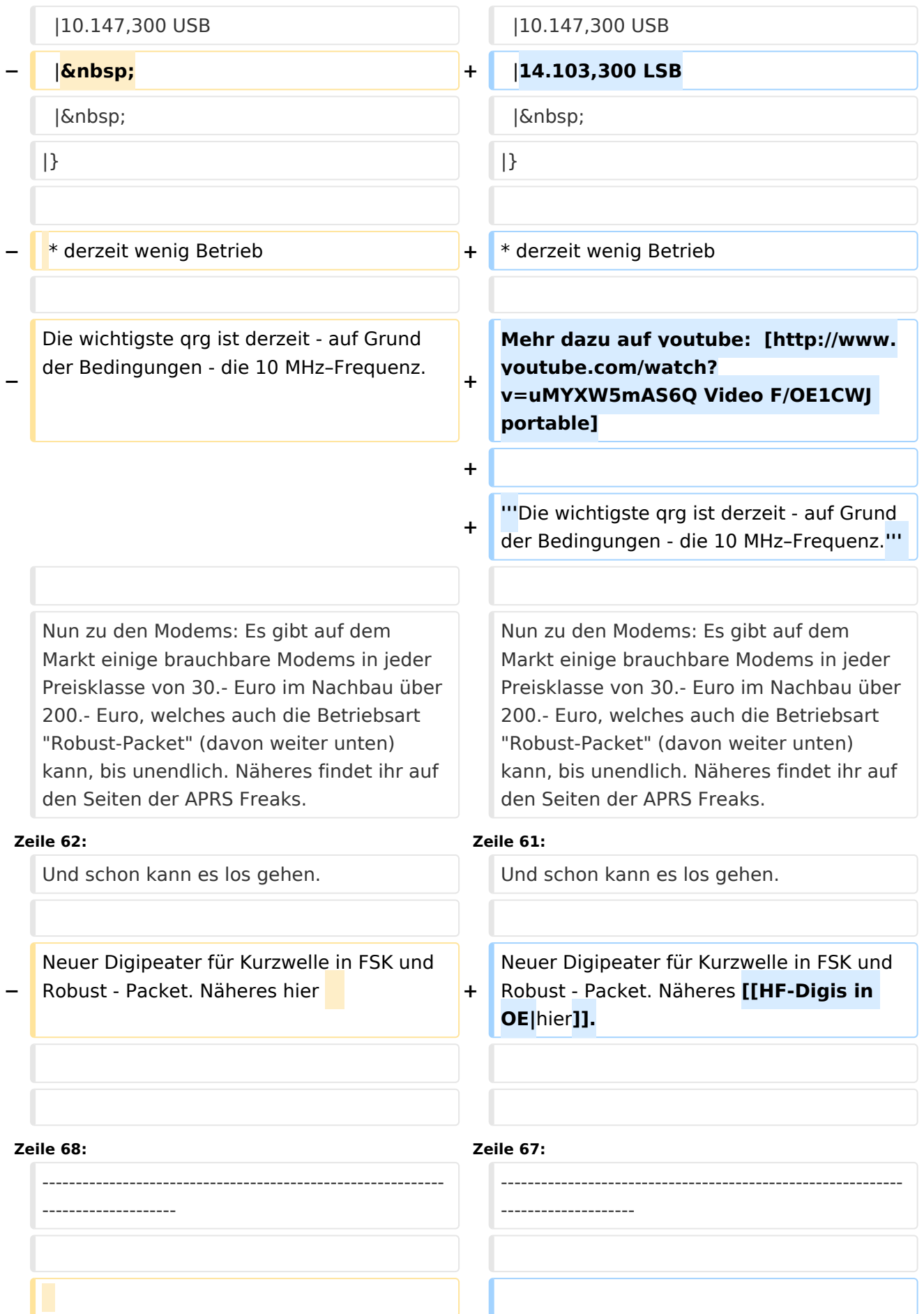

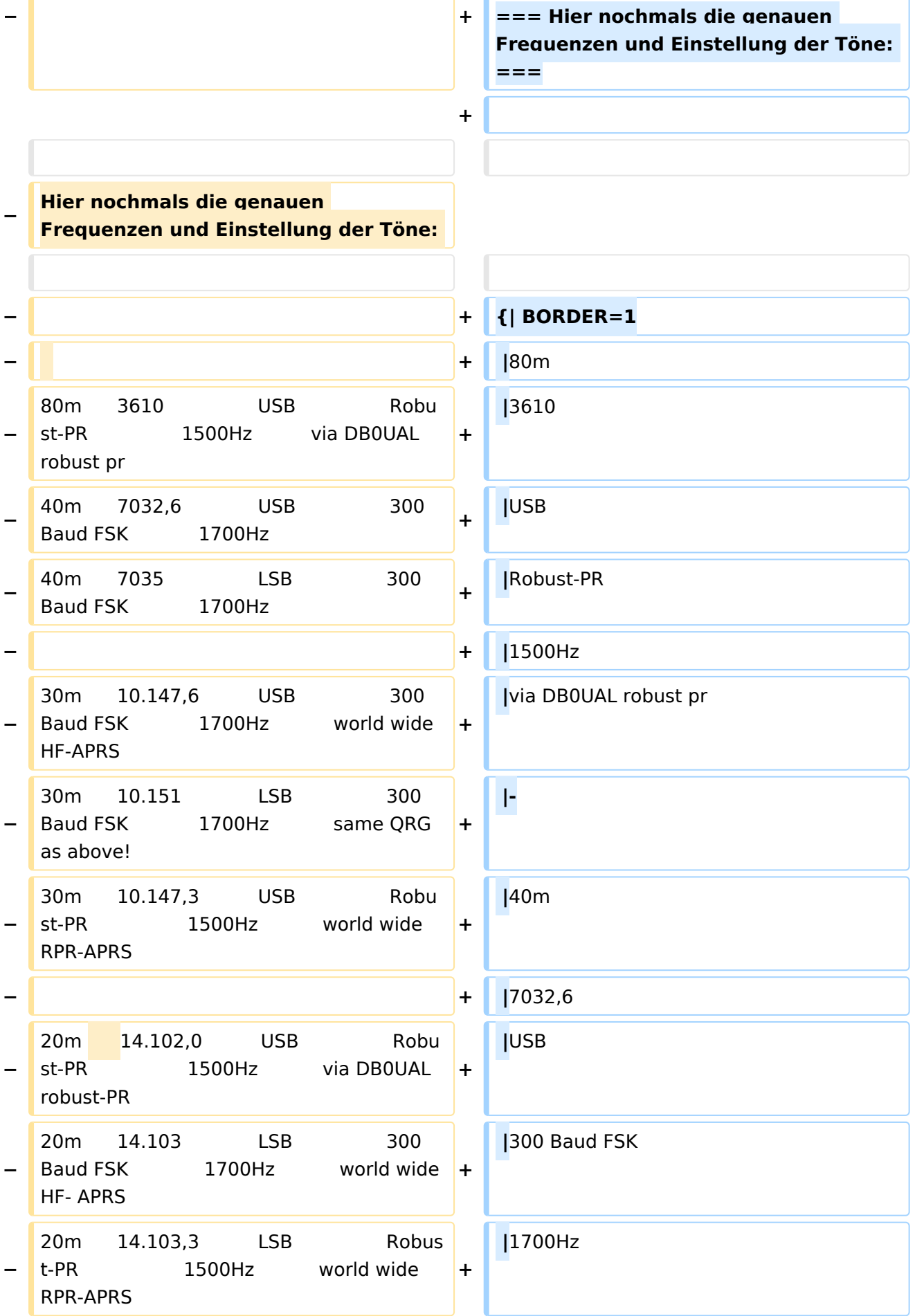

**−**

**−**

**−**

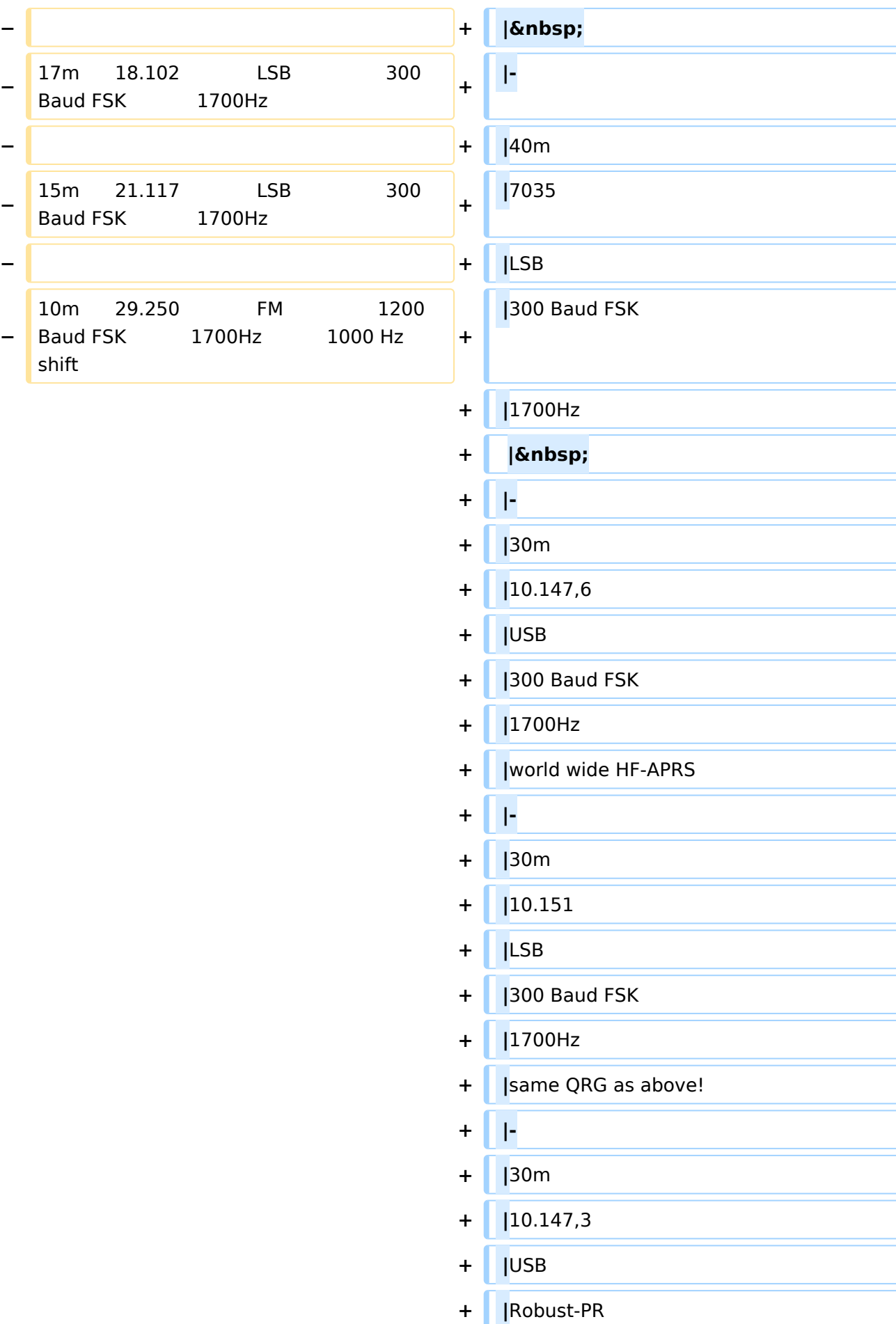

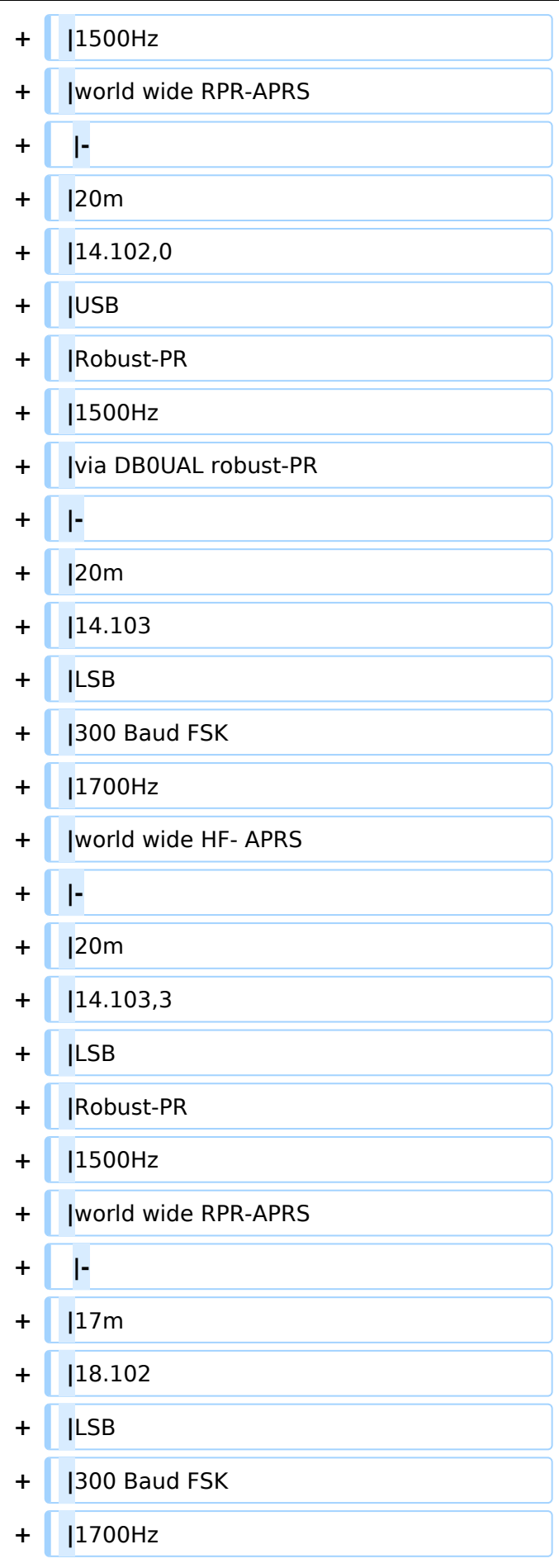

**−**

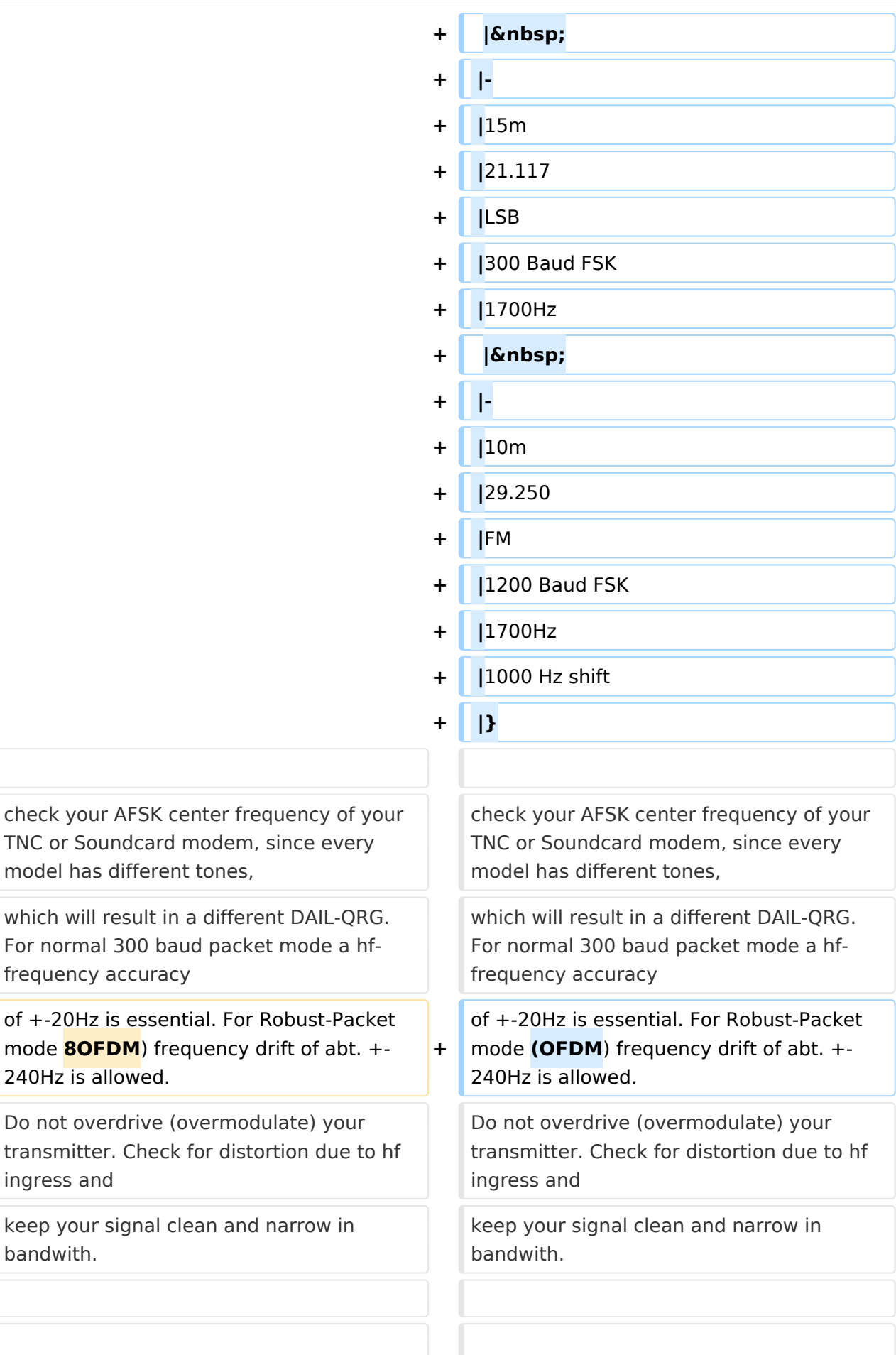

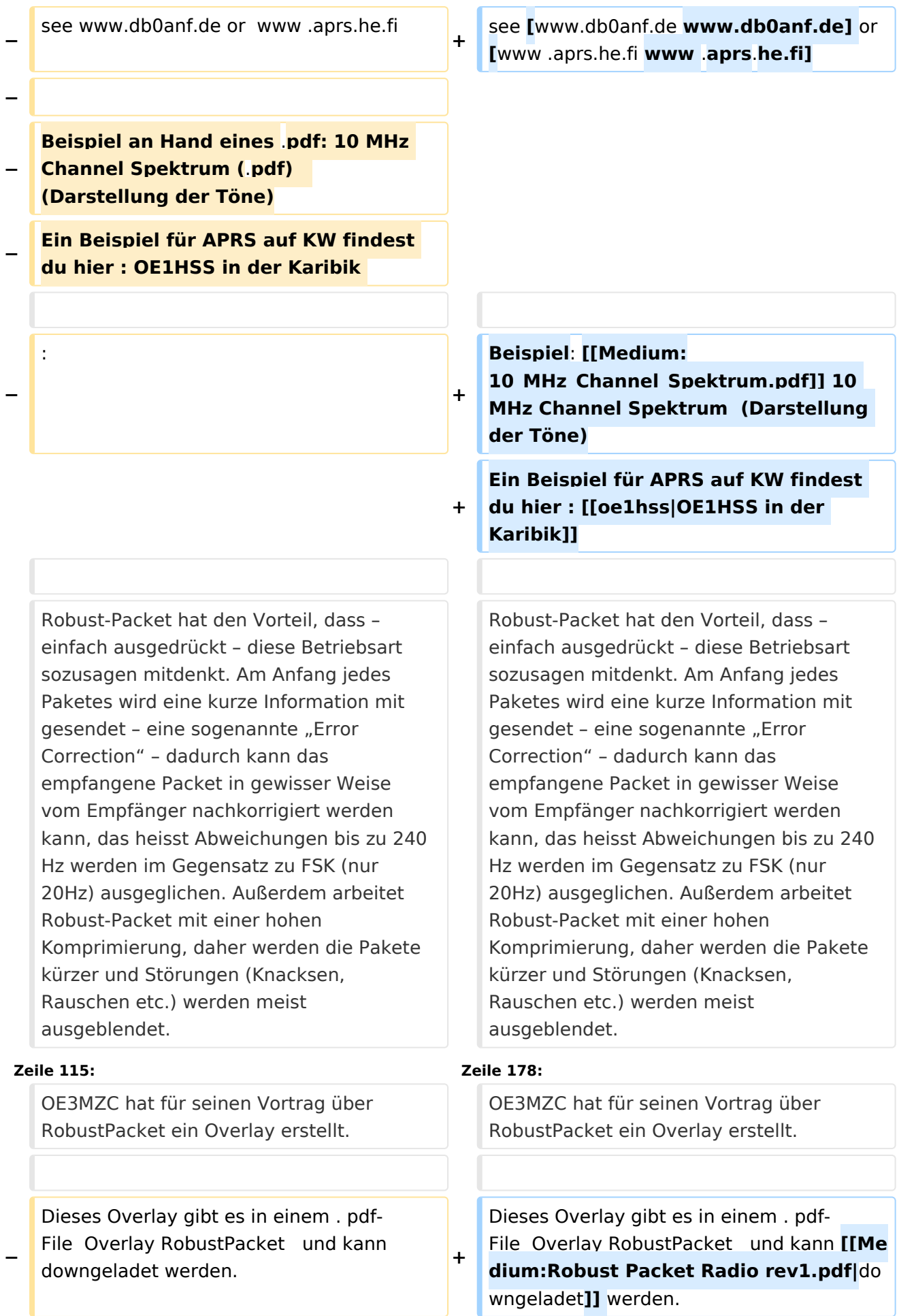

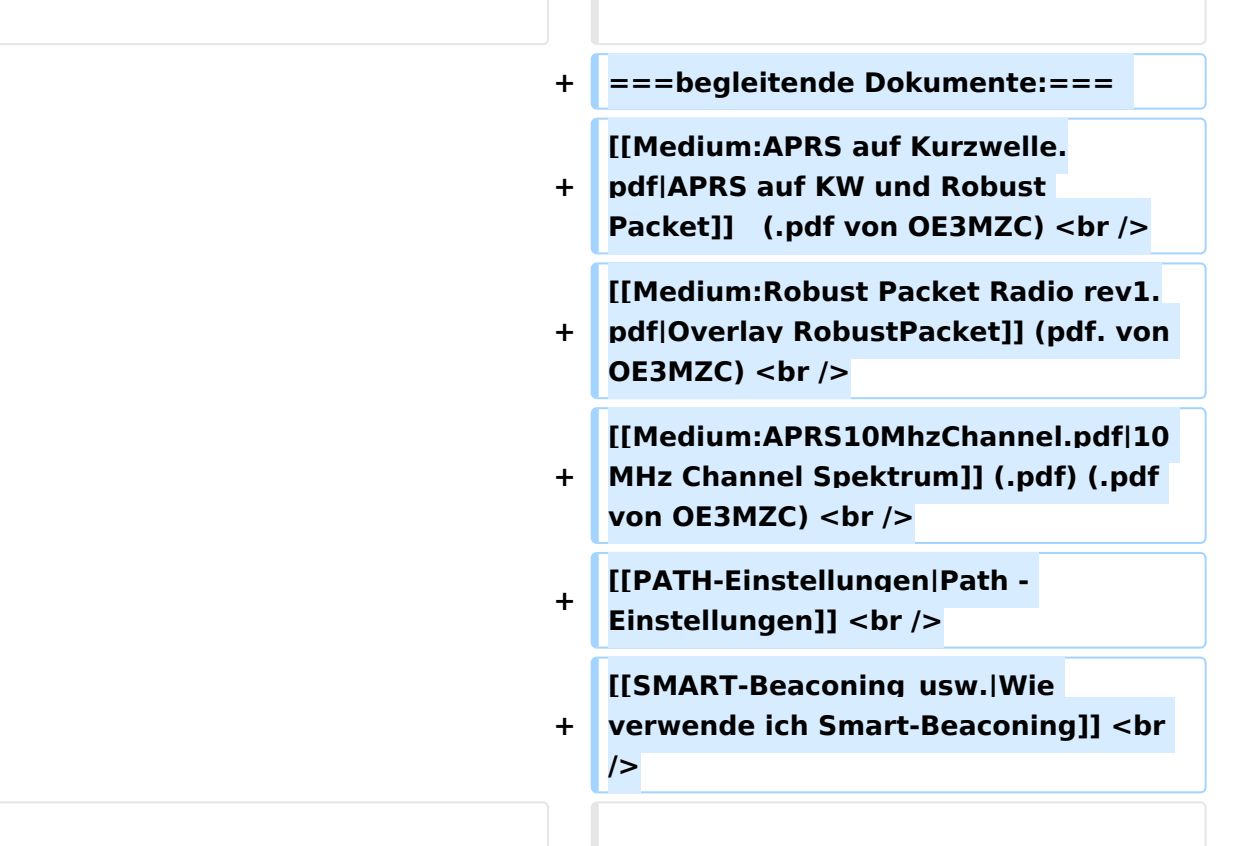

#### **− Links:**

- **− APRS auf KW und Robust Packet (. pdf von OE3MZC)**
- **− Overlay RobustPacket (pdf. von OE3MZC)**
- **− 10 MHz Channel Spektrum (.pdf) (.pdf von OE3MZC)**
- **− Erklärung über Töne in Packet**
- **− Path Einstellungen**
- **− Wie verwende ich Smart-Beaconing**
- **− − − − − − − ---------------------------------------------------- ----------------------------**

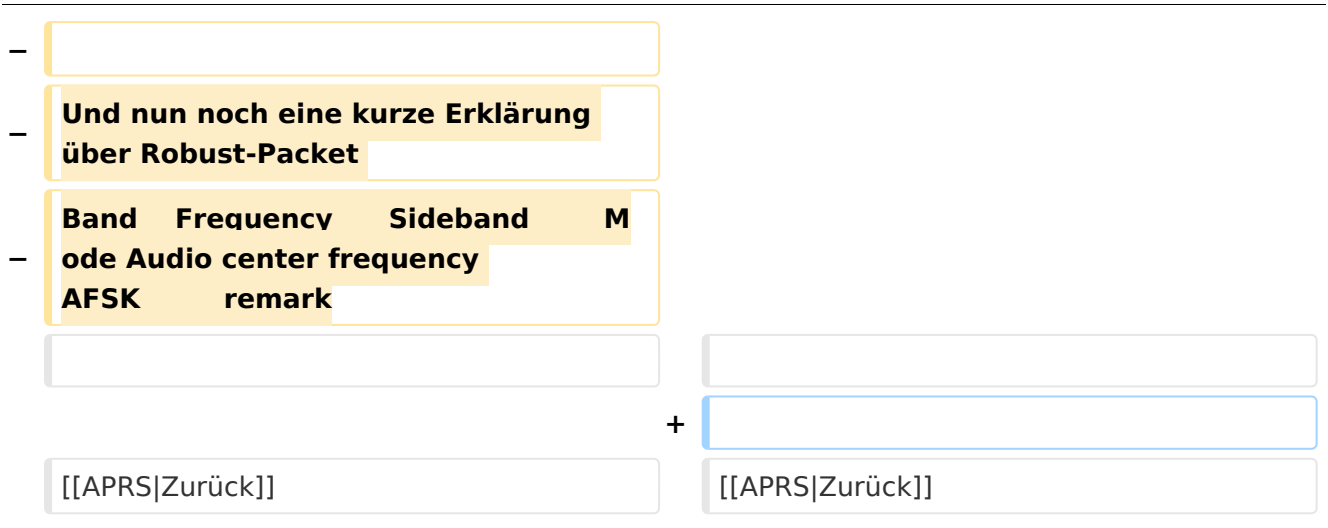

### Aktuelle Version vom 8. Oktober 2022, 20:15 Uhr

*Hinweis: Der folgende Artikel stammt aus dem Jahr 2008 und wurde 2011 zuletzt aktualisiert, er ist aus heutiger (2022) Sicht als historisch zu bezeichnen.*

## Inhaltsverzeichnis 1 Warum eigentlich auch auf KW: [........................................................................................... 64](#page-63-0) 2 Was brauche ich um qrv zu werden: [..................................................................................... 64](#page-63-1) 2.1 1.) von einer Fixstation: [................................................................................................... 64](#page-63-2) 2.2 2.) aus dem Fahrzeug, dem Schiff oder ähnlichem: [............................................................. 64](#page-63-3) 3 Bevorzugte Frequenzen sind: [............................................................................................... 64](#page-63-4) 4 [Hier nochmals die genauen Frequenzen und Einstellung der Töne:](#page-64-0) .......................................... 65 5 begleitende Dokumente: [..................................................................................................... 66](#page-65-0)

### <span id="page-63-0"></span>**Warum eigentlich auch auf KW:**

Wenn kein UKW – Digipeater oder Gateway in der Nähe ist – auf hoher See, in dünn besiedelten Gegenden, oder wenn in diesem Land A.P.R.S. noch nicht so bekannt ist – kann eine Verbindung und Positionsbestimmung nur auf KW erreicht werden.

Da die Bedingungen für Paket Radio auf KW natürlich nicht so günstig sind, werden hier 300 Baud verwendet und die Pakete so kurz wie möglich gehalten.

Derzeit (Juli 2008) sind einige OM`s und XYL`s in Europa mit APRS unterwegs siehe unter *[NEWS](http://wiki.oevsv.at/index.php/NEWS)*

### <span id="page-63-1"></span>**Was brauche ich um qrv zu werden:**

#### <span id="page-63-2"></span>1.) von einer Fixstation:

ein Modem – muss auch 300 Baud können -, ein KW-Funkgerät und eine Antenne. Zur Visualisierung ist dann noch der PC und ein geeignetes Programm notwendig (wie bei UKW)

#### <span id="page-63-3"></span>2.) aus dem Fahrzeug, dem Schiff oder ähnlichem:

ein Modem, ein Funkgerät, das auch 10MHz kann, einen GPS-Empfänger und eine passende Antenne. Sollte das Modem noch programmiert werden müssen – einen PC oder Laptop.

#### <span id="page-63-4"></span>**Bevorzugte Frequenzen sind:**

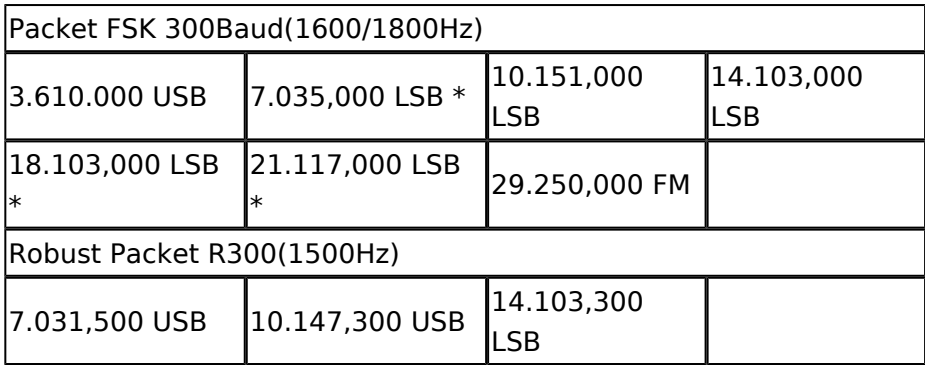

derzeit wenig Betrieb

Mehr dazu auf youtube: [Video F/OE1CWJ portable](http://www.youtube.com/watch?v=uMYXW5mAS6Q)

#### **Die wichtigste qrg ist derzeit - auf Grund der Bedingungen - die 10 MHz–Frequenz.**

Nun zu den Modems: Es gibt auf dem Markt einige brauchbare Modems in jeder Preisklasse von 30.- Euro im Nachbau über 200.- Euro, welches auch die Betriebsart "Robust-Packet" (davon weiter unten) kann, bis unendlich. Näheres findet ihr auf den Seiten der APRS Freaks. (suche nach APRS oder Packetradio bringt viel)

Als Geräte eignen sich viele portable KW-Geräte (wenn eine D-SUB Anschlussbuchse vorhanden ist, kann man leicht von Packet auf Phonie wechseln). Als Antenne hat sich eine durchstimmbare KW-Antenne bewährt, aber "Standmobil" reicht auch ein Dipol

Das Modem muss vor Verwendung mit Rufzeichen und diverse Parameter konfiguriert werden – Nullmodemkabel (9-pol Seriell – 9-polig seriell) oder - wenn schon vorhanden – eine USB-Schnittstelle.

Und schon kann es los gehen.

Neuer Digipeater für Kurzwelle in FSK und Robust - Packet. Näheres [hier.](#page-66-0)

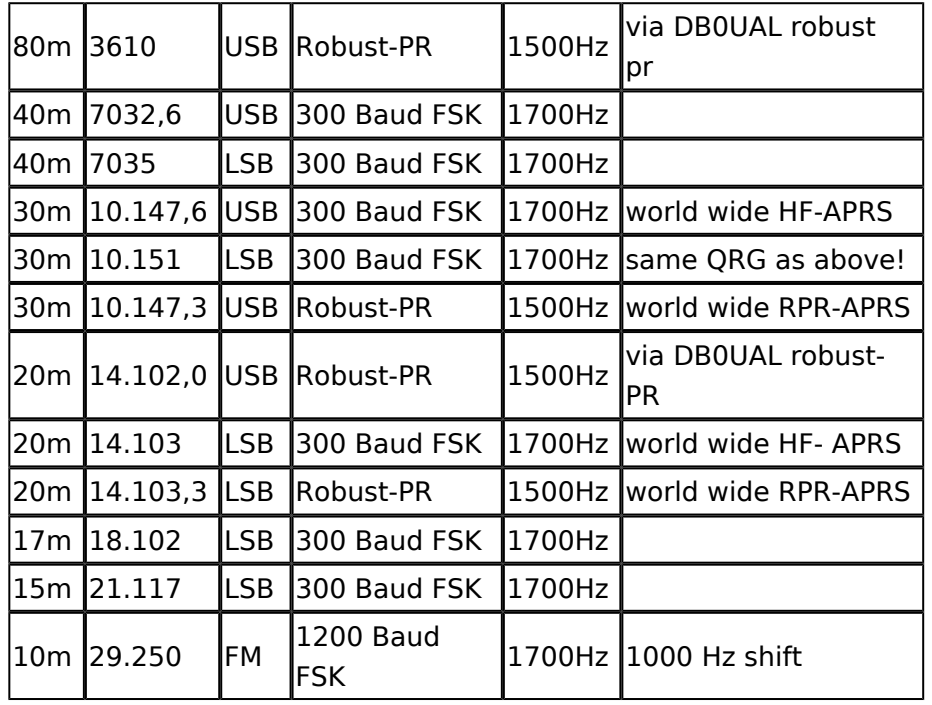

### <span id="page-64-0"></span>**Hier nochmals die genauen Frequenzen und Einstellung der Töne:**

check your AFSK center frequency of your TNC or Soundcard modem, since every model has different tones, which will result in a different DAIL-QRG. For normal 300 baud packet mode a hffrequency accuracy of +-20Hz is essential. For Robust-Packet mode (OFDM) frequency drift of abt. +-240Hz is allowed. Do not overdrive (overmodulate) your transmitter. Check for distortion due to hf ingress and keep your signal clean and narrow in bandwith.

see [www.db0anf.de www.db0anf.de] or [www .aprs.he.fi www .aprs.he.fi]

Beispiel: [Medium:10\\_MHz\\_Channel\\_Spektrum.pdf](https://wiki.oevsv.at/w/index.php?title=Spezial:Hochladen&wpDestFile=10_MHz_Channel_Spektrum.pdf) 10 MHz Channel Spektrum (Darstellung der Töne) Ein Beispiel für APRS auf KW findest du hier : [OE1HSS in der Karibik](#page-79-0)

Robust-Packet hat den Vorteil, dass – einfach ausgedrückt – diese Betriebsart sozusagen mitdenkt. Am Anfang jedes Paketes wird eine kurze Information mit gesendet – eine sogenannte "Error Correction" - dadurch kann das empfangene Packet in gewisser Weise vom Empfänger nachkorrigiert werden kann, das heisst Abweichungen bis zu 240 Hz werden im Gegensatz zu FSK (nur 20Hz) ausgeglichen. Außerdem arbeitet Robust-Packet mit einer hohen Komprimierung, daher werden die Pakete kürzer und Störungen (Knacksen, Rauschen etc.) werden meist ausgeblendet.

Dies kann nur eine sehr vereinfachte Erklärung sein, näheres wird demnächst in den Publikationen veröffentlicht. Derzeit sind nur wenige Stationen in dieser Betriebsart qrv, erst wenn man von den Vorteilen überzeugt ist, werden es sicher mehr werden.

OE3MZC hat für seinen Vortrag über RobustPacket ein Overlay erstellt.

Dieses Overlay gibt es in einem . pdf-File Overlay RobustPacket und kann [downgeladet](https://wiki.oevsv.at/w/nsfr_img_auth.php/8/84/Robust_Packet_Radio_rev1.pdf) werden.

### <span id="page-65-0"></span>**begleitende Dokumente:**

[APRS auf KW und Robust Packet](https://wiki.oevsv.at/w/nsfr_img_auth.php/9/97/APRS_auf_Kurzwelle.pdf) (.pdf von OE3MZC) [Overlay RobustPacket](https://wiki.oevsv.at/w/nsfr_img_auth.php/8/84/Robust_Packet_Radio_rev1.pdf) (pdf. von OE3MZC) [10 MHz Channel Spektrum](https://wiki.oevsv.at/w/nsfr_img_auth.php/f/fd/APRS10MhzChannel.pdf) (.pdf) (.pdf von OE3MZC) [Path - Einstellungen](#page-92-0) [Wie verwende ich Smart-Beaconing](#page-105-0)

[Zurück](https://wiki.oevsv.at/w/index.php?title=APRS&action=view)

### <span id="page-66-0"></span>**APRS auf Kurzwelle: Unterschied zwischen den Versionen**

[Versionsgeschichte interaktiv durchsuchen](https://wiki.oevsv.at) [VisuellWikitext](https://wiki.oevsv.at)

### **[Version vom 15. Juni 2008, 18:43 Uhr](#page-14-0) ([Qu](#page-14-0) [elltext anzeigen\)](#page-14-0)**

[Oe3gsu](#page-53-0) [\(Diskussion](#page-27-0) | [Beiträge\)](https://wiki.oevsv.at/wiki/Spezial:Beitr%C3%A4ge/Oe3gsu) [← Zum vorherigen Versionsunterschied](#page-14-0) **[Aktuelle Version vom 8. Oktober 2022,](#page-14-0)  [20:15 Uhr](#page-14-0) [\(Quelltext anzeigen\)](#page-14-0)** [OE3DZW](#page-40-0) [\(Diskussion](https://wiki.oevsv.at/w/index.php?title=Benutzer_Diskussion:OE3DZW&action=view) | [Beiträge\)](https://wiki.oevsv.at/wiki/Spezial:Beitr%C3%A4ge/OE3DZW) [Markierung](https://wiki.oevsv.at/wiki/Spezial:Markierungen): [Visuelle Bearbeitung](https://wiki.oevsv.at/w/index.php?title=Project:VisualEditor&action=view)

(40 dazwischenliegende Versionen von 6 Benutzern werden nicht angezeigt)

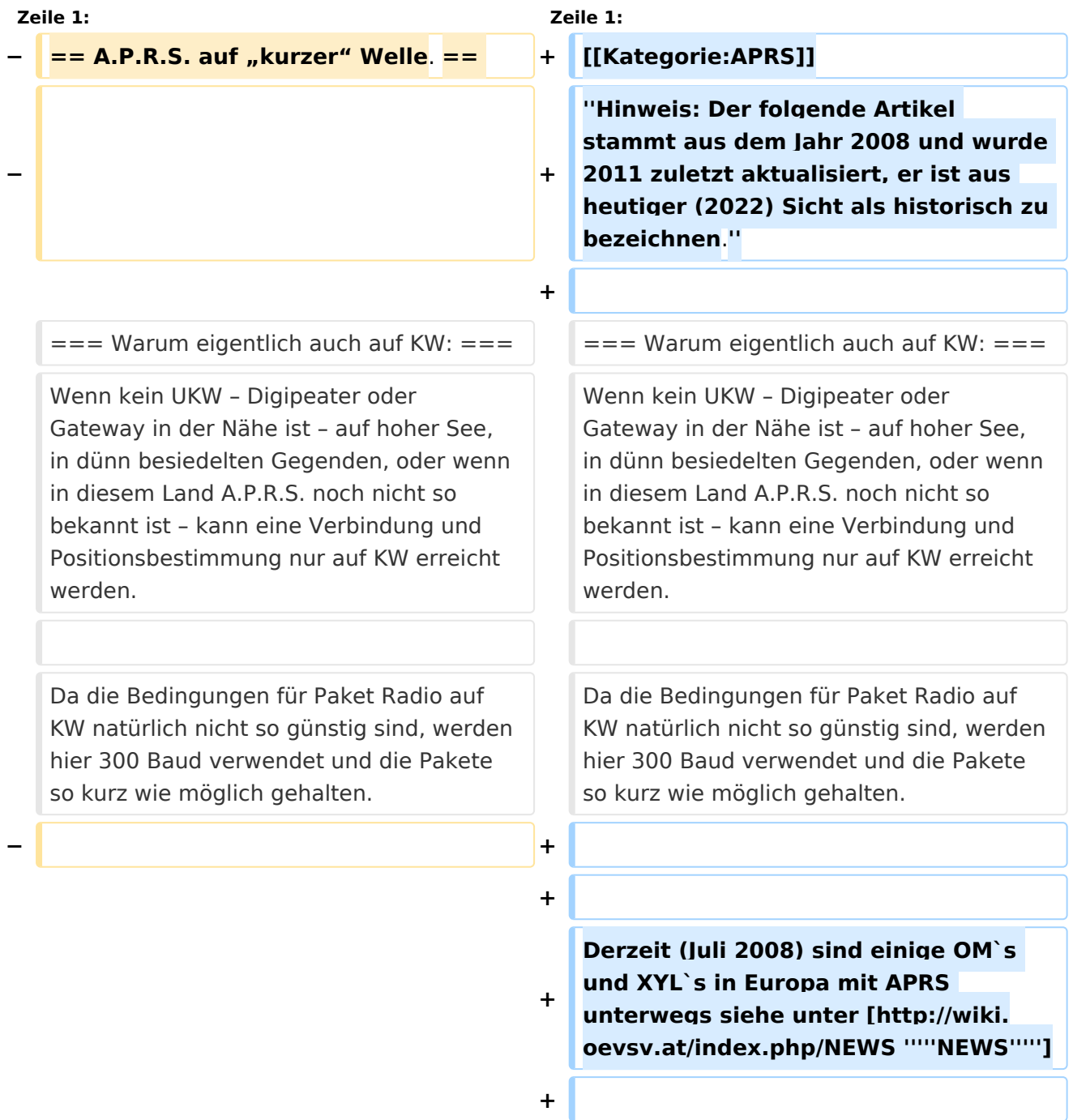

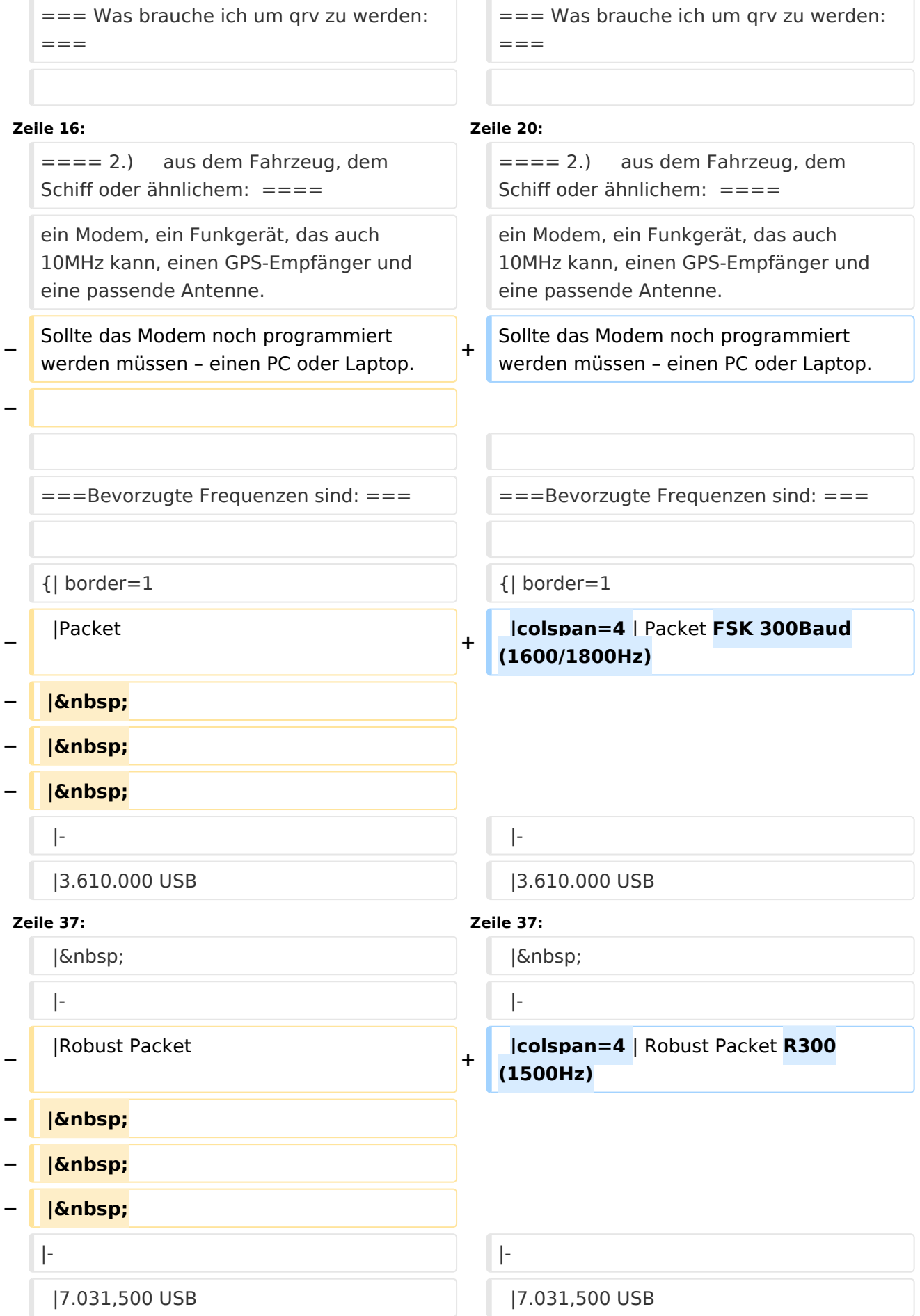

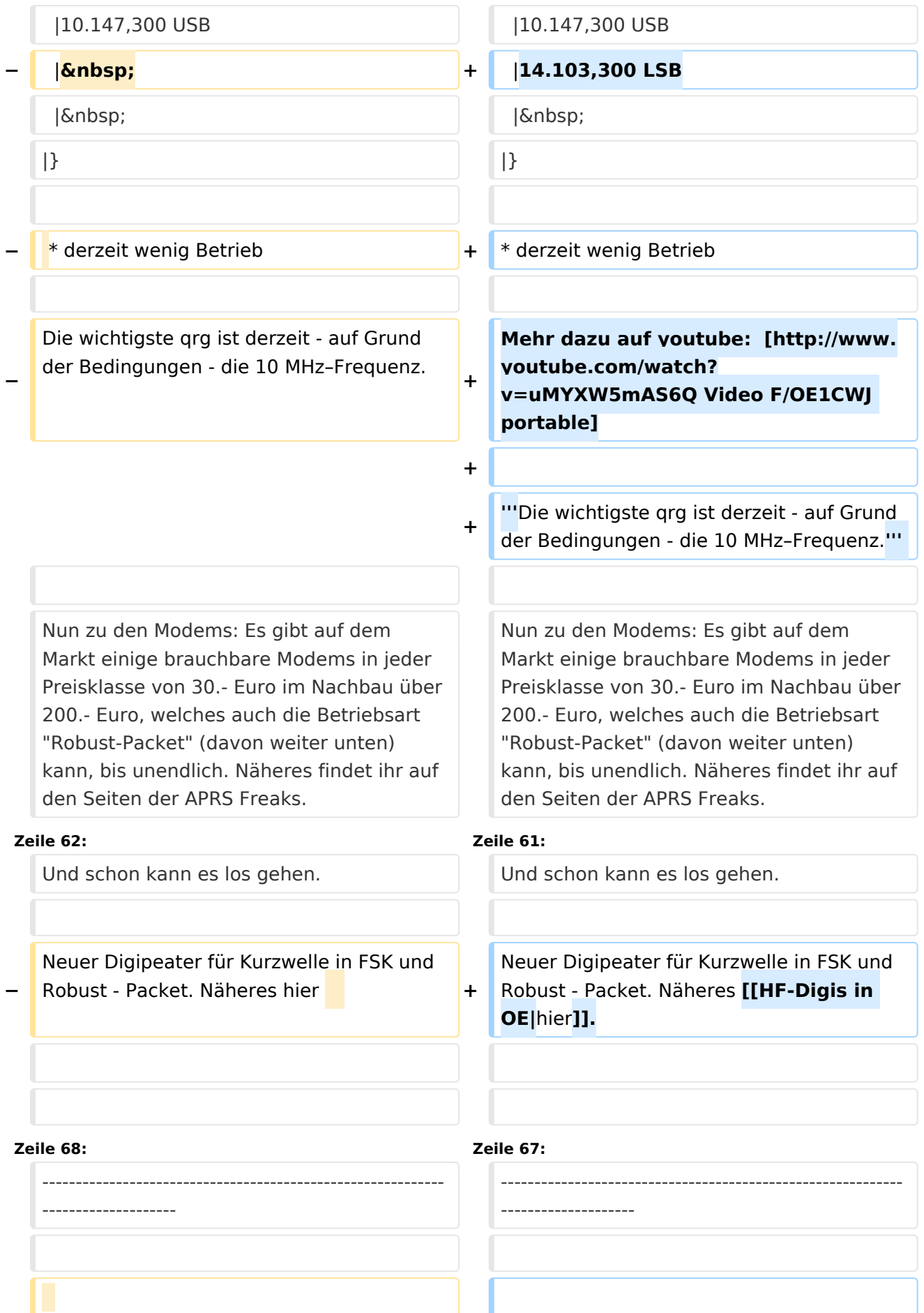

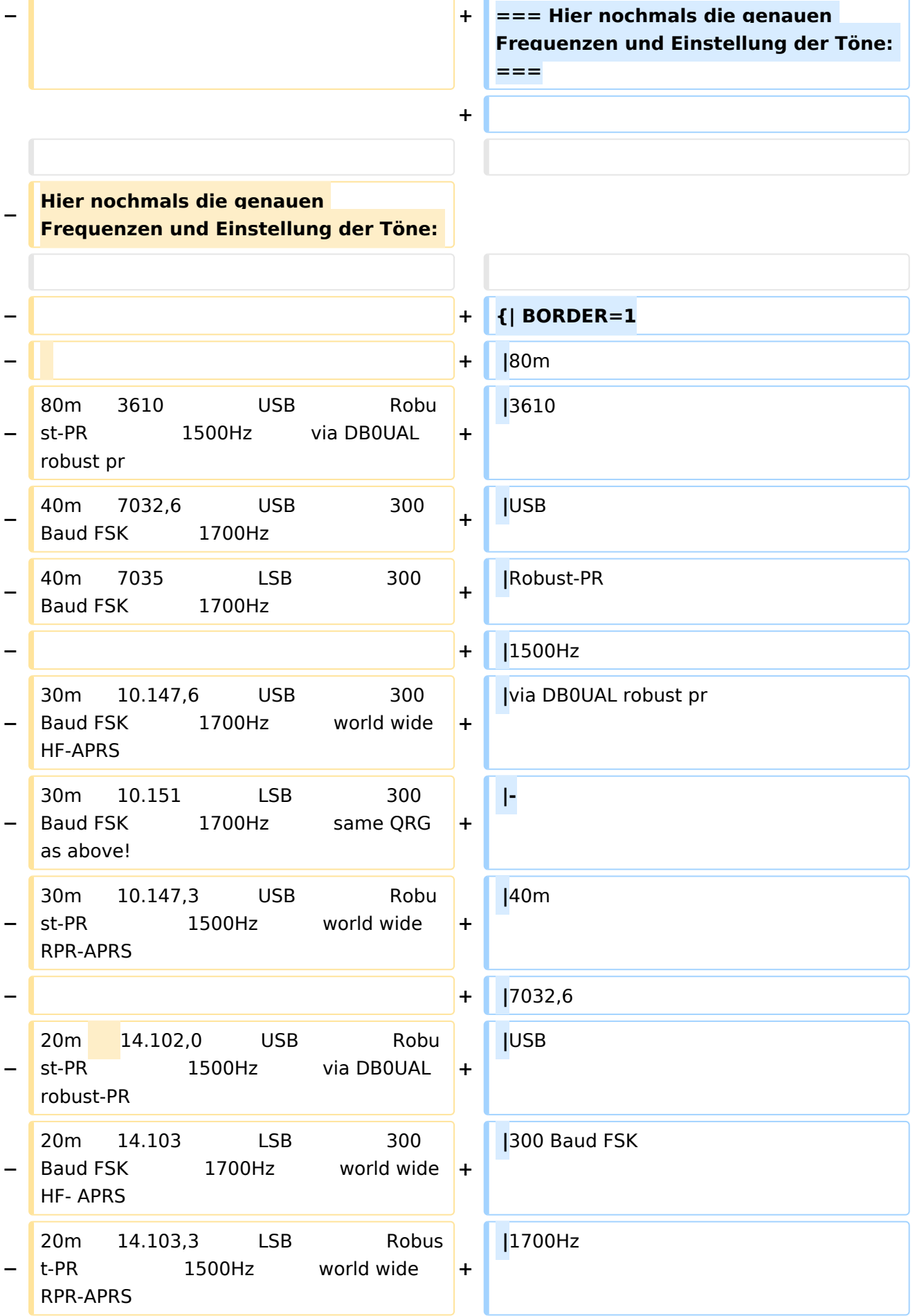

**−**

**−**

**−**

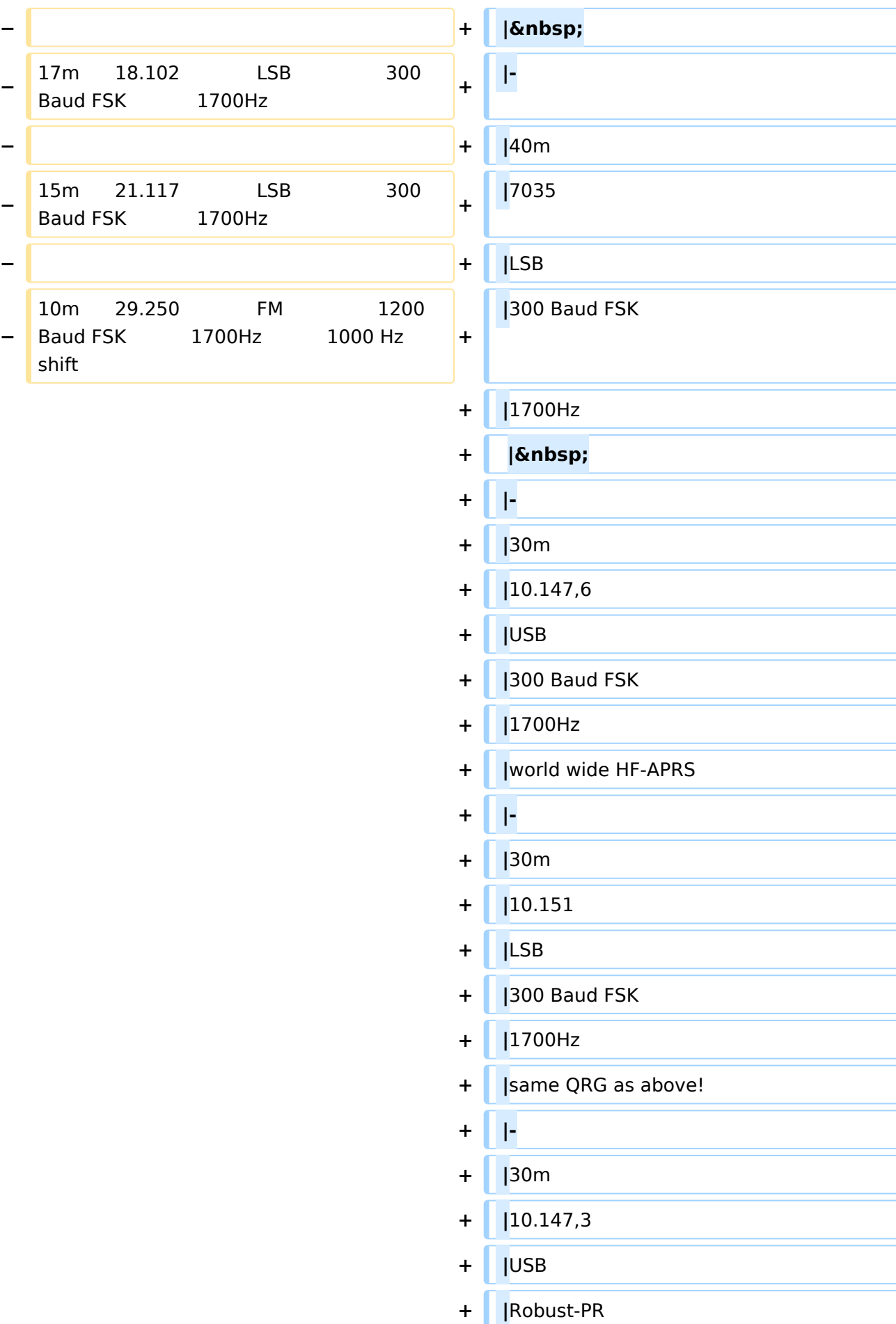

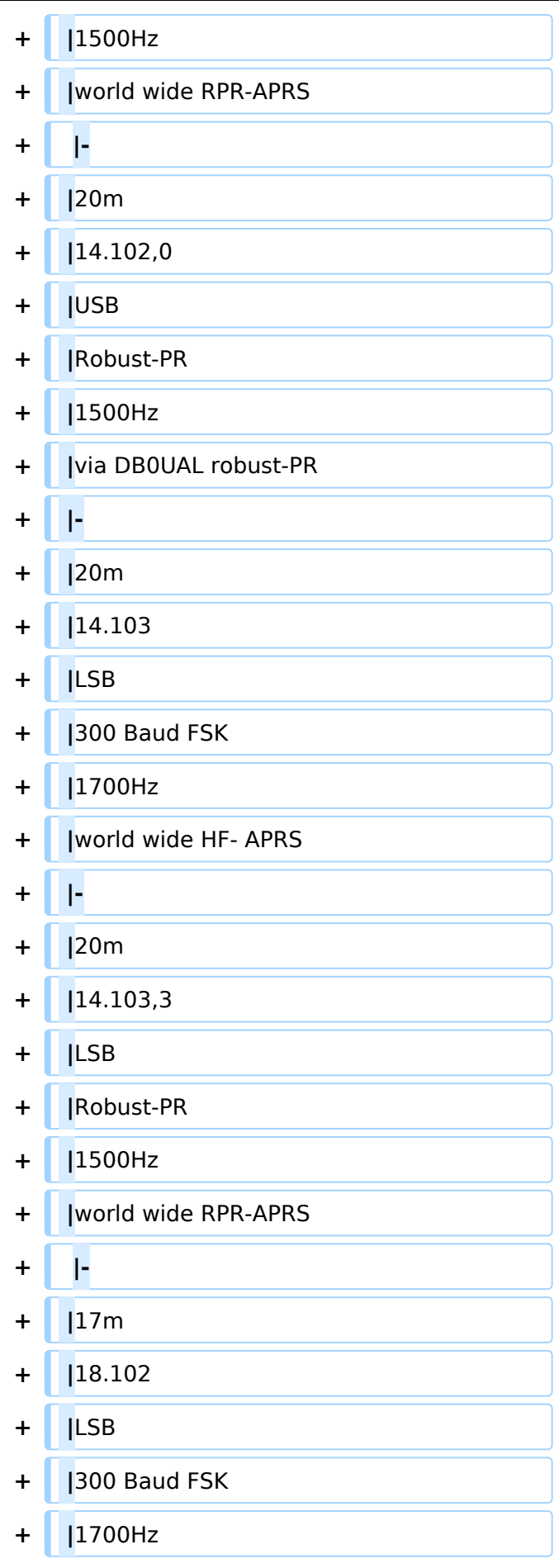
**−**

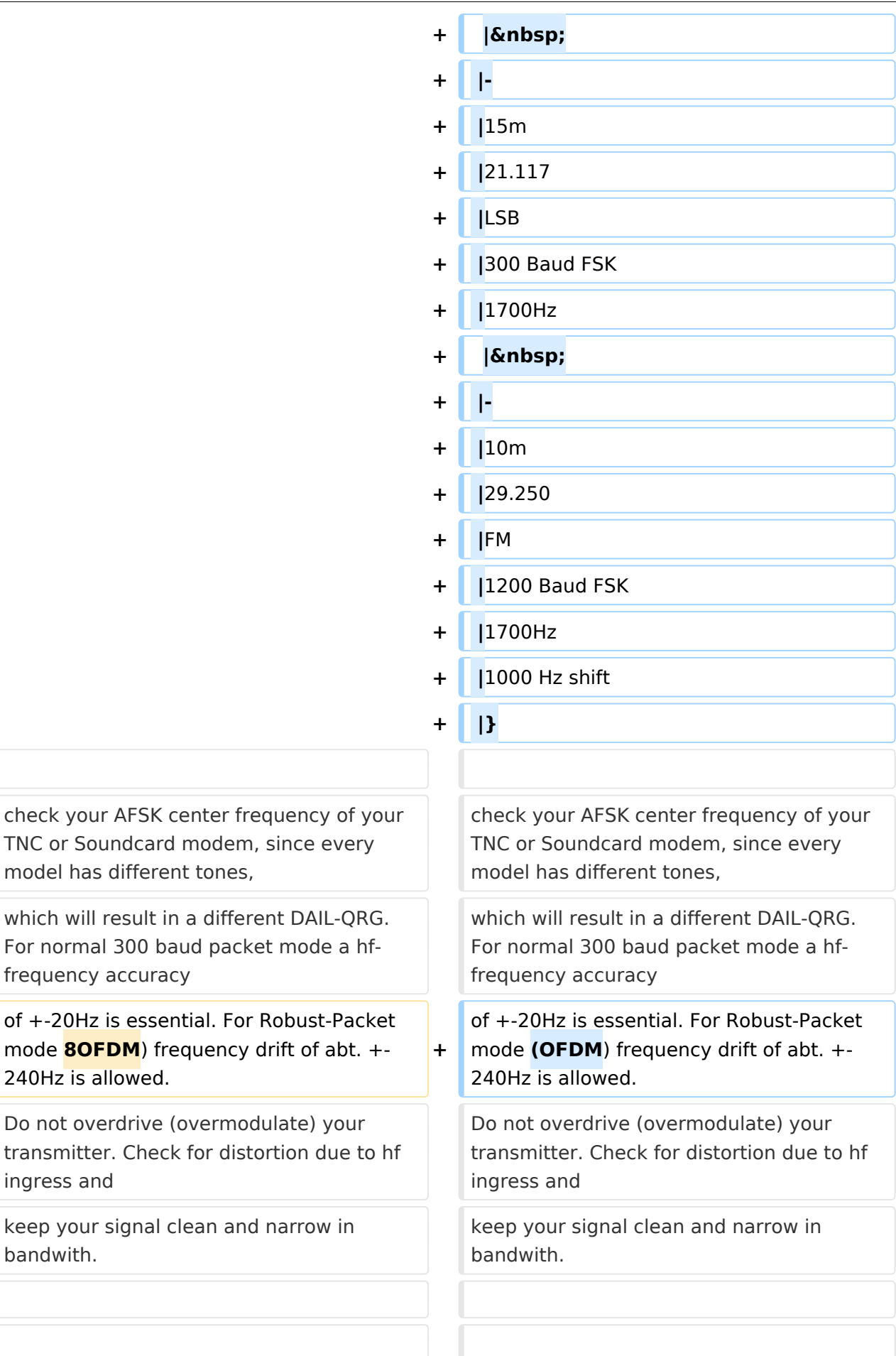

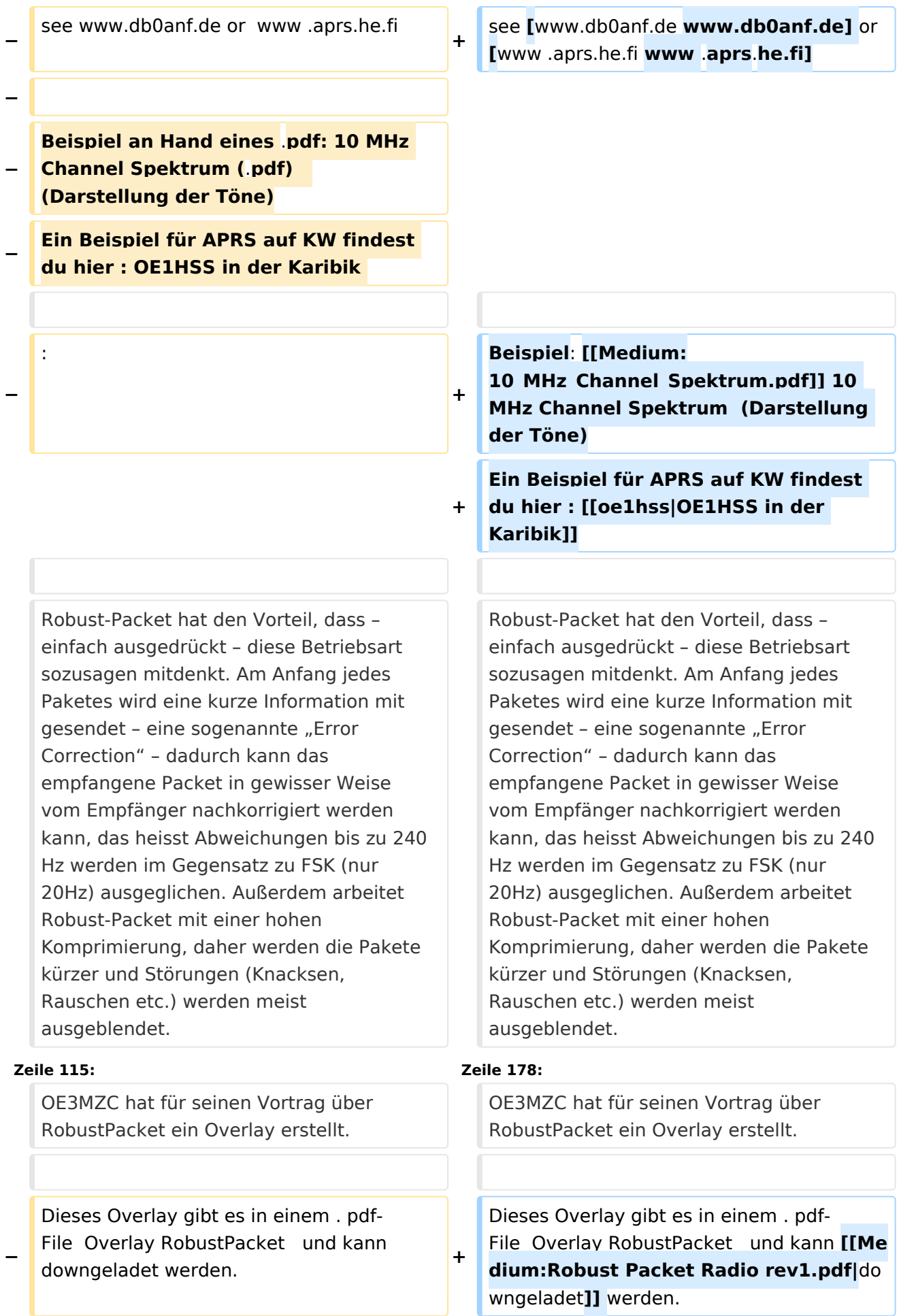

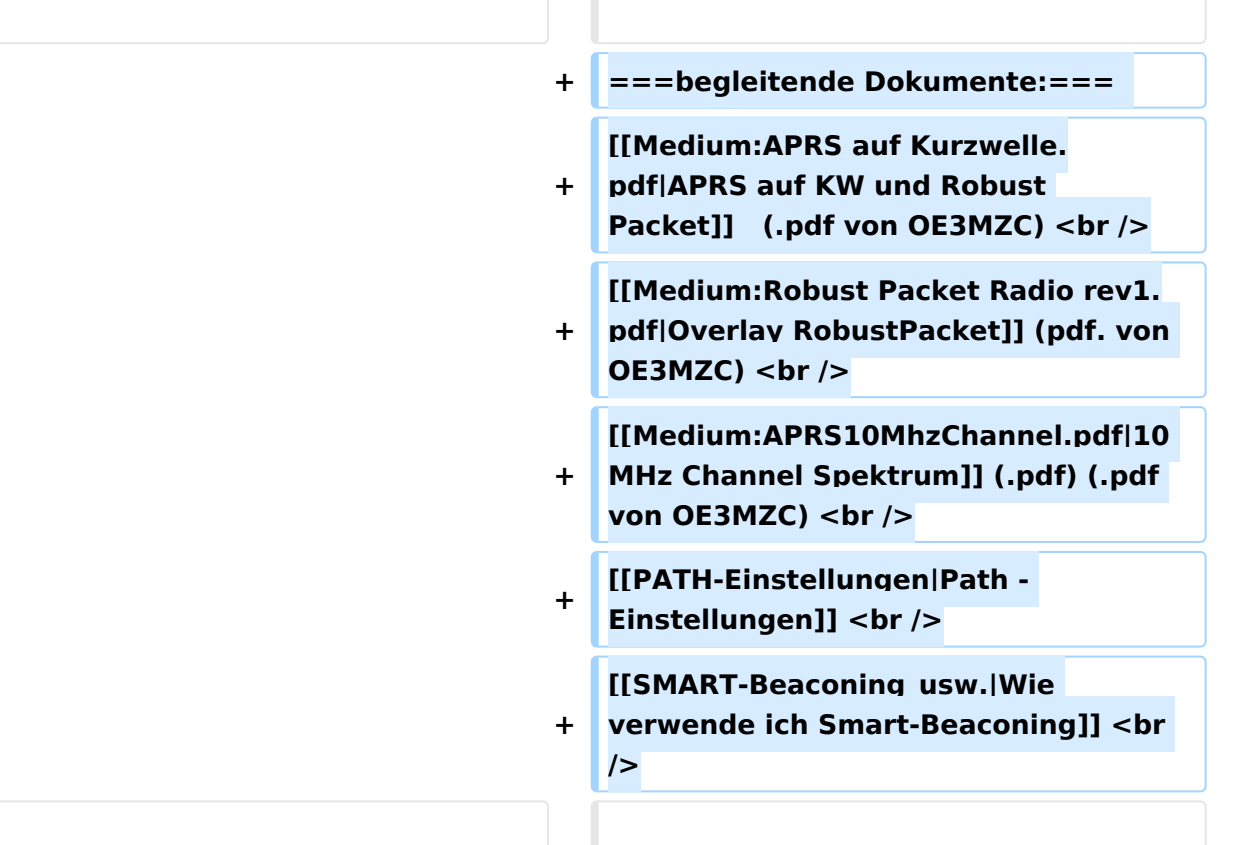

#### **− Links:**

- **− APRS auf KW und Robust Packet (. pdf von OE3MZC)**
- **− Overlay RobustPacket (pdf. von OE3MZC)**
- **− 10 MHz Channel Spektrum (.pdf) (.pdf von OE3MZC)**
- **− Erklärung über Töne in Packet**
- **− Path Einstellungen**
- **− Wie verwende ich Smart-Beaconing**
- **− − − − − − − ---------------------------------------------------- ----------------------------**

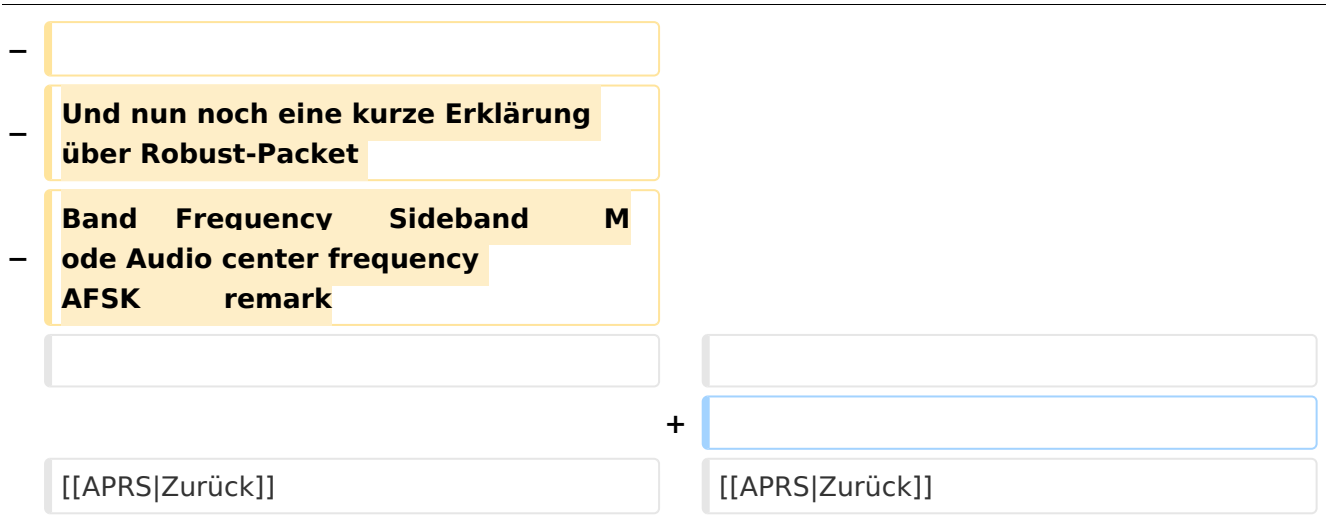

## Aktuelle Version vom 8. Oktober 2022, 20:15 Uhr

*Hinweis: Der folgende Artikel stammt aus dem Jahr 2008 und wurde 2011 zuletzt aktualisiert, er ist aus heutiger (2022) Sicht als historisch zu bezeichnen.*

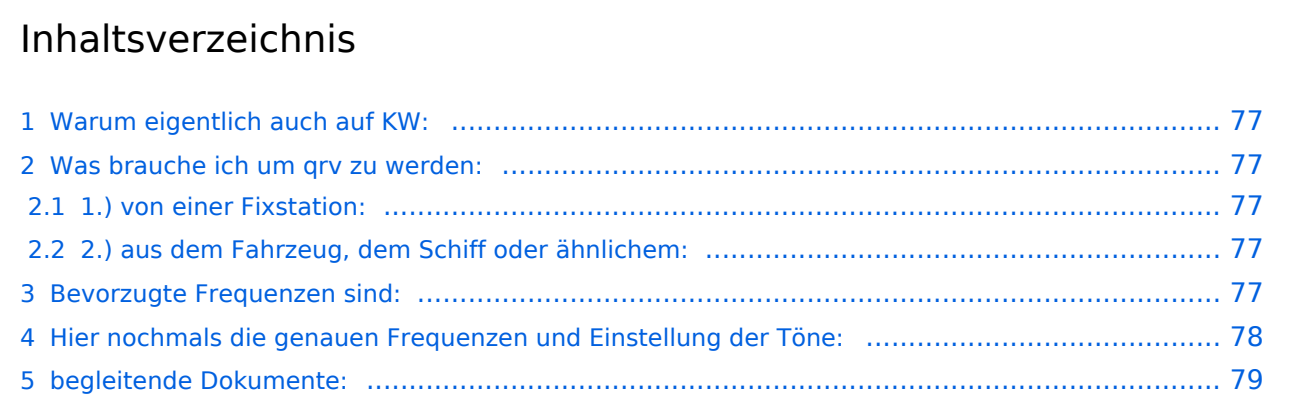

### <span id="page-76-0"></span>**Warum eigentlich auch auf KW:**

Wenn kein UKW – Digipeater oder Gateway in der Nähe ist – auf hoher See, in dünn besiedelten Gegenden, oder wenn in diesem Land A.P.R.S. noch nicht so bekannt ist – kann eine Verbindung und Positionsbestimmung nur auf KW erreicht werden.

Da die Bedingungen für Paket Radio auf KW natürlich nicht so günstig sind, werden hier 300 Baud verwendet und die Pakete so kurz wie möglich gehalten.

Derzeit (Juli 2008) sind einige OM`s und XYL`s in Europa mit APRS unterwegs siehe unter *[NEWS](http://wiki.oevsv.at/index.php/NEWS)*

#### <span id="page-76-1"></span>**Was brauche ich um qrv zu werden:**

#### <span id="page-76-2"></span>1.) von einer Fixstation:

ein Modem – muss auch 300 Baud können -, ein KW-Funkgerät und eine Antenne. Zur Visualisierung ist dann noch der PC und ein geeignetes Programm notwendig (wie bei UKW)

#### <span id="page-76-3"></span>2.) aus dem Fahrzeug, dem Schiff oder ähnlichem:

ein Modem, ein Funkgerät, das auch 10MHz kann, einen GPS-Empfänger und eine passende Antenne. Sollte das Modem noch programmiert werden müssen – einen PC oder Laptop.

#### <span id="page-76-4"></span>**Bevorzugte Frequenzen sind:**

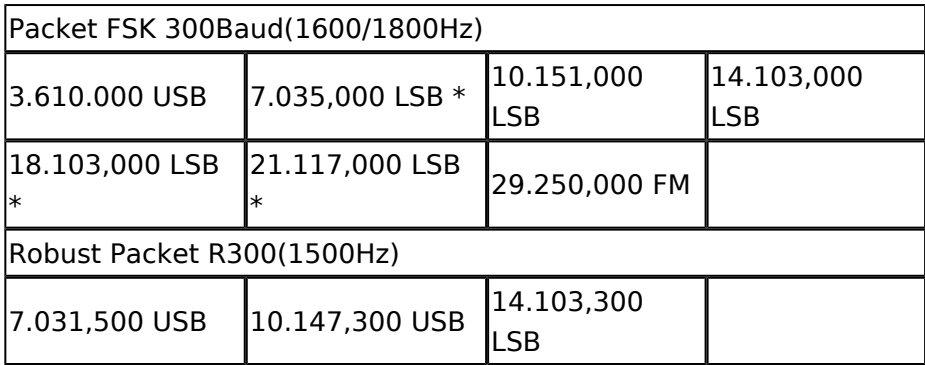

derzeit wenig Betrieb

Mehr dazu auf youtube: [Video F/OE1CWJ portable](http://www.youtube.com/watch?v=uMYXW5mAS6Q)

#### **Die wichtigste qrg ist derzeit - auf Grund der Bedingungen - die 10 MHz–Frequenz.**

Nun zu den Modems: Es gibt auf dem Markt einige brauchbare Modems in jeder Preisklasse von 30.- Euro im Nachbau über 200.- Euro, welches auch die Betriebsart "Robust-Packet" (davon weiter unten) kann, bis unendlich. Näheres findet ihr auf den Seiten der APRS Freaks. (suche nach APRS oder Packetradio bringt viel)

Als Geräte eignen sich viele portable KW-Geräte (wenn eine D-SUB Anschlussbuchse vorhanden ist, kann man leicht von Packet auf Phonie wechseln). Als Antenne hat sich eine durchstimmbare KW-Antenne bewährt, aber "Standmobil" reicht auch ein Dipol

Das Modem muss vor Verwendung mit Rufzeichen und diverse Parameter konfiguriert werden – Nullmodemkabel (9-pol Seriell – 9-polig seriell) oder - wenn schon vorhanden – eine USB-Schnittstelle.

Und schon kann es los gehen.

Neuer Digipeater für Kurzwelle in FSK und Robust - Packet. Näheres [hier.](#page-66-0)

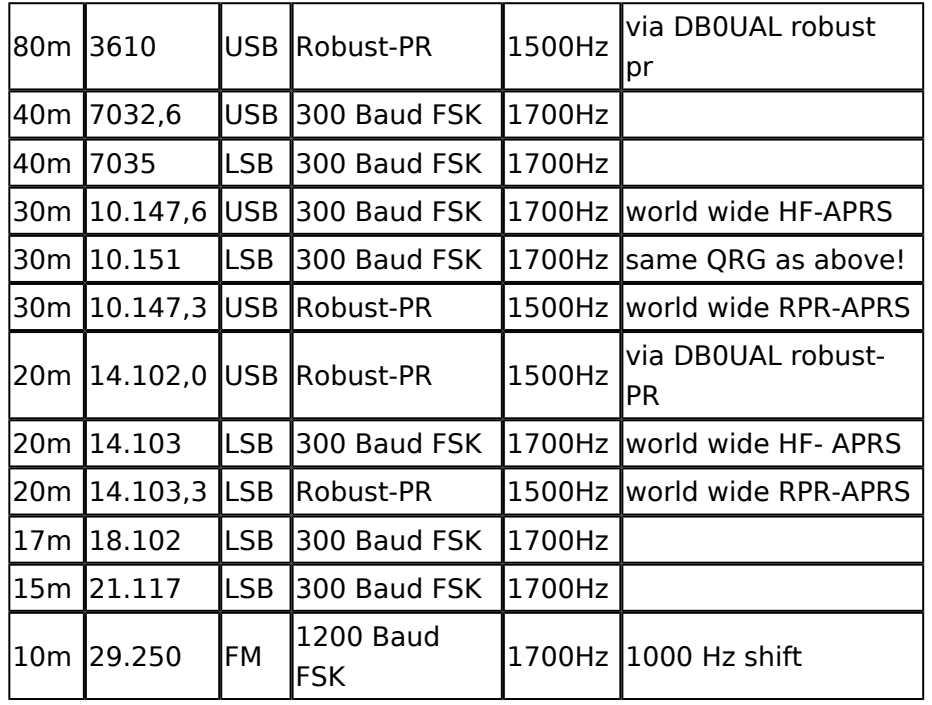

### <span id="page-77-0"></span>**Hier nochmals die genauen Frequenzen und Einstellung der Töne:**

check your AFSK center frequency of your TNC or Soundcard modem, since every model has different tones, which will result in a different DAIL-QRG. For normal 300 baud packet mode a hffrequency accuracy of +-20Hz is essential. For Robust-Packet mode (OFDM) frequency drift of abt. +-240Hz is allowed. Do not overdrive (overmodulate) your transmitter. Check for distortion due to hf ingress and keep your signal clean and narrow in bandwith.

see [www.db0anf.de www.db0anf.de] or [www .aprs.he.fi www .aprs.he.fi]

Beispiel: [Medium:10\\_MHz\\_Channel\\_Spektrum.pdf](https://wiki.oevsv.at/w/index.php?title=Spezial:Hochladen&wpDestFile=10_MHz_Channel_Spektrum.pdf) 10 MHz Channel Spektrum (Darstellung der Töne) Ein Beispiel für APRS auf KW findest du hier : [OE1HSS in der Karibik](#page-79-0)

Robust-Packet hat den Vorteil, dass – einfach ausgedrückt – diese Betriebsart sozusagen mitdenkt. Am Anfang jedes Paketes wird eine kurze Information mit gesendet – eine sogenannte "Error Correction" - dadurch kann das empfangene Packet in gewisser Weise vom Empfänger nachkorrigiert werden kann, das heisst Abweichungen bis zu 240 Hz werden im Gegensatz zu FSK (nur 20Hz) ausgeglichen. Außerdem arbeitet Robust-Packet mit einer hohen Komprimierung, daher werden die Pakete kürzer und Störungen (Knacksen, Rauschen etc.) werden meist ausgeblendet.

Dies kann nur eine sehr vereinfachte Erklärung sein, näheres wird demnächst in den Publikationen veröffentlicht. Derzeit sind nur wenige Stationen in dieser Betriebsart qrv, erst wenn man von den Vorteilen überzeugt ist, werden es sicher mehr werden.

OE3MZC hat für seinen Vortrag über RobustPacket ein Overlay erstellt.

Dieses Overlay gibt es in einem . pdf-File Overlay RobustPacket und kann [downgeladet](https://wiki.oevsv.at/w/nsfr_img_auth.php/8/84/Robust_Packet_Radio_rev1.pdf) werden.

### <span id="page-78-0"></span>**begleitende Dokumente:**

[APRS auf KW und Robust Packet](https://wiki.oevsv.at/w/nsfr_img_auth.php/9/97/APRS_auf_Kurzwelle.pdf) (.pdf von OE3MZC) [Overlay RobustPacket](https://wiki.oevsv.at/w/nsfr_img_auth.php/8/84/Robust_Packet_Radio_rev1.pdf) (pdf. von OE3MZC) [10 MHz Channel Spektrum](https://wiki.oevsv.at/w/nsfr_img_auth.php/f/fd/APRS10MhzChannel.pdf) (.pdf) (.pdf von OE3MZC) [Path - Einstellungen](#page-92-0) [Wie verwende ich Smart-Beaconing](#page-105-0)

[Zurück](https://wiki.oevsv.at/w/index.php?title=APRS&action=view)

## <span id="page-79-0"></span>**APRS auf Kurzwelle: Unterschied zwischen den Versionen**

[Versionsgeschichte interaktiv durchsuchen](https://wiki.oevsv.at) [VisuellWikitext](https://wiki.oevsv.at)

### **[Version vom 15. Juni 2008, 18:43 Uhr](#page-14-0) ([Qu](#page-14-0) [elltext anzeigen\)](#page-14-0)**

[Oe3gsu](#page-53-0) [\(Diskussion](#page-27-0) | [Beiträge\)](https://wiki.oevsv.at/wiki/Spezial:Beitr%C3%A4ge/Oe3gsu) [← Zum vorherigen Versionsunterschied](#page-14-0) **[Aktuelle Version vom 8. Oktober 2022,](#page-14-0)  [20:15 Uhr](#page-14-0) [\(Quelltext anzeigen\)](#page-14-0)** [OE3DZW](#page-40-0) [\(Diskussion](https://wiki.oevsv.at/w/index.php?title=Benutzer_Diskussion:OE3DZW&action=view) | [Beiträge\)](https://wiki.oevsv.at/wiki/Spezial:Beitr%C3%A4ge/OE3DZW) [Markierung](https://wiki.oevsv.at/wiki/Spezial:Markierungen): [Visuelle Bearbeitung](https://wiki.oevsv.at/w/index.php?title=Project:VisualEditor&action=view)

(40 dazwischenliegende Versionen von 6 Benutzern werden nicht angezeigt)

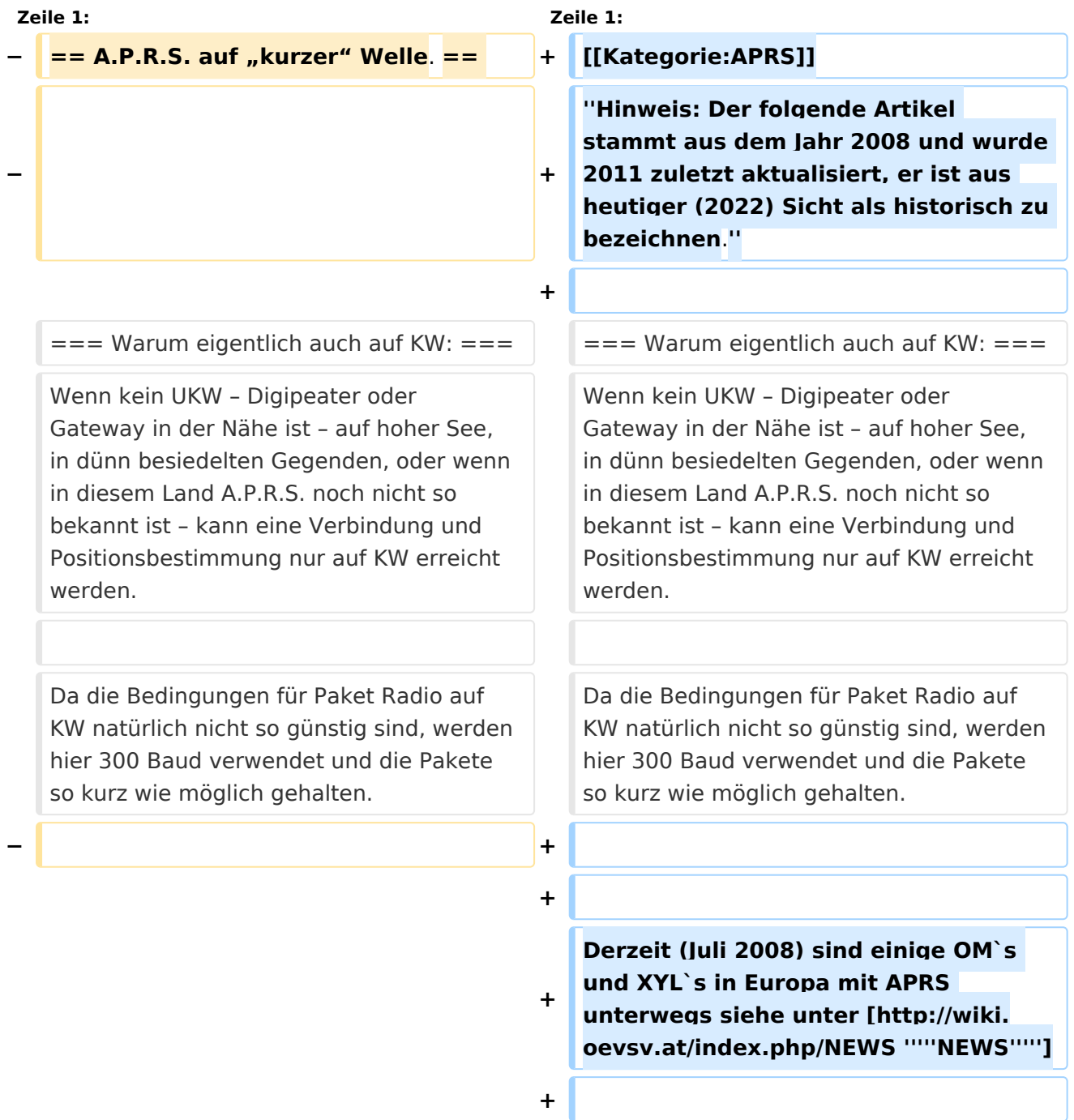

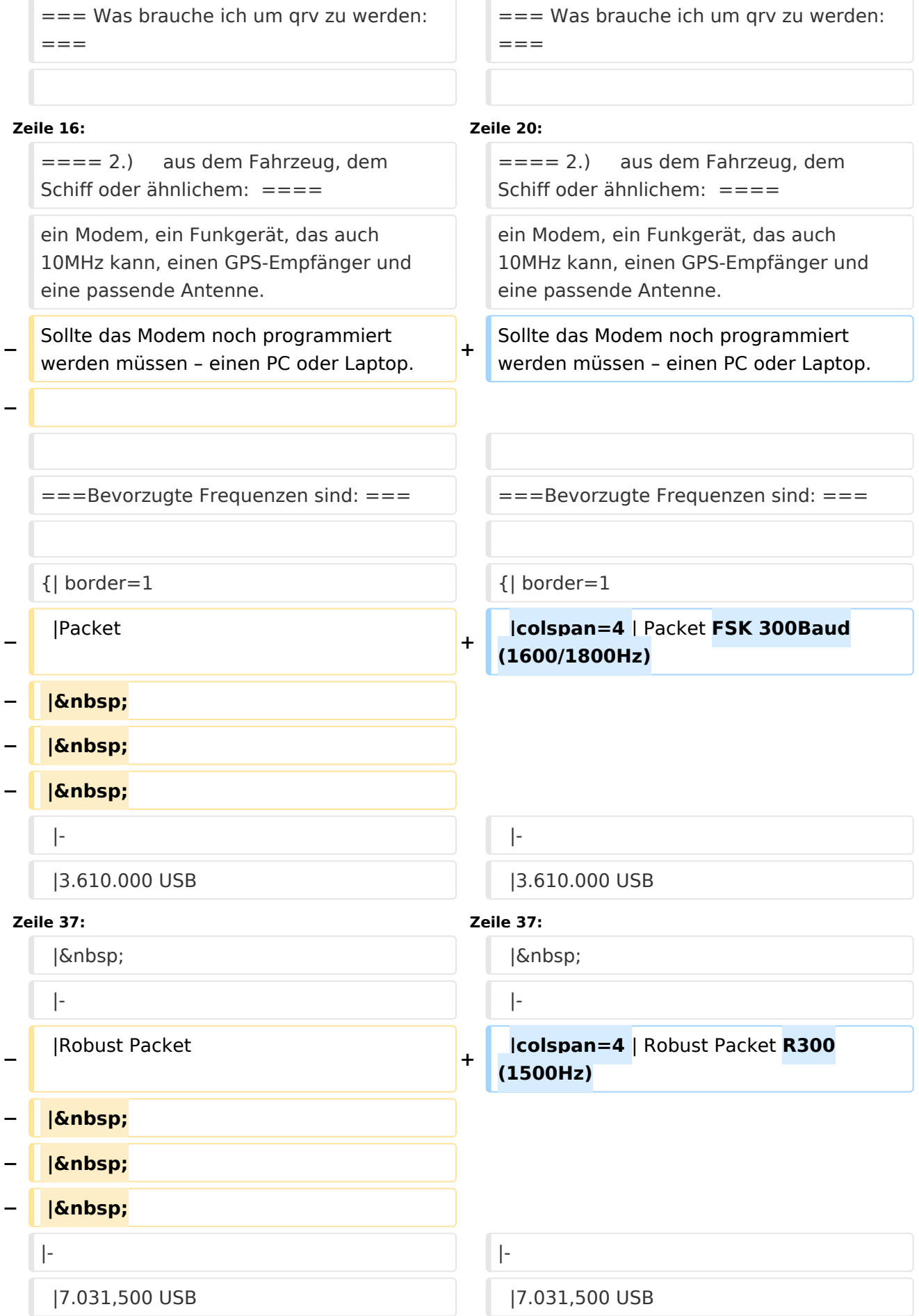

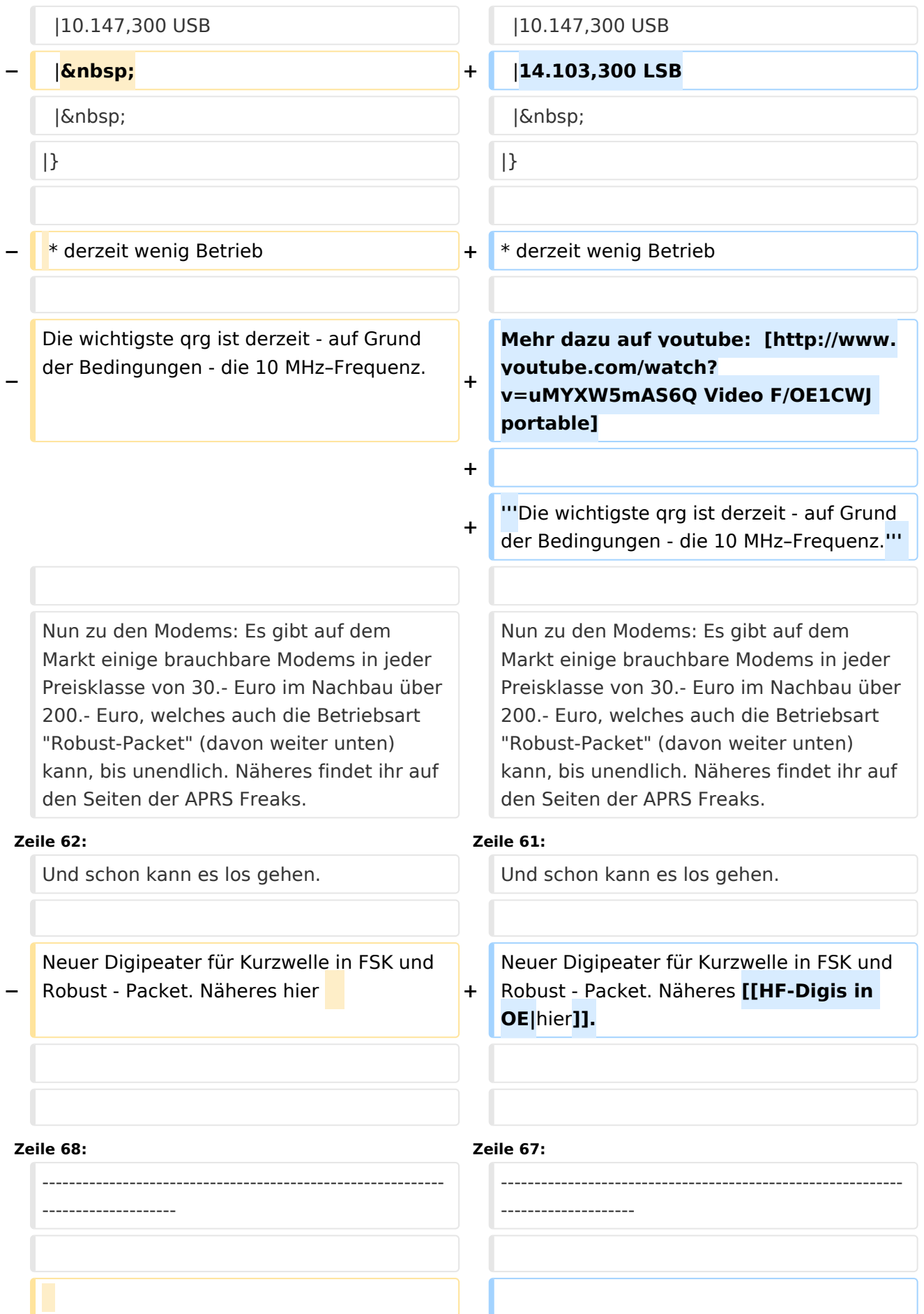

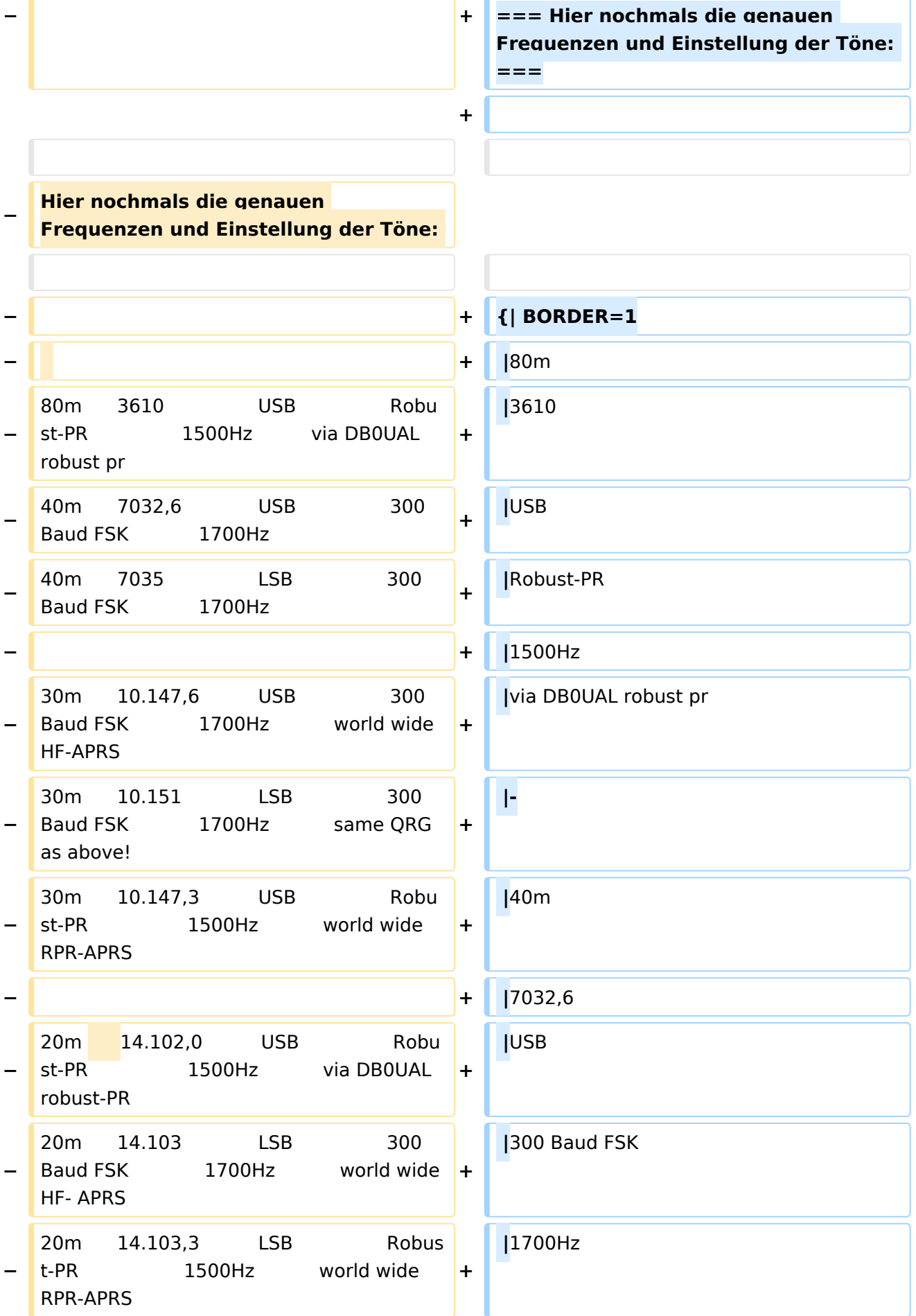

**−**

**−**

**−**

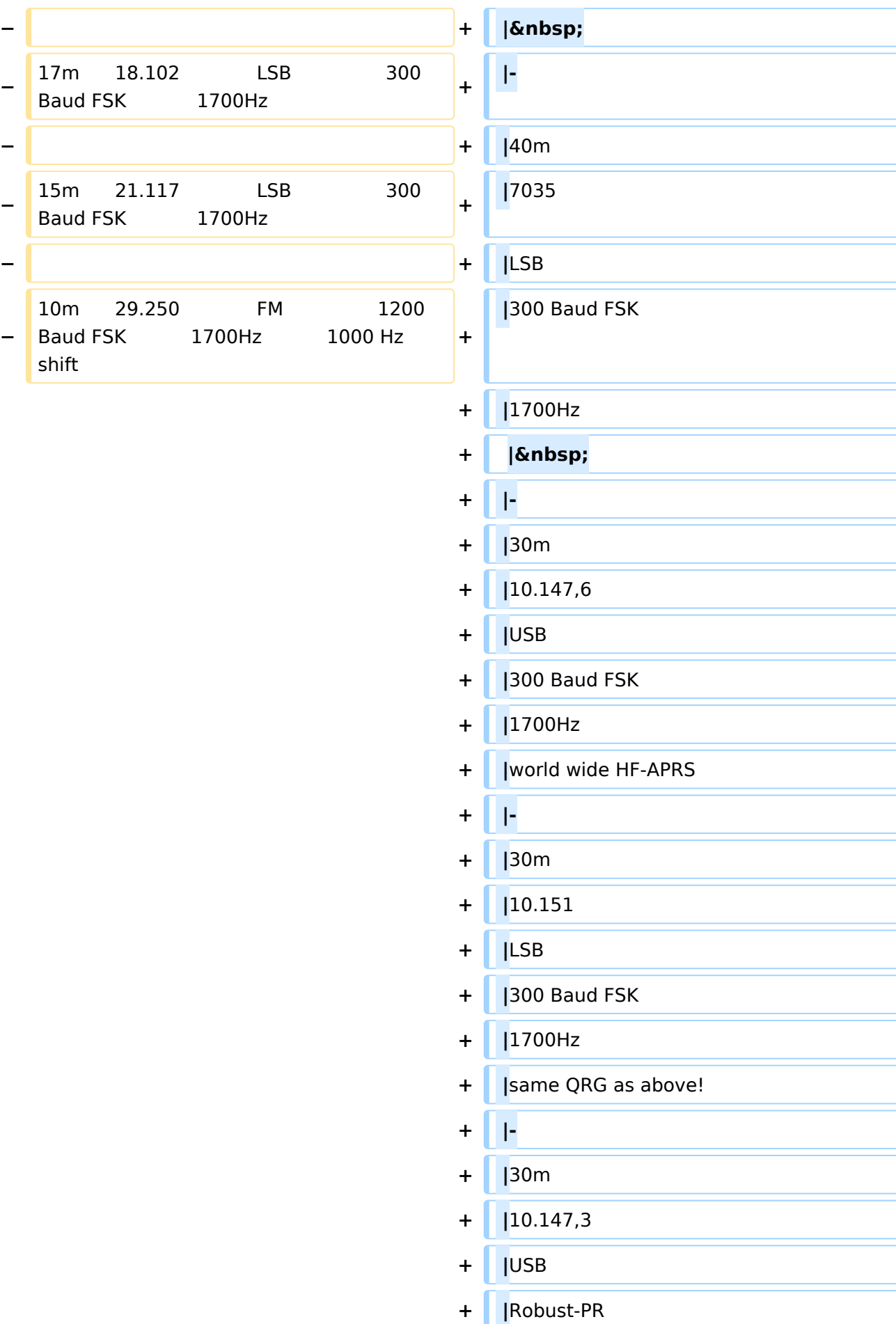

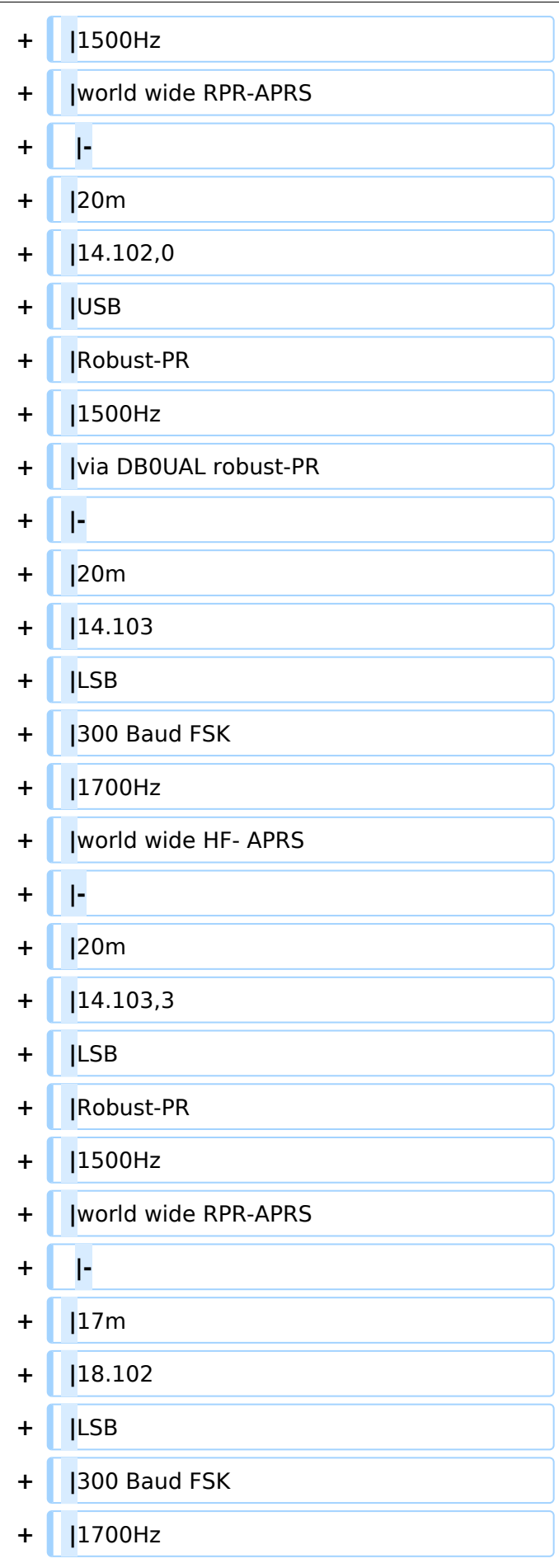

**−**

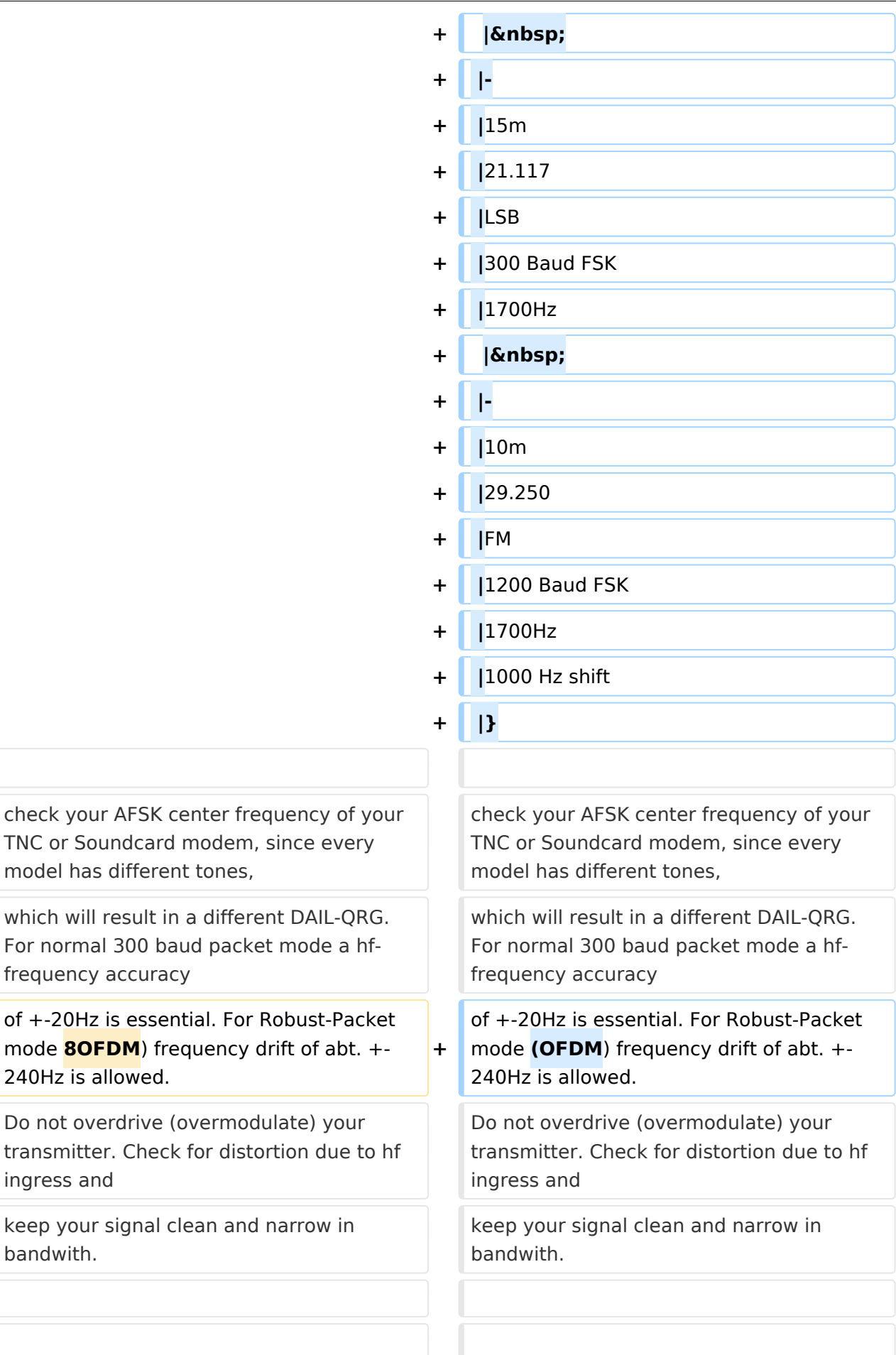

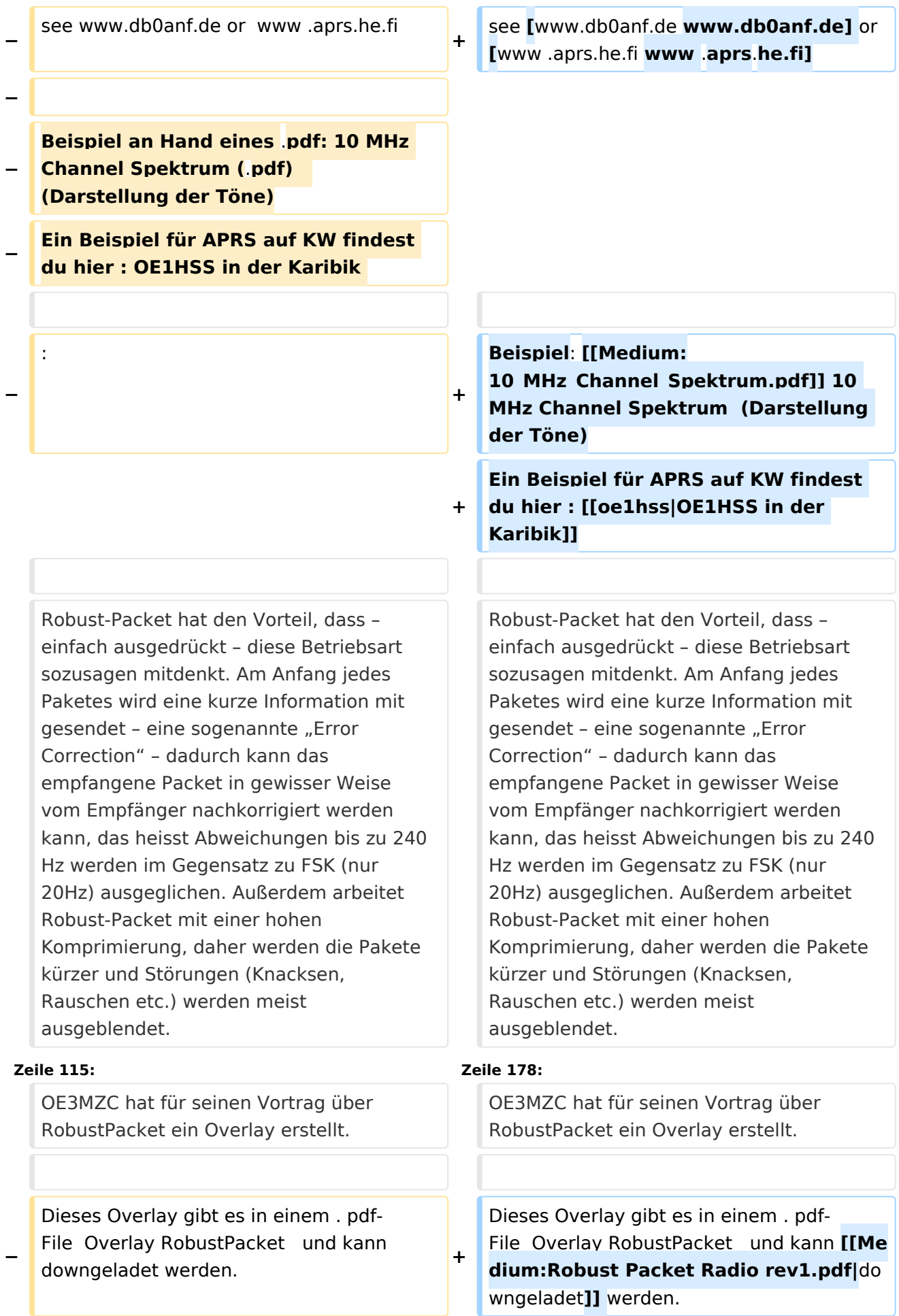

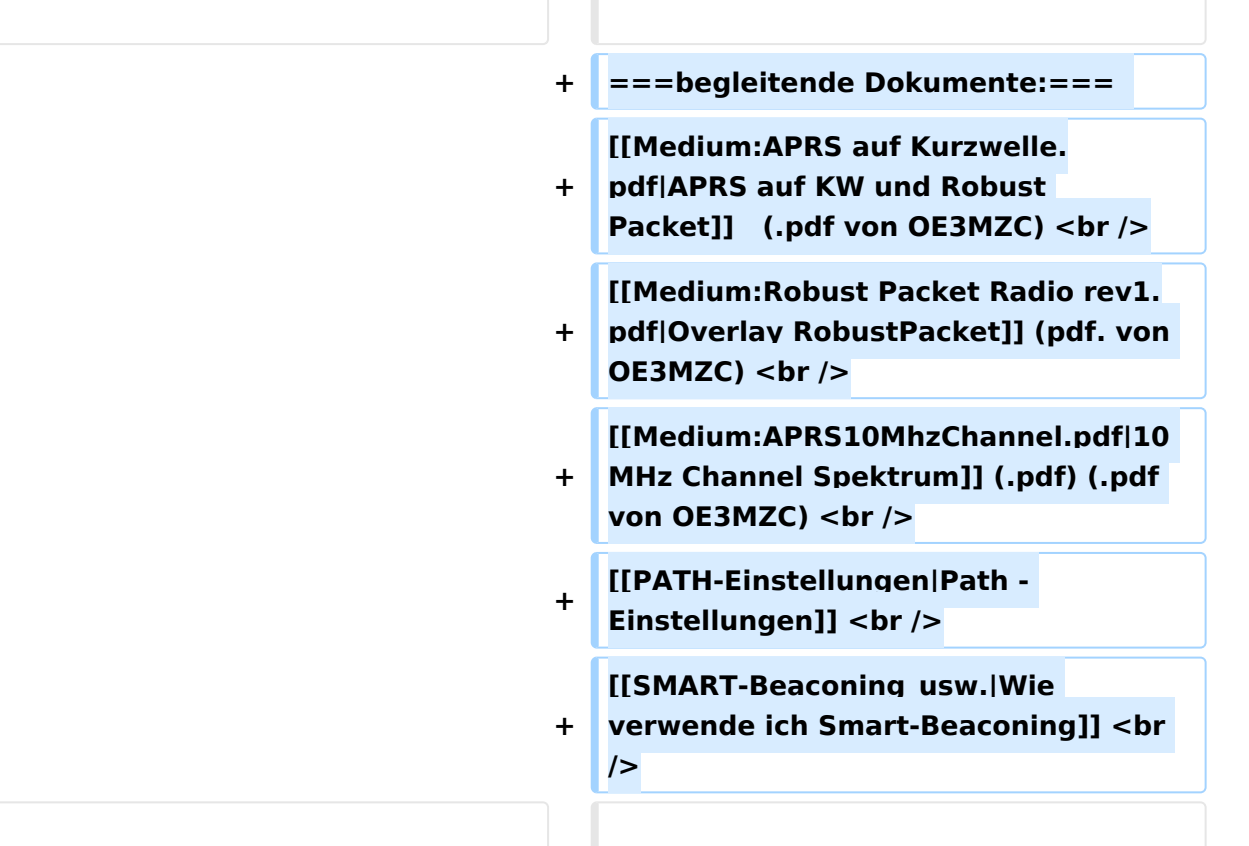

#### **− Links:**

- **− APRS auf KW und Robust Packet (. pdf von OE3MZC)**
- **− Overlay RobustPacket (pdf. von OE3MZC)**
- **− 10 MHz Channel Spektrum (.pdf) (.pdf von OE3MZC)**
- **− Erklärung über Töne in Packet**
- **− Path Einstellungen**
- **− Wie verwende ich Smart-Beaconing**
- **− − − − − − − ---------------------------------------------------- ----------------------------**

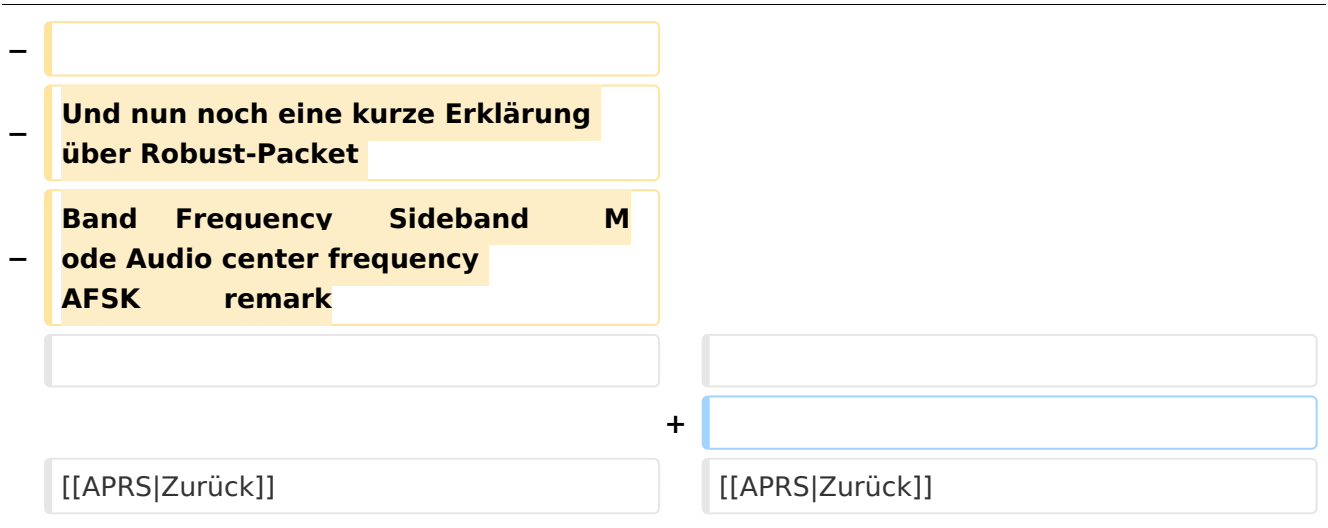

## Aktuelle Version vom 8. Oktober 2022, 20:15 Uhr

*Hinweis: Der folgende Artikel stammt aus dem Jahr 2008 und wurde 2011 zuletzt aktualisiert, er ist aus heutiger (2022) Sicht als historisch zu bezeichnen.*

## Inhaltsverzeichnis 1 Warum eigentlich auch auf KW: [........................................................................................... 90](#page-89-0) 2 Was brauche ich um qrv zu werden: [..................................................................................... 90](#page-89-1) 2.1 1.) von einer Fixstation: [................................................................................................... 90](#page-89-2) 2.2 2.) aus dem Fahrzeug, dem Schiff oder ähnlichem: [............................................................. 90](#page-89-3) 3 Bevorzugte Frequenzen sind: [............................................................................................... 90](#page-89-4) 4 [Hier nochmals die genauen Frequenzen und Einstellung der Töne:](#page-90-0) .......................................... 91 5 begleitende Dokumente: [..................................................................................................... 92](#page-91-0)

### <span id="page-89-0"></span>**Warum eigentlich auch auf KW:**

Wenn kein UKW – Digipeater oder Gateway in der Nähe ist – auf hoher See, in dünn besiedelten Gegenden, oder wenn in diesem Land A.P.R.S. noch nicht so bekannt ist – kann eine Verbindung und Positionsbestimmung nur auf KW erreicht werden.

Da die Bedingungen für Paket Radio auf KW natürlich nicht so günstig sind, werden hier 300 Baud verwendet und die Pakete so kurz wie möglich gehalten.

Derzeit (Juli 2008) sind einige OM`s und XYL`s in Europa mit APRS unterwegs siehe unter *[NEWS](http://wiki.oevsv.at/index.php/NEWS)*

#### <span id="page-89-1"></span>**Was brauche ich um qrv zu werden:**

#### <span id="page-89-2"></span>1.) von einer Fixstation:

ein Modem – muss auch 300 Baud können -, ein KW-Funkgerät und eine Antenne. Zur Visualisierung ist dann noch der PC und ein geeignetes Programm notwendig (wie bei UKW)

#### <span id="page-89-3"></span>2.) aus dem Fahrzeug, dem Schiff oder ähnlichem:

ein Modem, ein Funkgerät, das auch 10MHz kann, einen GPS-Empfänger und eine passende Antenne. Sollte das Modem noch programmiert werden müssen – einen PC oder Laptop.

#### <span id="page-89-4"></span>**Bevorzugte Frequenzen sind:**

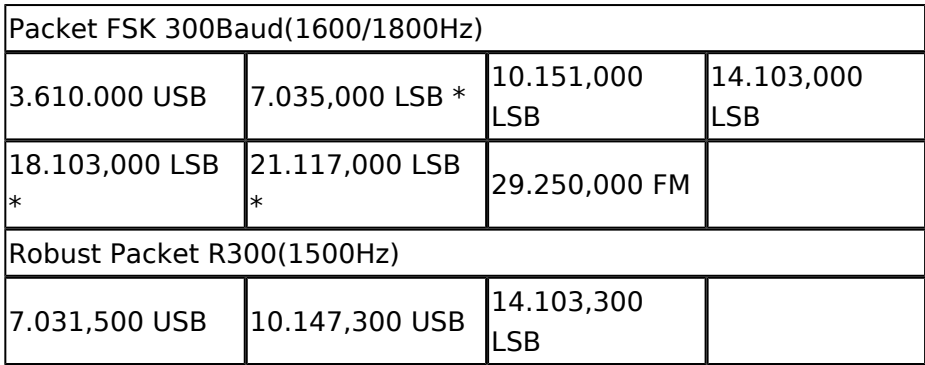

derzeit wenig Betrieb

Mehr dazu auf youtube: [Video F/OE1CWJ portable](http://www.youtube.com/watch?v=uMYXW5mAS6Q)

#### **Die wichtigste qrg ist derzeit - auf Grund der Bedingungen - die 10 MHz–Frequenz.**

Nun zu den Modems: Es gibt auf dem Markt einige brauchbare Modems in jeder Preisklasse von 30.- Euro im Nachbau über 200.- Euro, welches auch die Betriebsart "Robust-Packet" (davon weiter unten) kann, bis unendlich. Näheres findet ihr auf den Seiten der APRS Freaks. (suche nach APRS oder Packetradio bringt viel)

Als Geräte eignen sich viele portable KW-Geräte (wenn eine D-SUB Anschlussbuchse vorhanden ist, kann man leicht von Packet auf Phonie wechseln). Als Antenne hat sich eine durchstimmbare KW-Antenne bewährt, aber "Standmobil" reicht auch ein Dipol

Das Modem muss vor Verwendung mit Rufzeichen und diverse Parameter konfiguriert werden – Nullmodemkabel (9-pol Seriell – 9-polig seriell) oder - wenn schon vorhanden – eine USB-Schnittstelle.

Und schon kann es los gehen.

Neuer Digipeater für Kurzwelle in FSK und Robust - Packet. Näheres [hier.](#page-66-0)

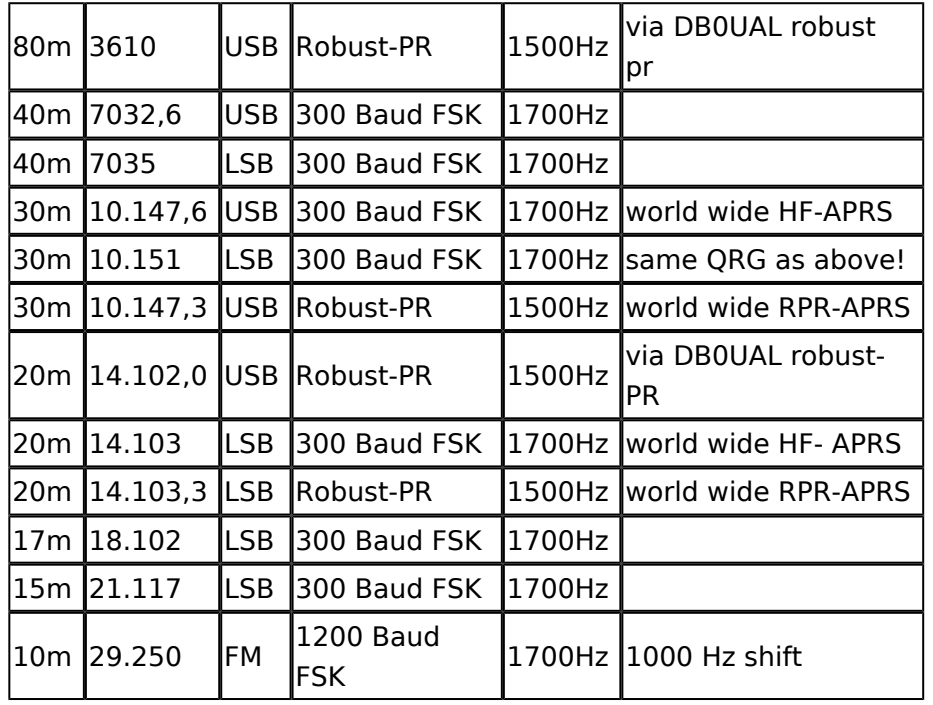

### <span id="page-90-0"></span>**Hier nochmals die genauen Frequenzen und Einstellung der Töne:**

check your AFSK center frequency of your TNC or Soundcard modem, since every model has different tones, which will result in a different DAIL-QRG. For normal 300 baud packet mode a hffrequency accuracy of +-20Hz is essential. For Robust-Packet mode (OFDM) frequency drift of abt. +-240Hz is allowed. Do not overdrive (overmodulate) your transmitter. Check for distortion due to hf ingress and keep your signal clean and narrow in bandwith.

see [www.db0anf.de www.db0anf.de] or [www .aprs.he.fi www .aprs.he.fi]

Beispiel: [Medium:10\\_MHz\\_Channel\\_Spektrum.pdf](https://wiki.oevsv.at/w/index.php?title=Spezial:Hochladen&wpDestFile=10_MHz_Channel_Spektrum.pdf) 10 MHz Channel Spektrum (Darstellung der Töne) Ein Beispiel für APRS auf KW findest du hier : [OE1HSS in der Karibik](#page-79-0)

Robust-Packet hat den Vorteil, dass – einfach ausgedrückt – diese Betriebsart sozusagen mitdenkt. Am Anfang jedes Paketes wird eine kurze Information mit gesendet – eine sogenannte "Error Correction" - dadurch kann das empfangene Packet in gewisser Weise vom Empfänger nachkorrigiert werden kann, das heisst Abweichungen bis zu 240 Hz werden im Gegensatz zu FSK (nur 20Hz) ausgeglichen. Außerdem arbeitet Robust-Packet mit einer hohen Komprimierung, daher werden die Pakete kürzer und Störungen (Knacksen, Rauschen etc.) werden meist ausgeblendet.

Dies kann nur eine sehr vereinfachte Erklärung sein, näheres wird demnächst in den Publikationen veröffentlicht. Derzeit sind nur wenige Stationen in dieser Betriebsart qrv, erst wenn man von den Vorteilen überzeugt ist, werden es sicher mehr werden.

OE3MZC hat für seinen Vortrag über RobustPacket ein Overlay erstellt.

Dieses Overlay gibt es in einem . pdf-File Overlay RobustPacket und kann [downgeladet](https://wiki.oevsv.at/w/nsfr_img_auth.php/8/84/Robust_Packet_Radio_rev1.pdf) werden.

### <span id="page-91-0"></span>**begleitende Dokumente:**

[APRS auf KW und Robust Packet](https://wiki.oevsv.at/w/nsfr_img_auth.php/9/97/APRS_auf_Kurzwelle.pdf) (.pdf von OE3MZC) [Overlay RobustPacket](https://wiki.oevsv.at/w/nsfr_img_auth.php/8/84/Robust_Packet_Radio_rev1.pdf) (pdf. von OE3MZC) [10 MHz Channel Spektrum](https://wiki.oevsv.at/w/nsfr_img_auth.php/f/fd/APRS10MhzChannel.pdf) (.pdf) (.pdf von OE3MZC) [Path - Einstellungen](#page-92-0) [Wie verwende ich Smart-Beaconing](#page-105-0)

[Zurück](https://wiki.oevsv.at/w/index.php?title=APRS&action=view)

## <span id="page-92-0"></span>**APRS auf Kurzwelle: Unterschied zwischen den Versionen**

[Versionsgeschichte interaktiv durchsuchen](https://wiki.oevsv.at) [VisuellWikitext](https://wiki.oevsv.at)

### **[Version vom 15. Juni 2008, 18:43 Uhr](#page-14-0) ([Qu](#page-14-0) [elltext anzeigen\)](#page-14-0)**

[Oe3gsu](#page-53-0) [\(Diskussion](#page-27-0) | [Beiträge\)](https://wiki.oevsv.at/wiki/Spezial:Beitr%C3%A4ge/Oe3gsu) [← Zum vorherigen Versionsunterschied](#page-14-0) **[Aktuelle Version vom 8. Oktober 2022,](#page-14-0)  [20:15 Uhr](#page-14-0) [\(Quelltext anzeigen\)](#page-14-0)** [OE3DZW](#page-40-0) [\(Diskussion](https://wiki.oevsv.at/w/index.php?title=Benutzer_Diskussion:OE3DZW&action=view) | [Beiträge\)](https://wiki.oevsv.at/wiki/Spezial:Beitr%C3%A4ge/OE3DZW) [Markierung](https://wiki.oevsv.at/wiki/Spezial:Markierungen): [Visuelle Bearbeitung](https://wiki.oevsv.at/w/index.php?title=Project:VisualEditor&action=view)

(40 dazwischenliegende Versionen von 6 Benutzern werden nicht angezeigt)

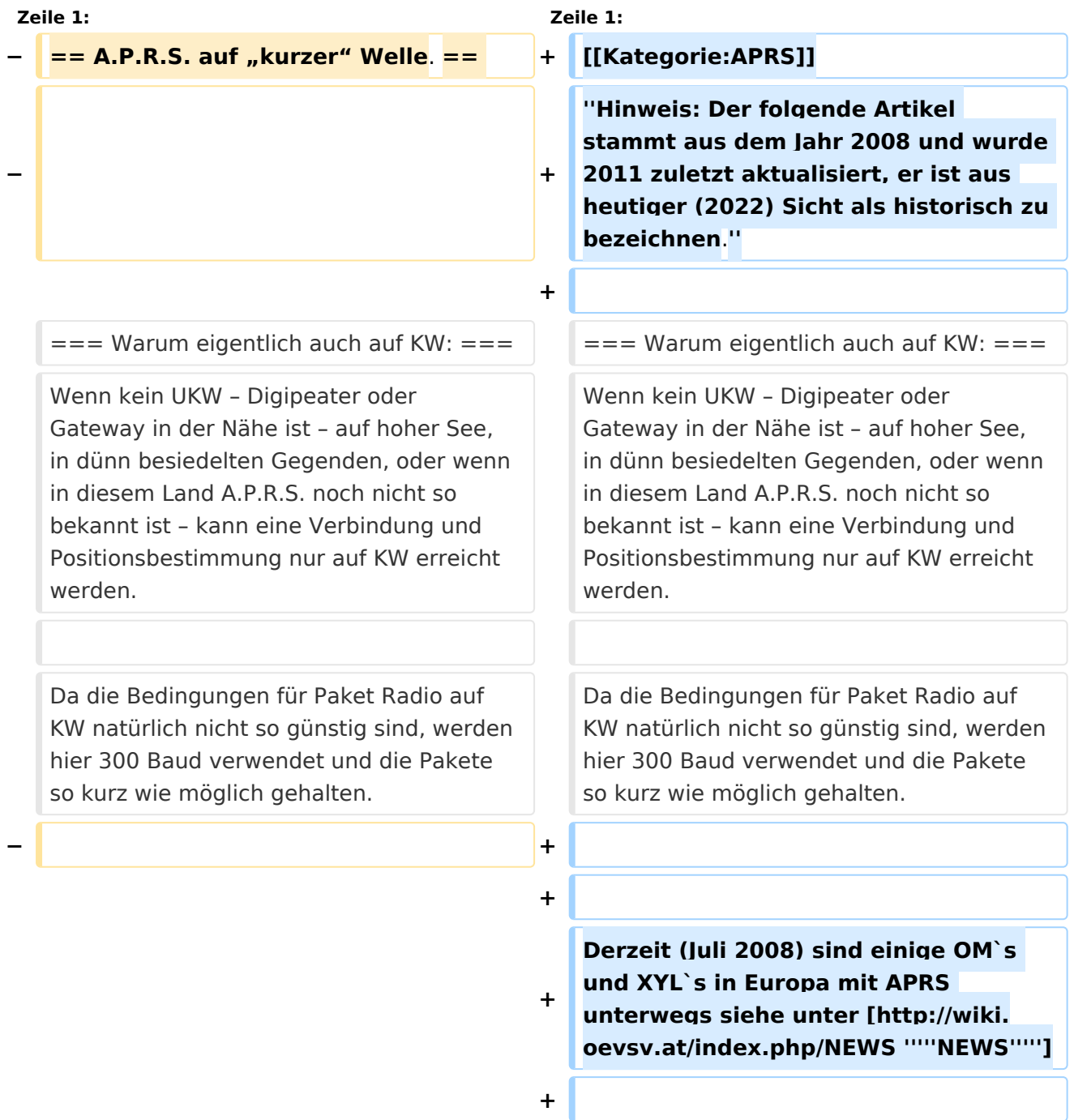

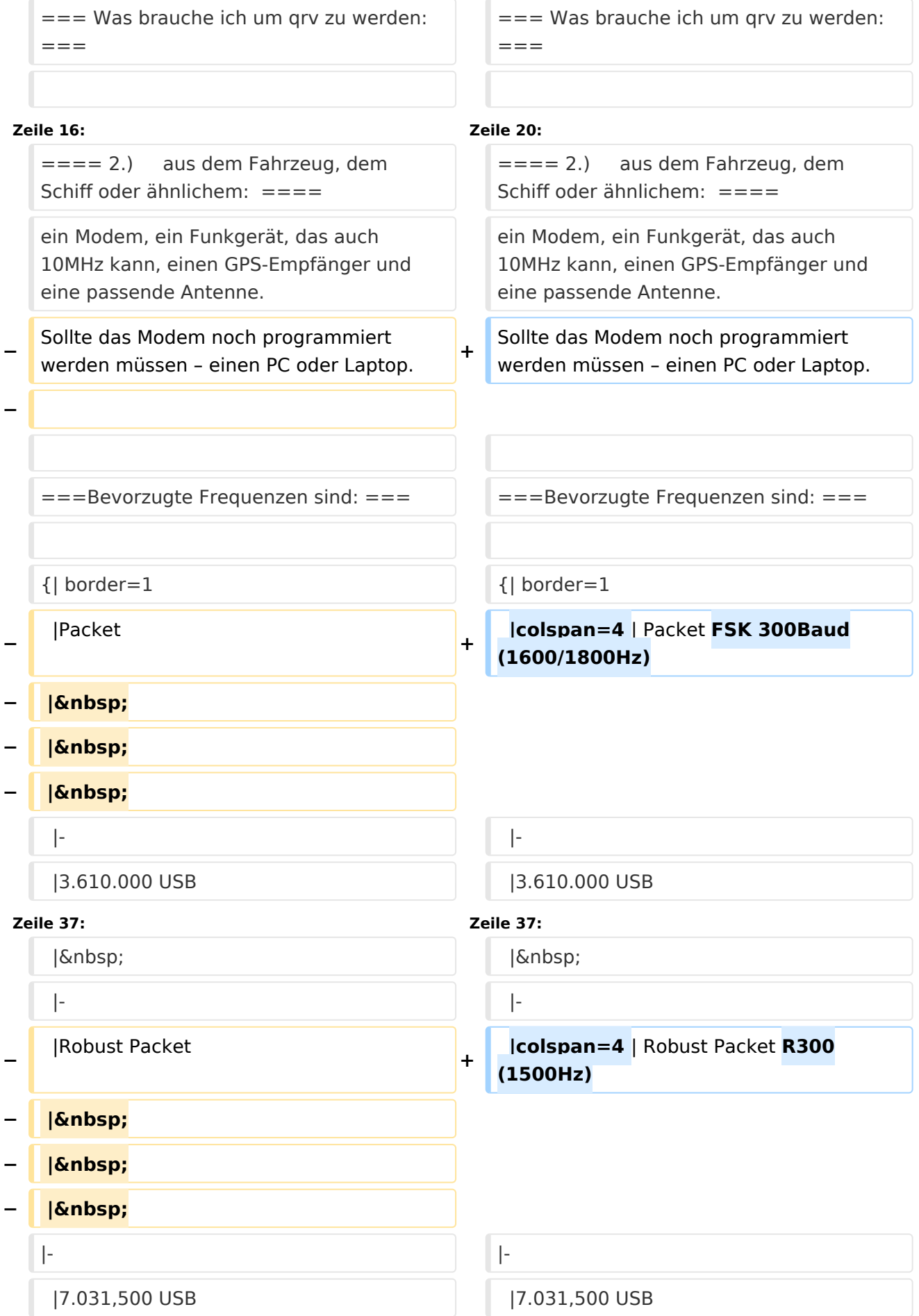

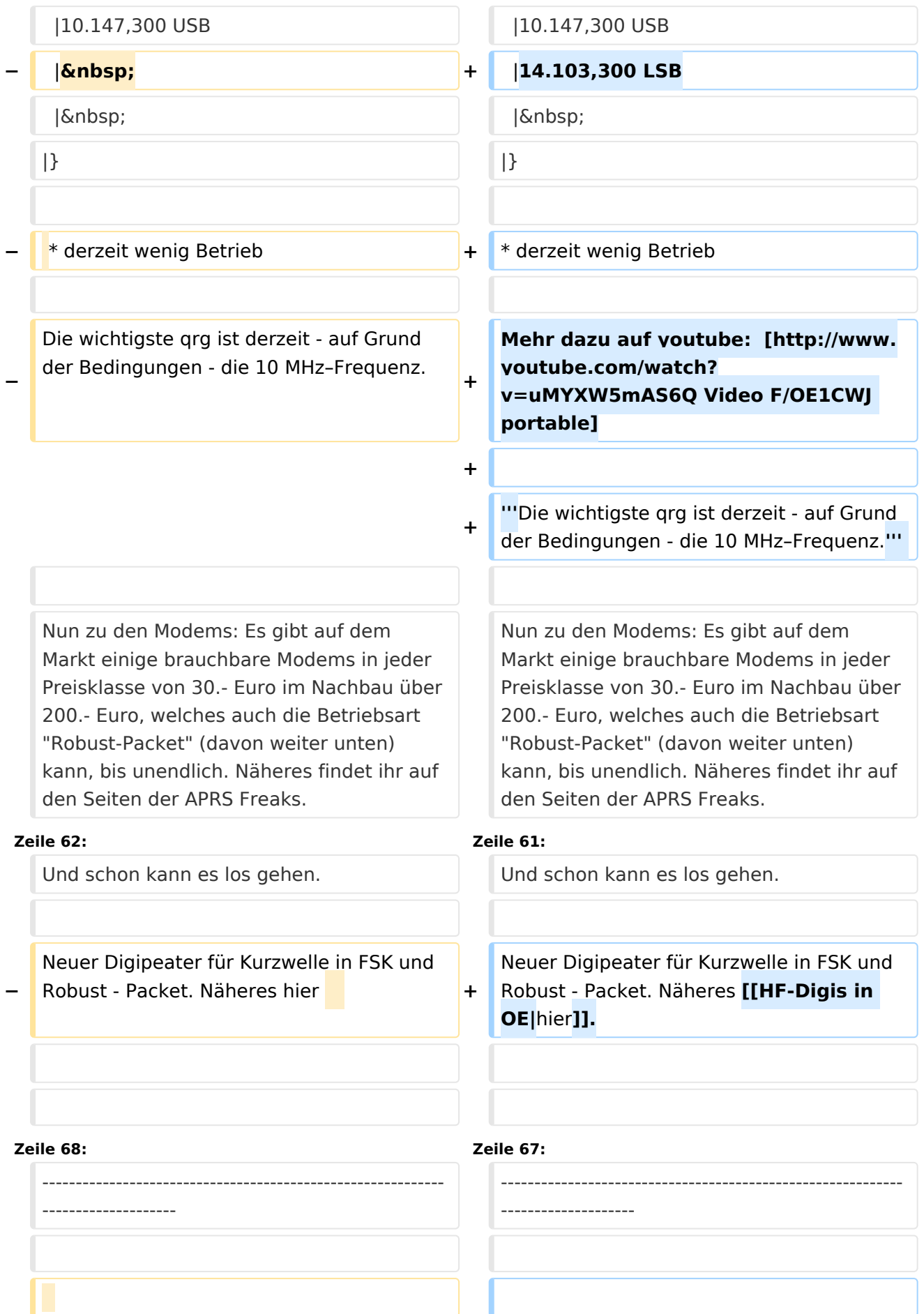

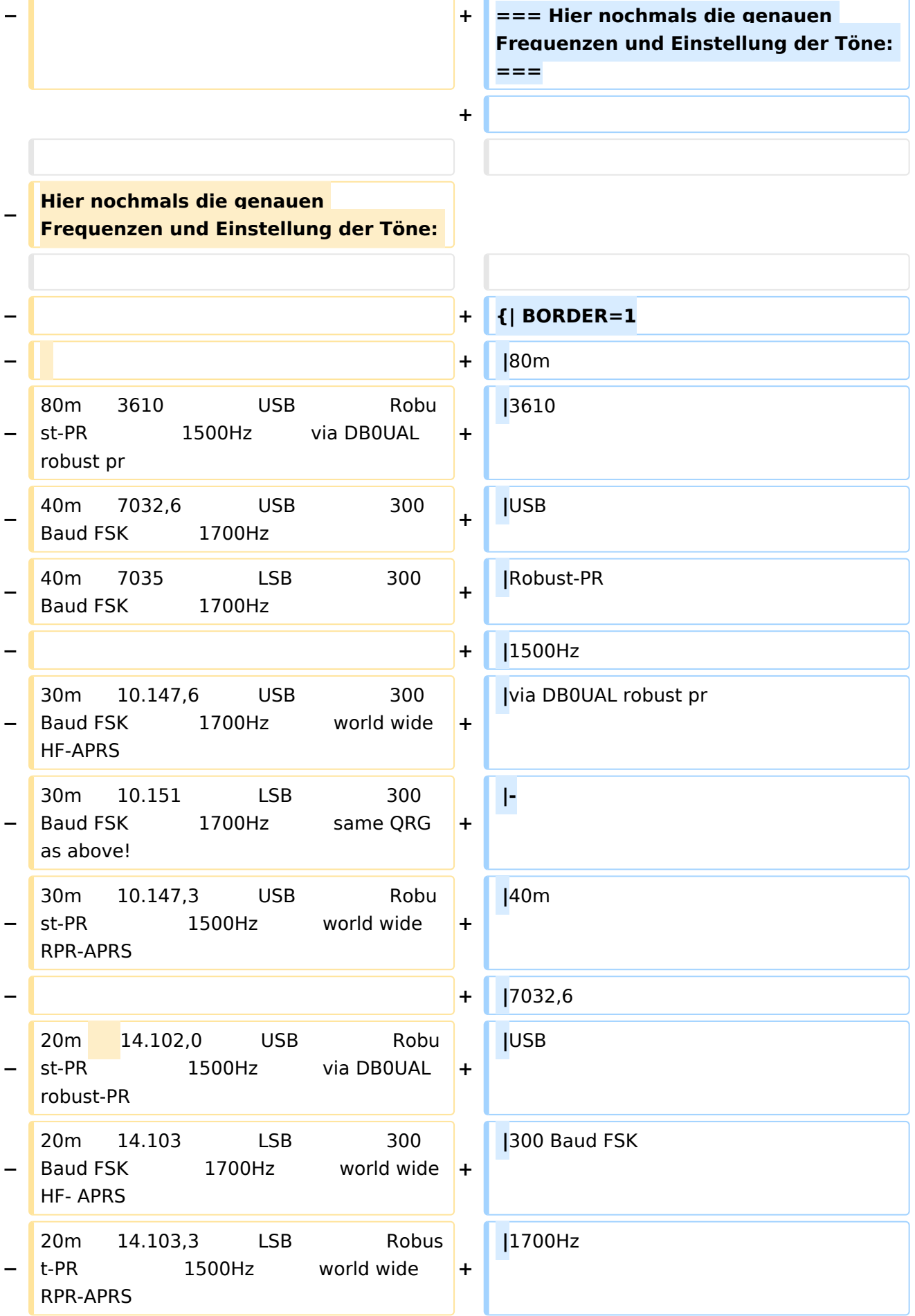

**−**

**−**

**−**

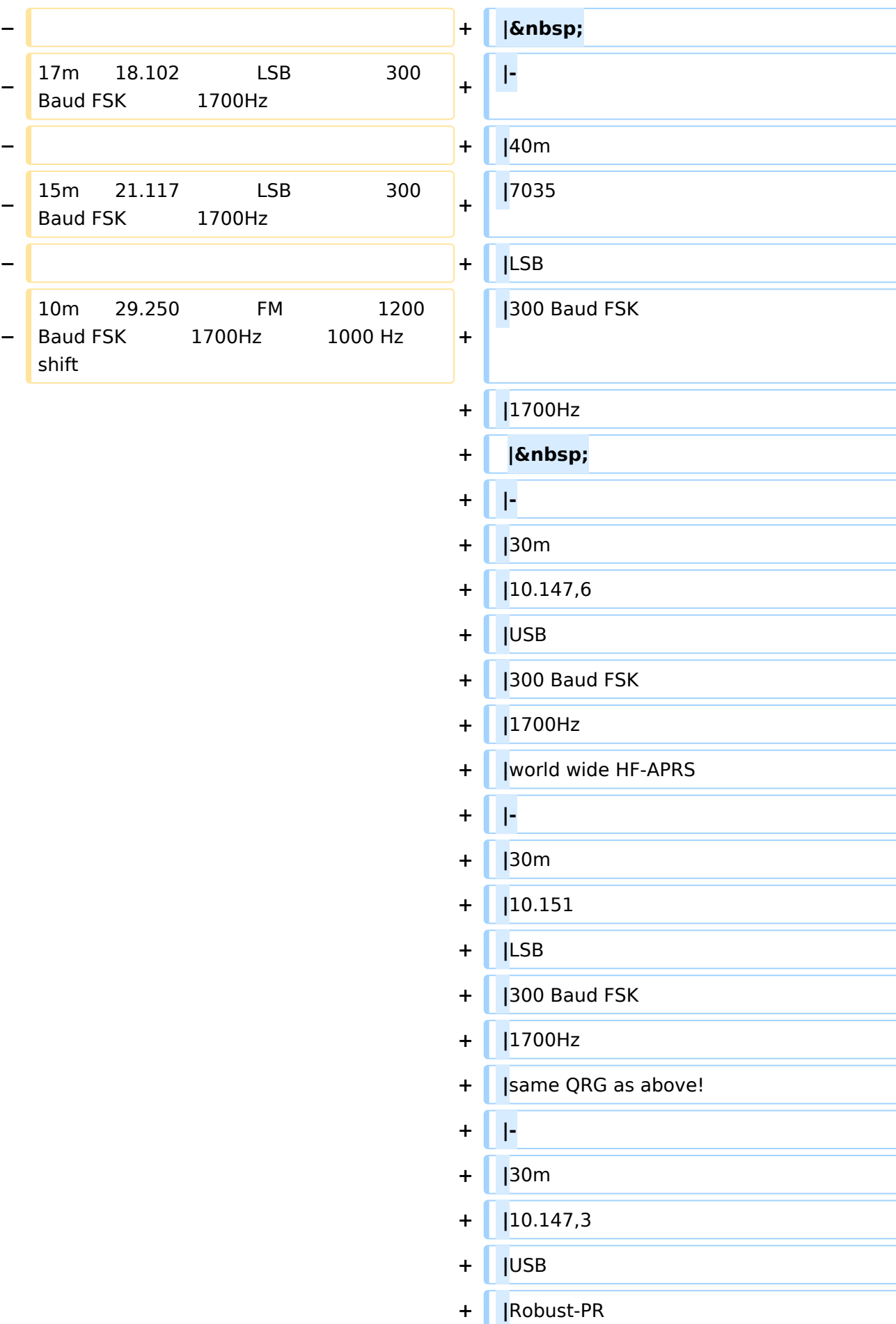

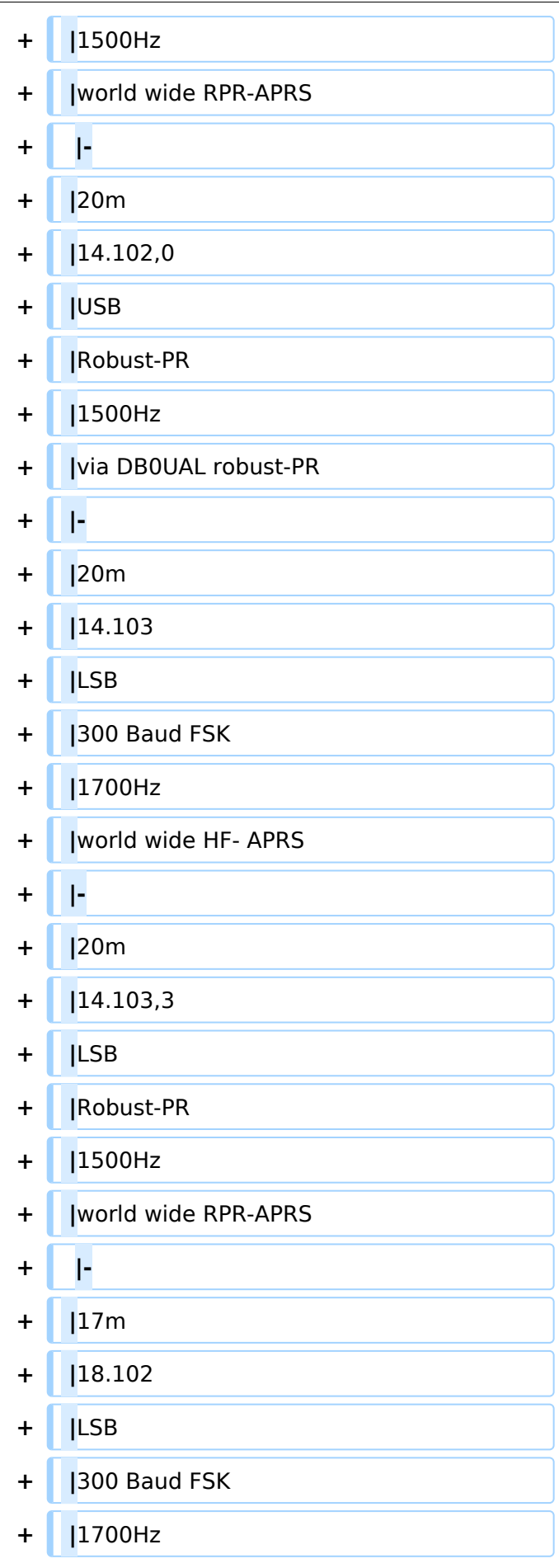

**−**

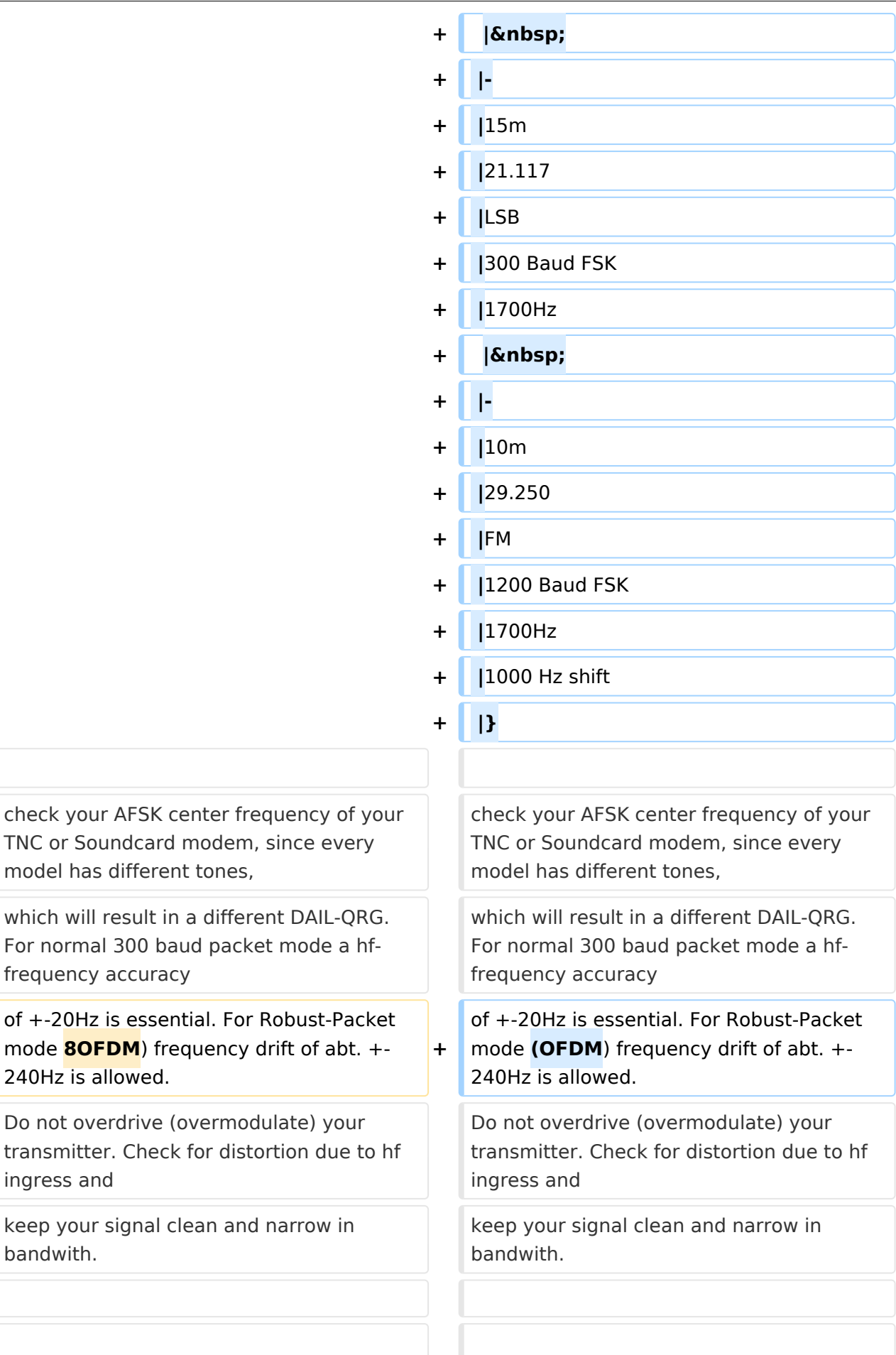

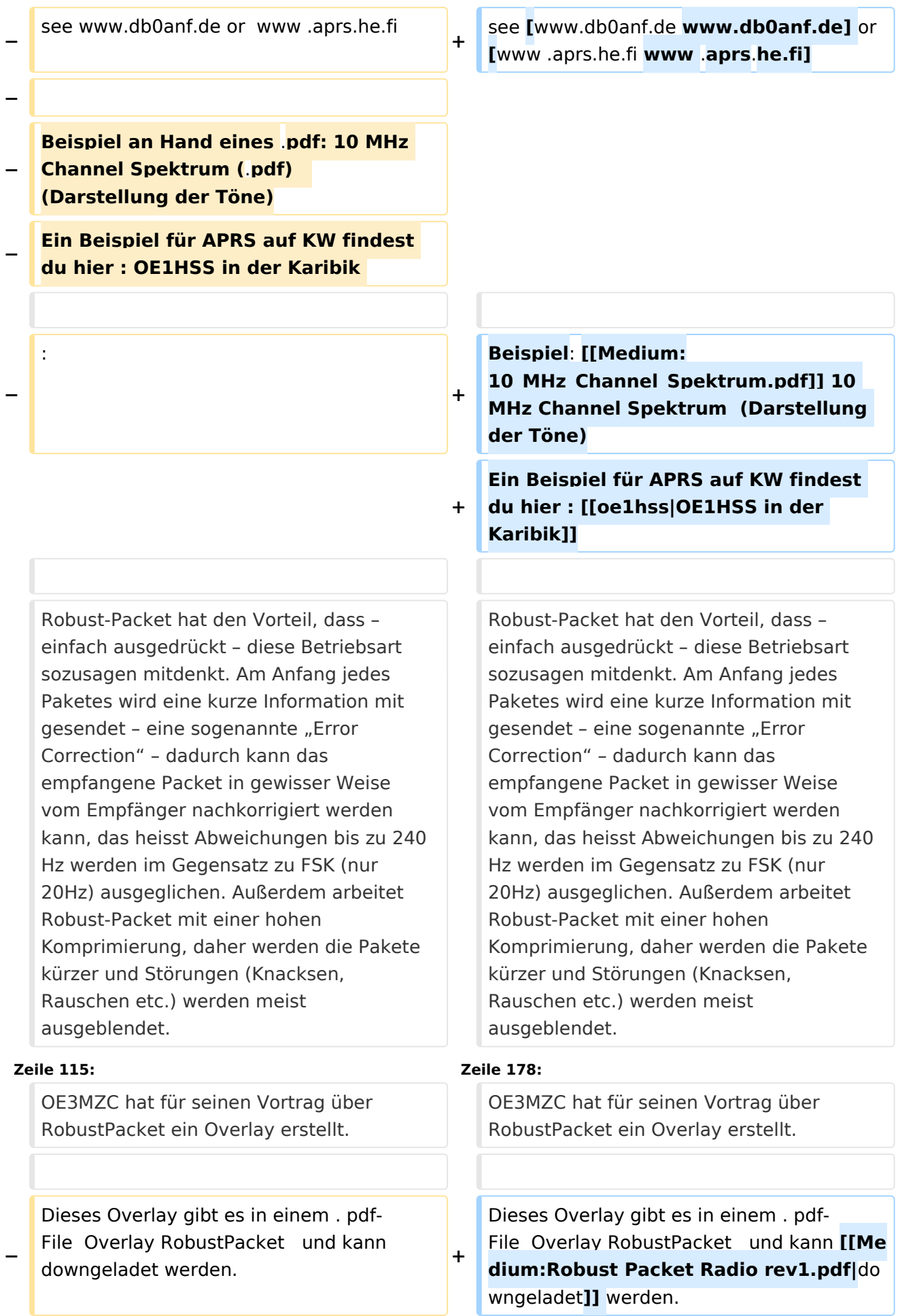

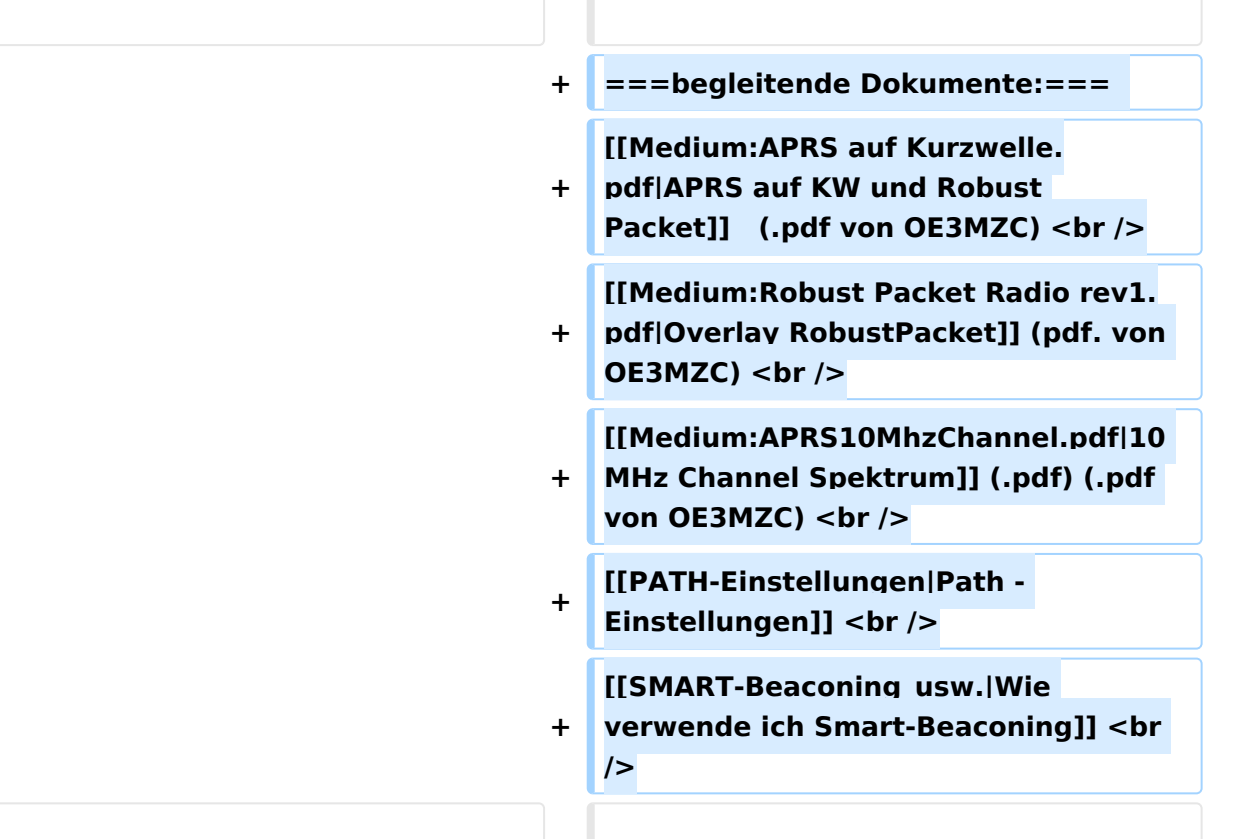

#### **− Links:**

- **− APRS auf KW und Robust Packet (. pdf von OE3MZC)**
- **− Overlay RobustPacket (pdf. von OE3MZC)**
- **− 10 MHz Channel Spektrum (.pdf) (.pdf von OE3MZC)**
- **− Erklärung über Töne in Packet**
- **− Path Einstellungen**
- **− Wie verwende ich Smart-Beaconing**
- **− − − − − − − ---------------------------------------------------- ----------------------------**

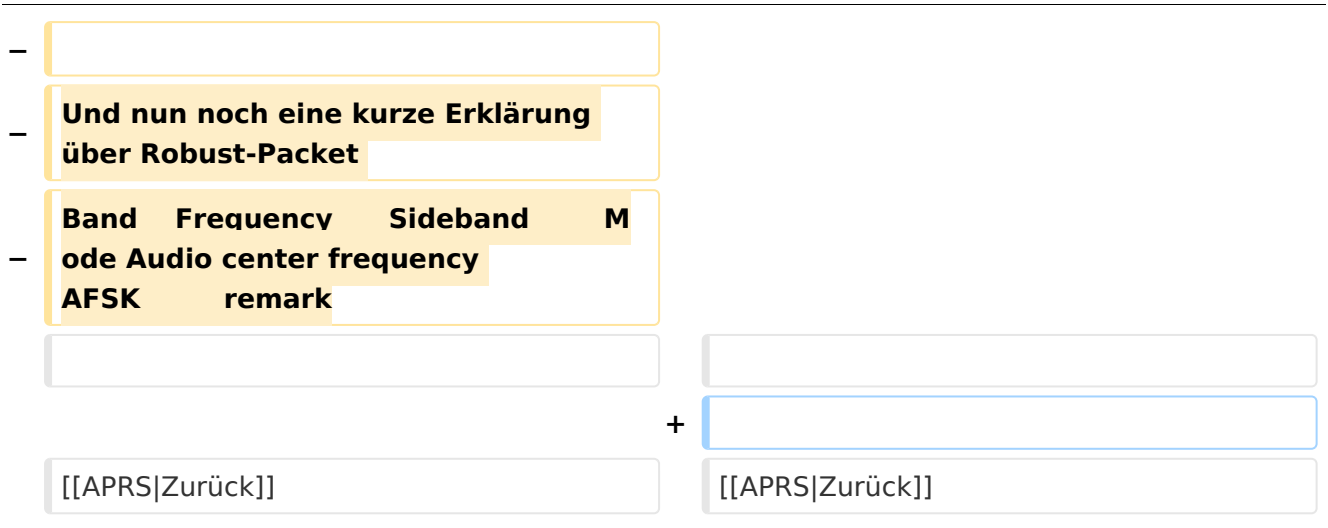

## Aktuelle Version vom 8. Oktober 2022, 20:15 Uhr

*Hinweis: Der folgende Artikel stammt aus dem Jahr 2008 und wurde 2011 zuletzt aktualisiert, er ist aus heutiger (2022) Sicht als historisch zu bezeichnen.*

## Inhaltsverzeichnis 1 Warum eigentlich auch auf KW: [......................................................................................... 103](#page-102-0) 2 Was brauche ich um qrv zu werden: [................................................................................... 103](#page-102-1) 2.1 1.) von einer Fixstation: [................................................................................................. 103](#page-102-2) 2.2 2.) aus dem Fahrzeug, dem Schiff oder ähnlichem: [........................................................... 103](#page-102-3) 3 Bevorzugte Frequenzen sind: [............................................................................................. 103](#page-102-4) 4 [Hier nochmals die genauen Frequenzen und Einstellung der Töne:](#page-103-0) ........................................ 104 5 begleitende Dokumente: [................................................................................................... 105](#page-104-0)

### <span id="page-102-0"></span>**Warum eigentlich auch auf KW:**

Wenn kein UKW – Digipeater oder Gateway in der Nähe ist – auf hoher See, in dünn besiedelten Gegenden, oder wenn in diesem Land A.P.R.S. noch nicht so bekannt ist – kann eine Verbindung und Positionsbestimmung nur auf KW erreicht werden.

Da die Bedingungen für Paket Radio auf KW natürlich nicht so günstig sind, werden hier 300 Baud verwendet und die Pakete so kurz wie möglich gehalten.

Derzeit (Juli 2008) sind einige OM`s und XYL`s in Europa mit APRS unterwegs siehe unter *[NEWS](http://wiki.oevsv.at/index.php/NEWS)*

#### <span id="page-102-1"></span>**Was brauche ich um qrv zu werden:**

#### <span id="page-102-2"></span>1.) von einer Fixstation:

ein Modem – muss auch 300 Baud können -, ein KW-Funkgerät und eine Antenne. Zur Visualisierung ist dann noch der PC und ein geeignetes Programm notwendig (wie bei UKW)

#### <span id="page-102-3"></span>2.) aus dem Fahrzeug, dem Schiff oder ähnlichem:

ein Modem, ein Funkgerät, das auch 10MHz kann, einen GPS-Empfänger und eine passende Antenne. Sollte das Modem noch programmiert werden müssen – einen PC oder Laptop.

#### <span id="page-102-4"></span>**Bevorzugte Frequenzen sind:**

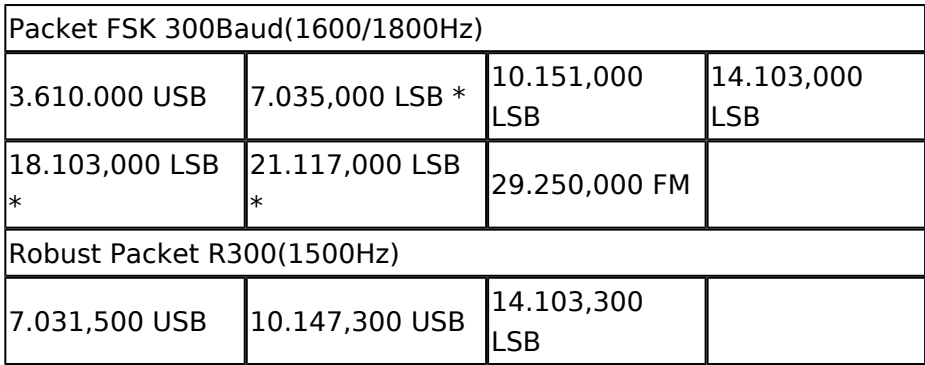

derzeit wenig Betrieb

Mehr dazu auf youtube: [Video F/OE1CWJ portable](http://www.youtube.com/watch?v=uMYXW5mAS6Q)

#### **Die wichtigste qrg ist derzeit - auf Grund der Bedingungen - die 10 MHz–Frequenz.**

Nun zu den Modems: Es gibt auf dem Markt einige brauchbare Modems in jeder Preisklasse von 30.- Euro im Nachbau über 200.- Euro, welches auch die Betriebsart "Robust-Packet" (davon weiter unten) kann, bis unendlich. Näheres findet ihr auf den Seiten der APRS Freaks. (suche nach APRS oder Packetradio bringt viel)

Als Geräte eignen sich viele portable KW-Geräte (wenn eine D-SUB Anschlussbuchse vorhanden ist, kann man leicht von Packet auf Phonie wechseln). Als Antenne hat sich eine durchstimmbare KW-Antenne bewährt, aber "Standmobil" reicht auch ein Dipol

Das Modem muss vor Verwendung mit Rufzeichen und diverse Parameter konfiguriert werden – Nullmodemkabel (9-pol Seriell – 9-polig seriell) oder - wenn schon vorhanden – eine USB-Schnittstelle.

Und schon kann es los gehen.

Neuer Digipeater für Kurzwelle in FSK und Robust - Packet. Näheres [hier.](#page-66-0)

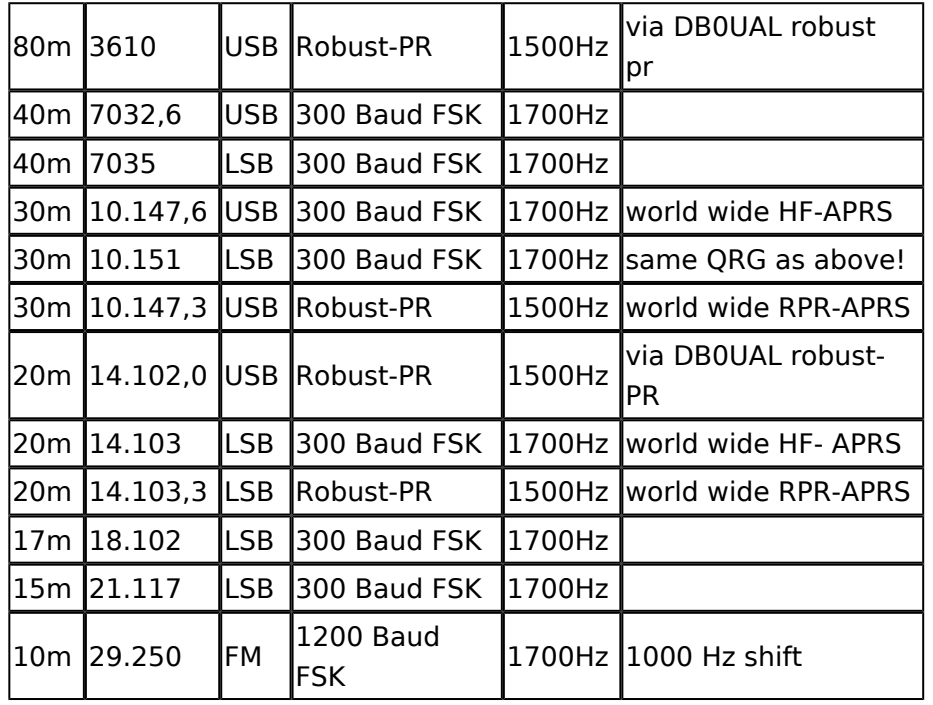

### <span id="page-103-0"></span>**Hier nochmals die genauen Frequenzen und Einstellung der Töne:**

check your AFSK center frequency of your TNC or Soundcard modem, since every model has different tones, which will result in a different DAIL-QRG. For normal 300 baud packet mode a hffrequency accuracy of +-20Hz is essential. For Robust-Packet mode (OFDM) frequency drift of abt. +-240Hz is allowed. Do not overdrive (overmodulate) your transmitter. Check for distortion due to hf ingress and keep your signal clean and narrow in bandwith.

see [www.db0anf.de www.db0anf.de] or [www .aprs.he.fi www .aprs.he.fi]

Beispiel: [Medium:10\\_MHz\\_Channel\\_Spektrum.pdf](https://wiki.oevsv.at/w/index.php?title=Spezial:Hochladen&wpDestFile=10_MHz_Channel_Spektrum.pdf) 10 MHz Channel Spektrum (Darstellung der Töne) Ein Beispiel für APRS auf KW findest du hier : [OE1HSS in der Karibik](#page-79-0)

Robust-Packet hat den Vorteil, dass – einfach ausgedrückt – diese Betriebsart sozusagen mitdenkt. Am Anfang jedes Paketes wird eine kurze Information mit gesendet – eine sogenannte "Error Correction" - dadurch kann das empfangene Packet in gewisser Weise vom Empfänger nachkorrigiert werden kann, das heisst Abweichungen bis zu 240 Hz werden im Gegensatz zu FSK (nur 20Hz) ausgeglichen. Außerdem arbeitet Robust-Packet mit einer hohen Komprimierung, daher werden die Pakete kürzer und Störungen (Knacksen, Rauschen etc.) werden meist ausgeblendet.

Dies kann nur eine sehr vereinfachte Erklärung sein, näheres wird demnächst in den Publikationen veröffentlicht. Derzeit sind nur wenige Stationen in dieser Betriebsart qrv, erst wenn man von den Vorteilen überzeugt ist, werden es sicher mehr werden.

OE3MZC hat für seinen Vortrag über RobustPacket ein Overlay erstellt.

Dieses Overlay gibt es in einem . pdf-File Overlay RobustPacket und kann [downgeladet](https://wiki.oevsv.at/w/nsfr_img_auth.php/8/84/Robust_Packet_Radio_rev1.pdf) werden.

### <span id="page-104-0"></span>**begleitende Dokumente:**

[APRS auf KW und Robust Packet](https://wiki.oevsv.at/w/nsfr_img_auth.php/9/97/APRS_auf_Kurzwelle.pdf) (.pdf von OE3MZC) [Overlay RobustPacket](https://wiki.oevsv.at/w/nsfr_img_auth.php/8/84/Robust_Packet_Radio_rev1.pdf) (pdf. von OE3MZC) [10 MHz Channel Spektrum](https://wiki.oevsv.at/w/nsfr_img_auth.php/f/fd/APRS10MhzChannel.pdf) (.pdf) (.pdf von OE3MZC) [Path - Einstellungen](#page-92-0) [Wie verwende ich Smart-Beaconing](#page-105-0)

[Zurück](https://wiki.oevsv.at/w/index.php?title=APRS&action=view)

## <span id="page-105-0"></span>**APRS auf Kurzwelle: Unterschied zwischen den Versionen**

[Versionsgeschichte interaktiv durchsuchen](https://wiki.oevsv.at) [VisuellWikitext](https://wiki.oevsv.at)

### **[Version vom 15. Juni 2008, 18:43 Uhr](#page-14-0) ([Qu](#page-14-0) [elltext anzeigen\)](#page-14-0)**

[Oe3gsu](#page-53-0) [\(Diskussion](#page-27-0) | [Beiträge\)](https://wiki.oevsv.at/wiki/Spezial:Beitr%C3%A4ge/Oe3gsu) [← Zum vorherigen Versionsunterschied](#page-14-0) **[Aktuelle Version vom 8. Oktober 2022,](#page-14-0)  [20:15 Uhr](#page-14-0) [\(Quelltext anzeigen\)](#page-14-0)** [OE3DZW](#page-40-0) [\(Diskussion](https://wiki.oevsv.at/w/index.php?title=Benutzer_Diskussion:OE3DZW&action=view) | [Beiträge\)](https://wiki.oevsv.at/wiki/Spezial:Beitr%C3%A4ge/OE3DZW) [Markierung](https://wiki.oevsv.at/wiki/Spezial:Markierungen): [Visuelle Bearbeitung](https://wiki.oevsv.at/w/index.php?title=Project:VisualEditor&action=view)

(40 dazwischenliegende Versionen von 6 Benutzern werden nicht angezeigt)

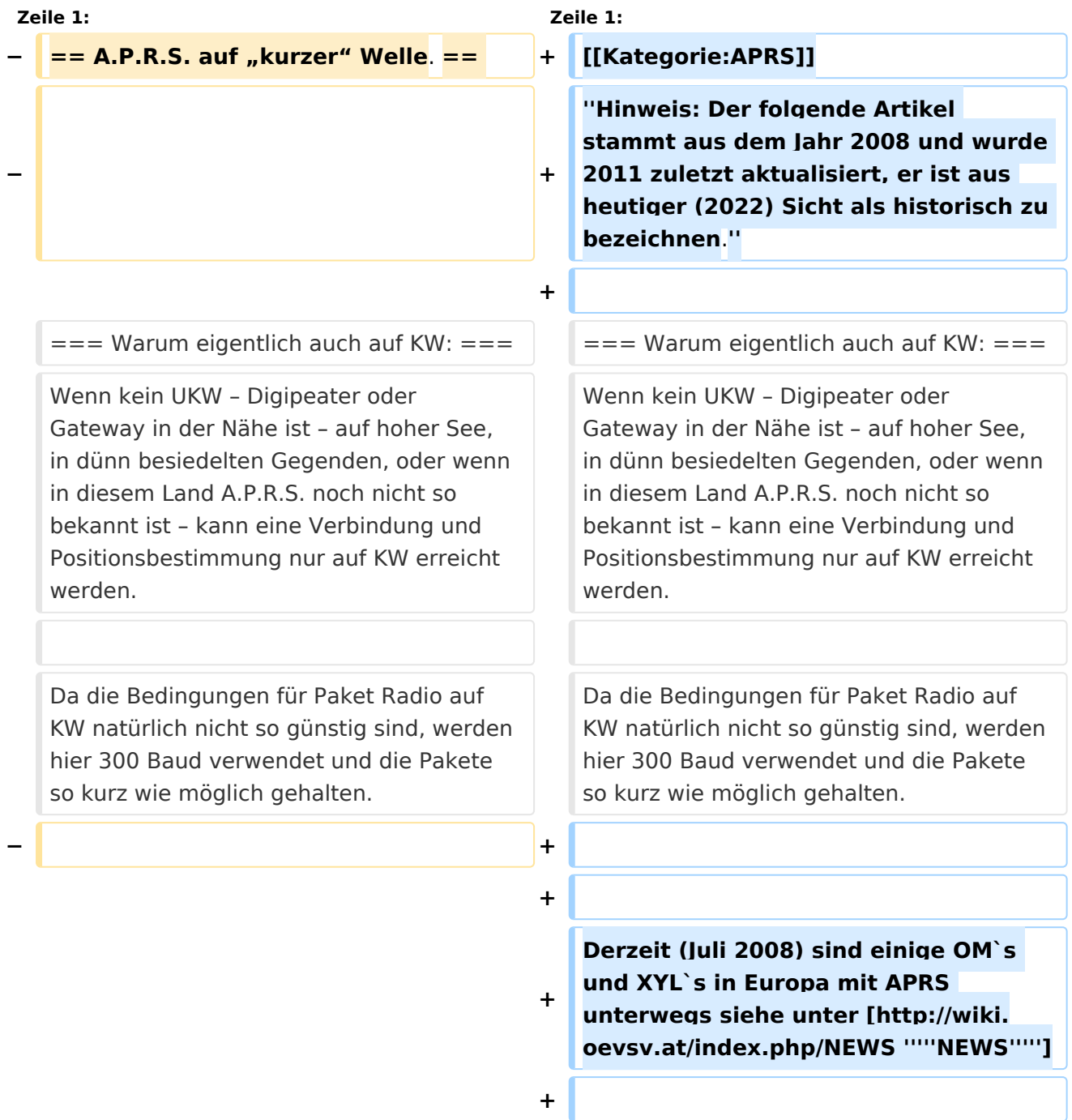

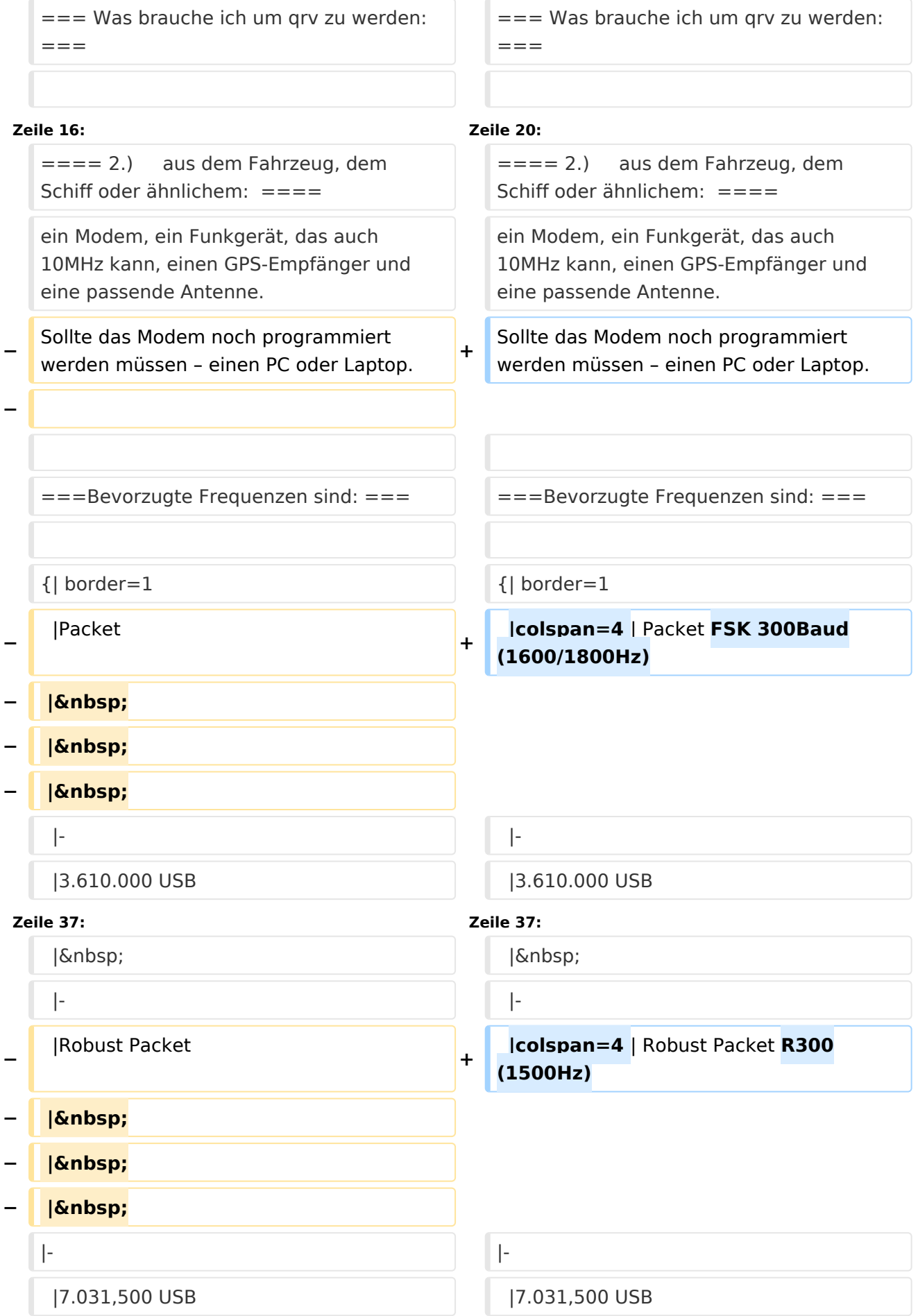

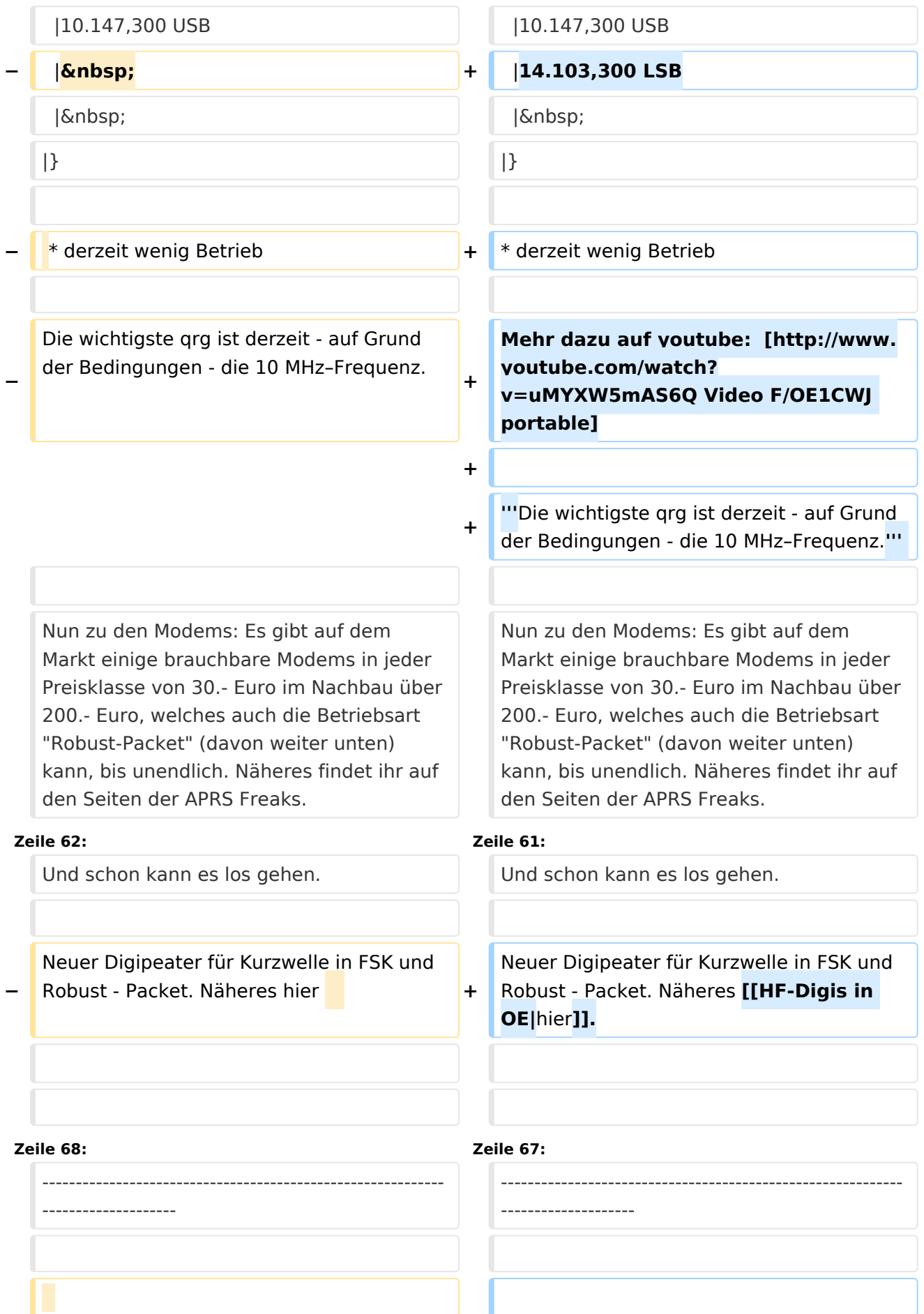
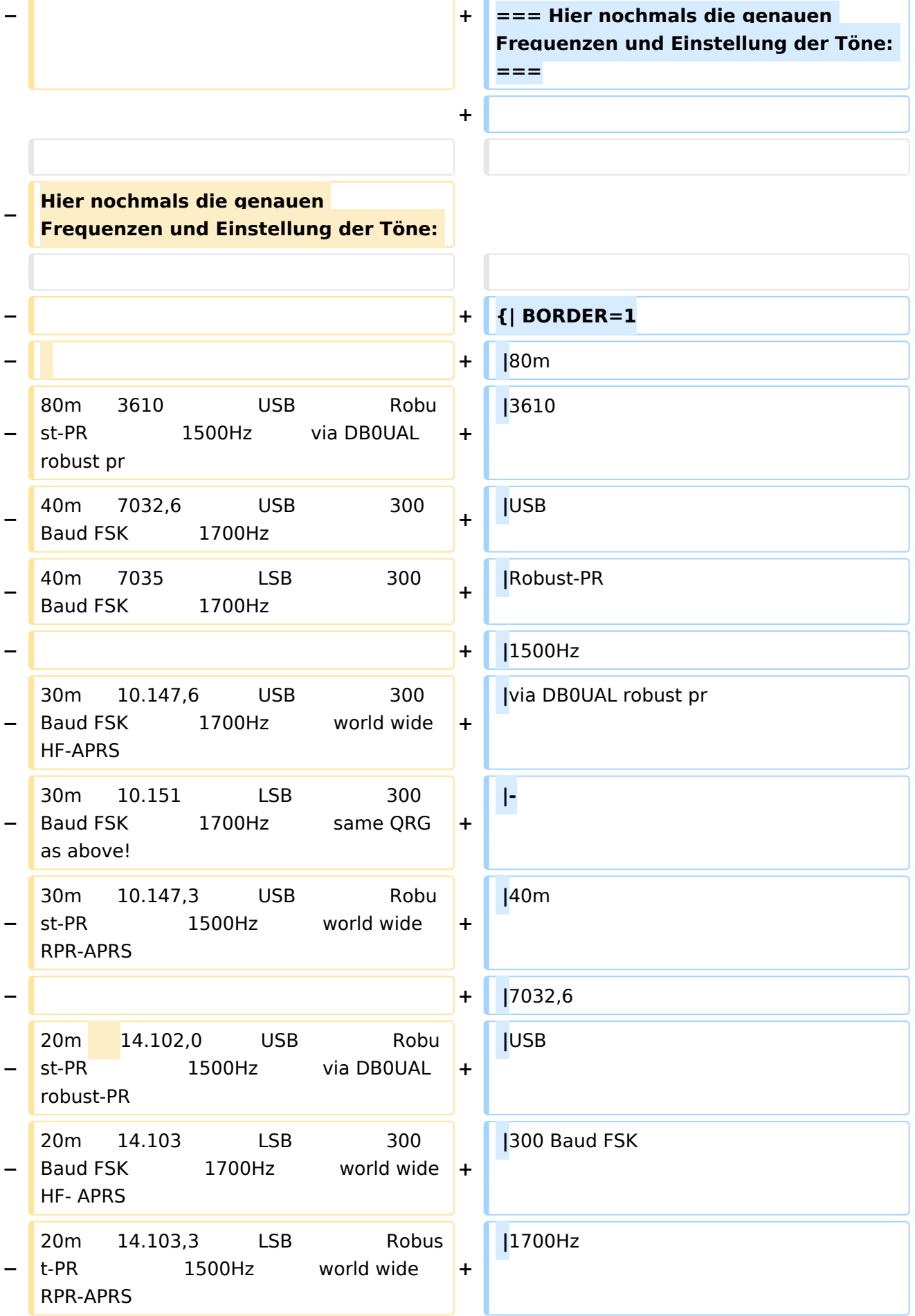

**−**

**−**

**−**

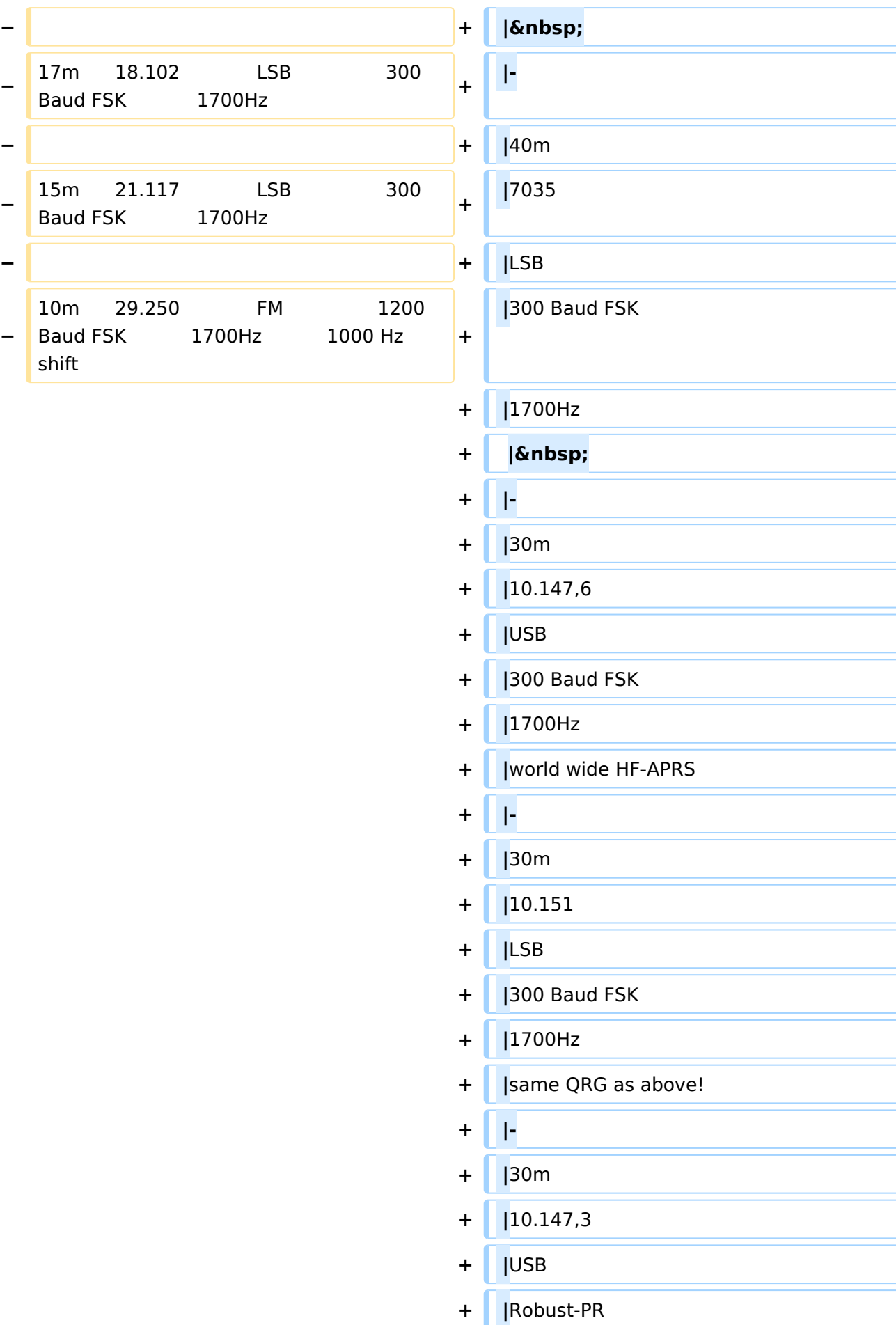

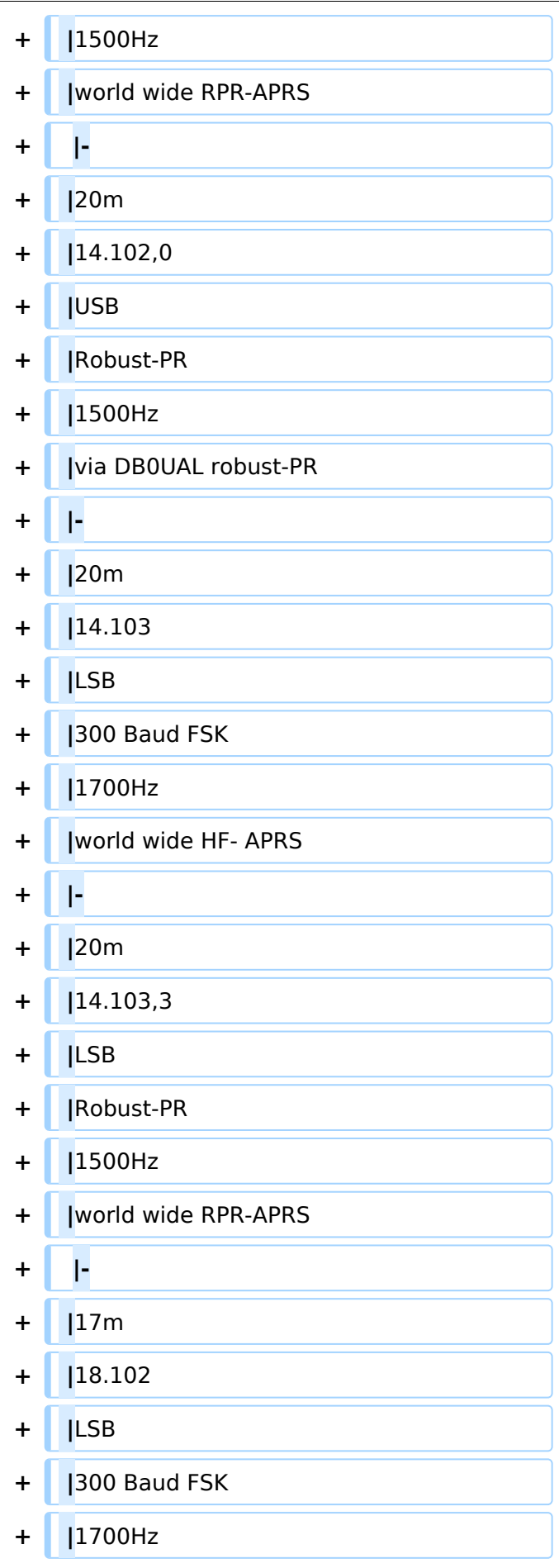

**−**

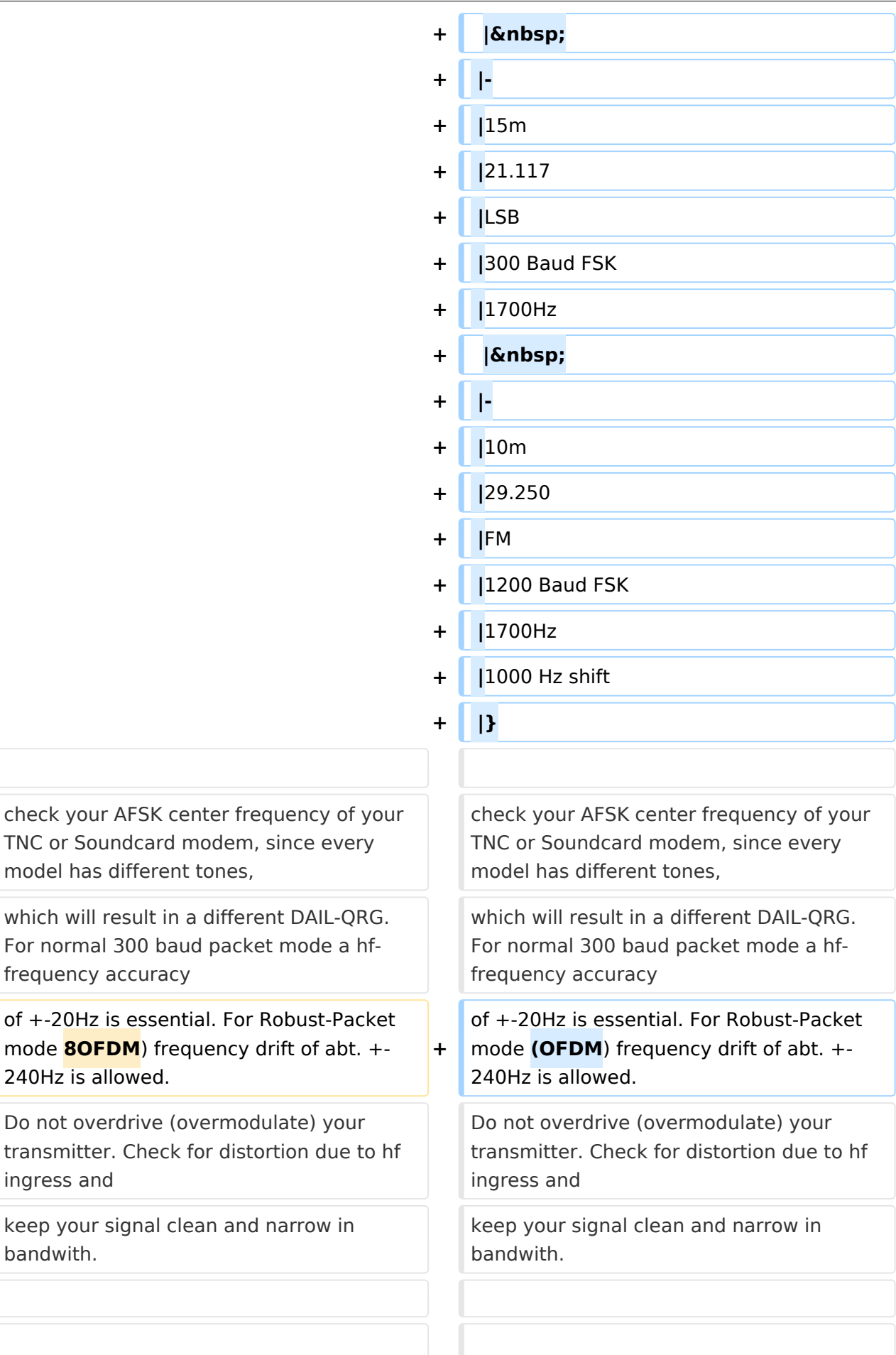

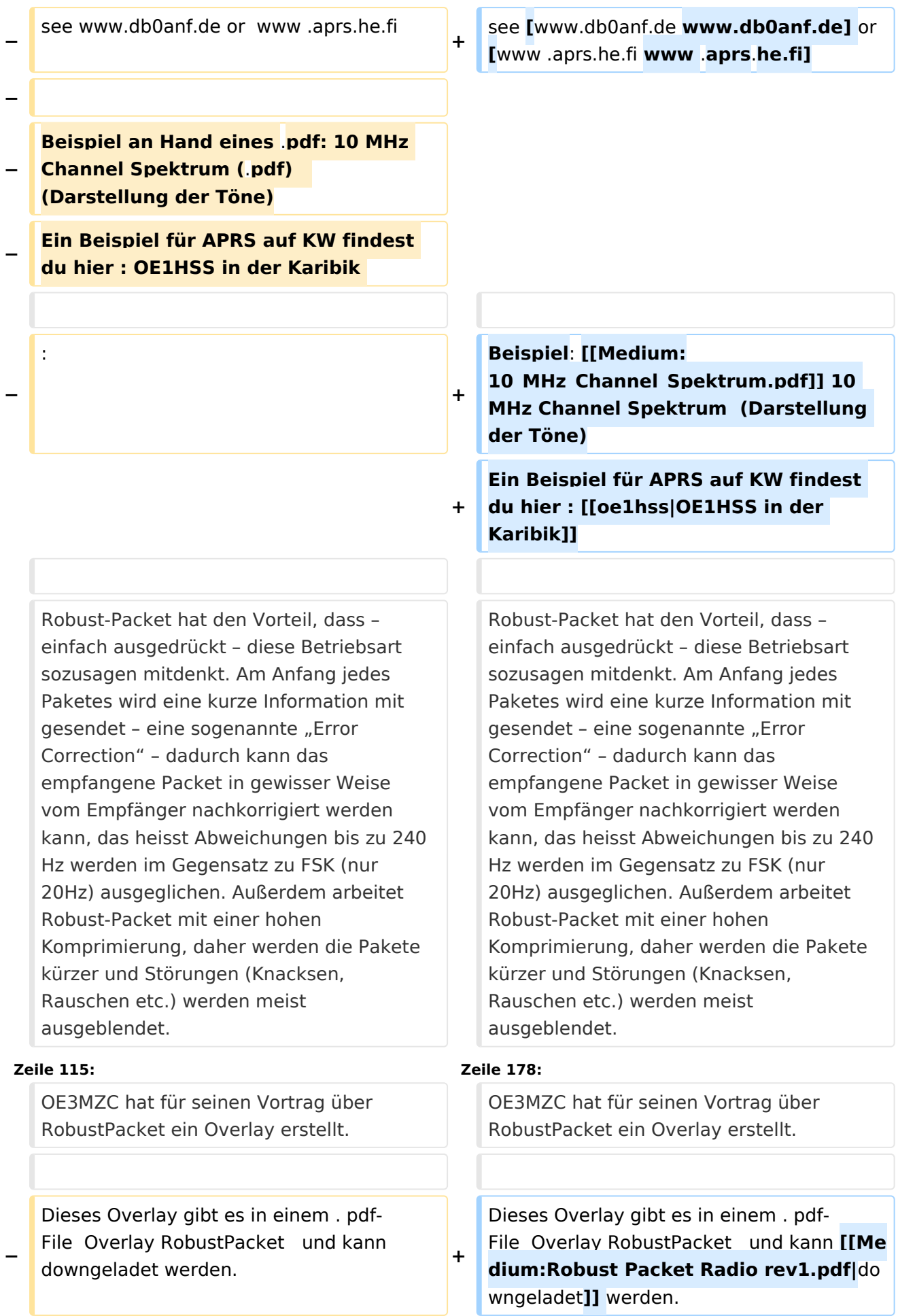

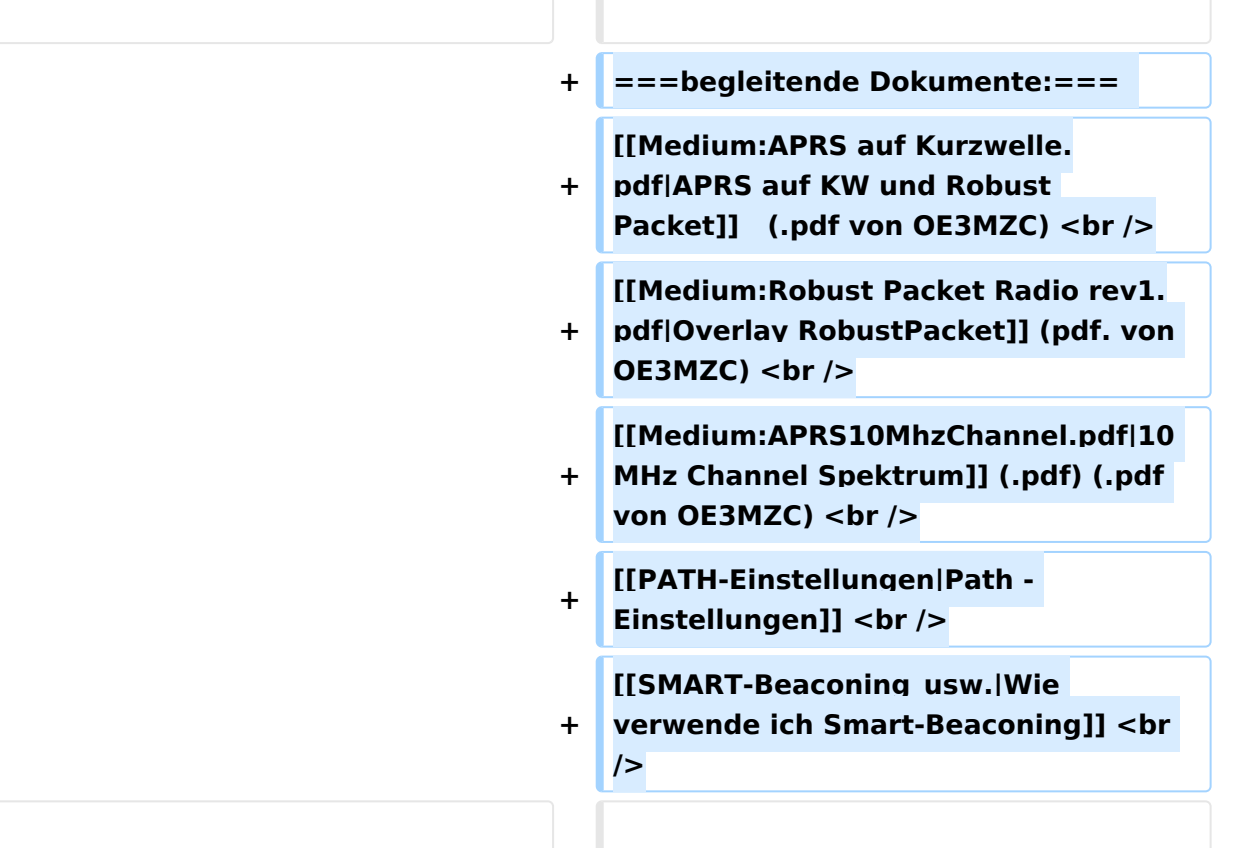

#### **− Links:**

- **− APRS auf KW und Robust Packet (. pdf von OE3MZC)**
- **− Overlay RobustPacket (pdf. von OE3MZC)**
- **− 10 MHz Channel Spektrum (.pdf) (.pdf von OE3MZC)**
- **− Erklärung über Töne in Packet**
- **− Path Einstellungen**
- **− Wie verwende ich Smart-Beaconing**
- **− − − − − − − ---------------------------------------------------- ----------------------------**

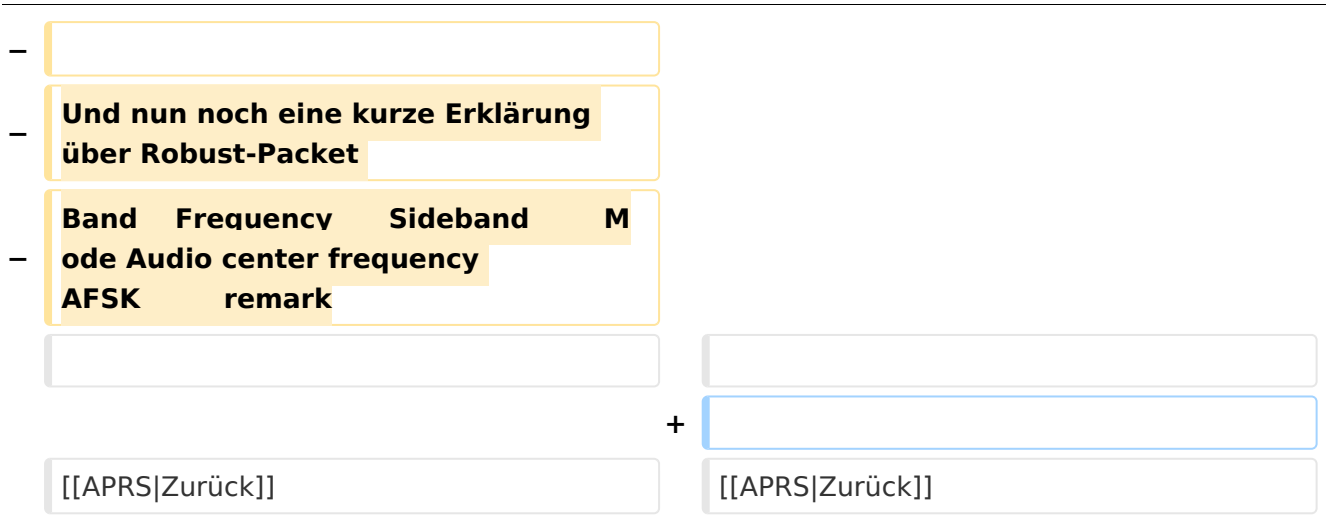

### Aktuelle Version vom 8. Oktober 2022, 20:15 Uhr

*Hinweis: Der folgende Artikel stammt aus dem Jahr 2008 und wurde 2011 zuletzt aktualisiert, er ist aus heutiger (2022) Sicht als historisch zu bezeichnen.*

### Inhaltsverzeichnis 1 Warum eigentlich auch auf KW: [......................................................................................... 116](#page-115-0) 2 Was brauche ich um qrv zu werden: [................................................................................... 116](#page-115-1) 2.1 1.) von einer Fixstation: [................................................................................................. 116](#page-115-2) 2.2 2.) aus dem Fahrzeug, dem Schiff oder ähnlichem: [........................................................... 116](#page-115-3) 3 Bevorzugte Frequenzen sind: [............................................................................................. 116](#page-115-4) 4 [Hier nochmals die genauen Frequenzen und Einstellung der Töne:](#page-116-0) ........................................ 117 5 begleitende Dokumente: [................................................................................................... 118](#page-117-0)

#### <span id="page-115-0"></span>**Warum eigentlich auch auf KW:**

Wenn kein UKW – Digipeater oder Gateway in der Nähe ist – auf hoher See, in dünn besiedelten Gegenden, oder wenn in diesem Land A.P.R.S. noch nicht so bekannt ist – kann eine Verbindung und Positionsbestimmung nur auf KW erreicht werden.

Da die Bedingungen für Paket Radio auf KW natürlich nicht so günstig sind, werden hier 300 Baud verwendet und die Pakete so kurz wie möglich gehalten.

Derzeit (Juli 2008) sind einige OM`s und XYL`s in Europa mit APRS unterwegs siehe unter *[NEWS](http://wiki.oevsv.at/index.php/NEWS)*

#### <span id="page-115-1"></span>**Was brauche ich um qrv zu werden:**

#### <span id="page-115-2"></span>1.) von einer Fixstation:

ein Modem – muss auch 300 Baud können -, ein KW-Funkgerät und eine Antenne. Zur Visualisierung ist dann noch der PC und ein geeignetes Programm notwendig (wie bei UKW)

#### <span id="page-115-3"></span>2.) aus dem Fahrzeug, dem Schiff oder ähnlichem:

ein Modem, ein Funkgerät, das auch 10MHz kann, einen GPS-Empfänger und eine passende Antenne. Sollte das Modem noch programmiert werden müssen – einen PC oder Laptop.

#### <span id="page-115-4"></span>**Bevorzugte Frequenzen sind:**

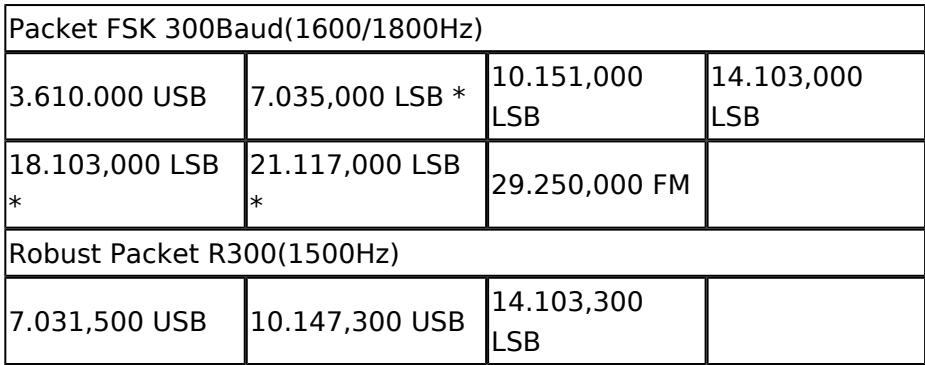

derzeit wenig Betrieb

Mehr dazu auf youtube: [Video F/OE1CWJ portable](http://www.youtube.com/watch?v=uMYXW5mAS6Q)

#### **Die wichtigste qrg ist derzeit - auf Grund der Bedingungen - die 10 MHz–Frequenz.**

Nun zu den Modems: Es gibt auf dem Markt einige brauchbare Modems in jeder Preisklasse von 30.- Euro im Nachbau über 200.- Euro, welches auch die Betriebsart "Robust-Packet" (davon weiter unten) kann, bis unendlich. Näheres findet ihr auf den Seiten der APRS Freaks. (suche nach APRS oder Packetradio bringt viel)

Als Geräte eignen sich viele portable KW-Geräte (wenn eine D-SUB Anschlussbuchse vorhanden ist, kann man leicht von Packet auf Phonie wechseln). Als Antenne hat sich eine durchstimmbare KW-Antenne bewährt, aber "Standmobil" reicht auch ein Dipol

Das Modem muss vor Verwendung mit Rufzeichen und diverse Parameter konfiguriert werden – Nullmodemkabel (9-pol Seriell – 9-polig seriell) oder - wenn schon vorhanden – eine USB-Schnittstelle.

Und schon kann es los gehen.

Neuer Digipeater für Kurzwelle in FSK und Robust - Packet. Näheres [hier.](#page-66-0)

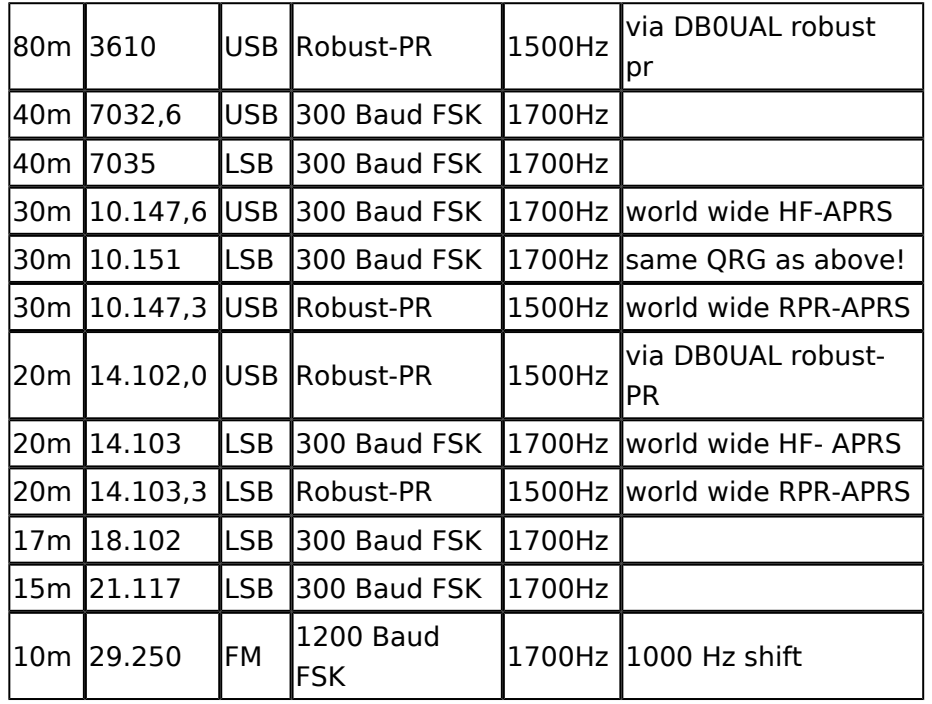

#### <span id="page-116-0"></span>**Hier nochmals die genauen Frequenzen und Einstellung der Töne:**

check your AFSK center frequency of your TNC or Soundcard modem, since every model has different tones, which will result in a different DAIL-QRG. For normal 300 baud packet mode a hffrequency accuracy of +-20Hz is essential. For Robust-Packet mode (OFDM) frequency drift of abt. +-240Hz is allowed. Do not overdrive (overmodulate) your transmitter. Check for distortion due to hf ingress and keep your signal clean and narrow in bandwith.

see [www.db0anf.de www.db0anf.de] or [www .aprs.he.fi www .aprs.he.fi]

Beispiel: [Medium:10\\_MHz\\_Channel\\_Spektrum.pdf](https://wiki.oevsv.at/w/index.php?title=Spezial:Hochladen&wpDestFile=10_MHz_Channel_Spektrum.pdf) 10 MHz Channel Spektrum (Darstellung der Töne) Ein Beispiel für APRS auf KW findest du hier : [OE1HSS in der Karibik](#page-79-0)

Robust-Packet hat den Vorteil, dass – einfach ausgedrückt – diese Betriebsart sozusagen mitdenkt. Am Anfang jedes Paketes wird eine kurze Information mit gesendet – eine sogenannte "Error Correction" - dadurch kann das empfangene Packet in gewisser Weise vom Empfänger nachkorrigiert werden kann, das heisst Abweichungen bis zu 240 Hz werden im Gegensatz zu FSK (nur 20Hz) ausgeglichen. Außerdem arbeitet Robust-Packet mit einer hohen Komprimierung, daher werden die Pakete kürzer und Störungen (Knacksen, Rauschen etc.) werden meist ausgeblendet.

Dies kann nur eine sehr vereinfachte Erklärung sein, näheres wird demnächst in den Publikationen veröffentlicht. Derzeit sind nur wenige Stationen in dieser Betriebsart qrv, erst wenn man von den Vorteilen überzeugt ist, werden es sicher mehr werden.

OE3MZC hat für seinen Vortrag über RobustPacket ein Overlay erstellt.

Dieses Overlay gibt es in einem . pdf-File Overlay RobustPacket und kann [downgeladet](https://wiki.oevsv.at/w/nsfr_img_auth.php/8/84/Robust_Packet_Radio_rev1.pdf) werden.

#### <span id="page-117-0"></span>**begleitende Dokumente:**

[APRS auf KW und Robust Packet](https://wiki.oevsv.at/w/nsfr_img_auth.php/9/97/APRS_auf_Kurzwelle.pdf) (.pdf von OE3MZC) [Overlay RobustPacket](https://wiki.oevsv.at/w/nsfr_img_auth.php/8/84/Robust_Packet_Radio_rev1.pdf) (pdf. von OE3MZC) [10 MHz Channel Spektrum](https://wiki.oevsv.at/w/nsfr_img_auth.php/f/fd/APRS10MhzChannel.pdf) (.pdf) (.pdf von OE3MZC) [Path - Einstellungen](#page-92-0) [Wie verwende ich Smart-Beaconing](#page-105-0)

[Zurück](https://wiki.oevsv.at/w/index.php?title=APRS&action=view)